# UNIVERZA V LJUBLJANI FAKULTETA ZA DRUŽBENE VEDE

Lina Maria Setničar

**Učinkovitost prilagoditve uporabniškega vmesnika na pametnih telefonih za starejše: primerjava uporabnosti zaganjalnika GoLivePhone z Android vmesnikom**

Diplomsko delo

Ljubljana, 2017

# UNIVERZA V LJUBLJANI FAKULTETA ZA DRUŽBENE VEDE

Lina Maria Setničar

Mentor: doc. dr. Andraž Petrovčič

**Učinkovitost prilagoditve uporabniškega vmesnika na pametnih telefonih za starejše: primerjava uporabnosti zaganjalnika GoLivePhone z Android vmesnikom**

Diplomsko delo

Ljubljana, 2017

# *Zahvala*

*Mentorju doc. dr. Andražu Petrovčiču za vso pomoč, nasvete in spodbudo pri pisanju naloge.*

*Staršema, sestri in Simonu, ker me podpirate in verjamete vame.*

*Mojci in Anji za pomoč in sodelovanje pri izvajanju testov.*

*Vsem, ki ste se sodelovali pri testiranju uporabnosti.*

## **Učinkovitost prilagoditve uporabniškega vmesnika na pametnih telefonih za starejše: primerjava uporabnosti zaganjalnika GoLivePhone z Android vmesnikom**

V starajoči se družbi se soočamo s težavo, kako vedno večji skupini prebivalstva, ki jo predstavljajo starejši posamezniki, omogočiti čim bolj samostojno, kakovostno, aktivno in zdravo staranje. Kot ena od rešitev se ponujajo pametni telefoni, ki s svojo dostopnostjo, kompaktnostjo, prilagodljivostjo in implementacijo podpornih tehnologij predstavljajo pripomoček za aktivno staranje. Vendar pa težave, povezane s procesom staranja, starejšim onemogočajo pozitivno uporabniško izkušnjo. Za izboljšanje slednje v literaturi najdemo veliko smernic, ki pri oblikovanju uporabniških vmesnikov na pametnih telefonov upoštevajo težave in omejitve starejših. V diplomskem delu smo zato s pomočjo sumativnih testov uporabnosti skušali ugotoviti, ali prilagojeni uporabniški vmesniki, ki upoštevajo težave starejših, izboljšajo njihovo uporabniško izkušnjo. S primerjavo generičnega Android vmesnika ter prilagojenega vmesnika GoLivePhone smo ugotovili, da so statistično značilne razlike le v povprečnem številu napak, saj so testiranci naredili v povprečju več napak na Android vmesniku, ter v povprečni učinkovitosti, kjer je le-ta višja pri GoLivePhone vmesniku. Rezultati nakazujejo, da upoštevanje smernic za oblikovanje pametnih telefonov za starejše, izboljša uporabniško izkušnjo starejših, pri interakciji s pametnimi telefoni.

**Ključne besede: pametni telefon, starejši, testiranje uporabnosti, uporabniška izkušnja, uporabniški vmesnik, zaganjalnik.**

# **Effectiveness of adaptation of the user interface on smartphone for older adults: usability comparison of GoLivePhone launcher with Android interface**

In aging society we are faced with the problem of providing independent, high-quality, active and healthy aging for an increasingly larger segment of the population, namely, older adults. One of the possible solutions are smartphones that with their accessibility, compactness, adaptability and deployment of assistive technologies offer a vessel for an active and independent late life. To improve the latter there are many guidelines found in the literature that take into account the problems and limitations of older adults in the design of user interface on smartphones. With the use of summative usability tests, we aimed to assess whether adapted user interfaces, which take into account the problems of older adults, improve their user experience. By comparing a generic Android interface with an adapted launcher GoLivePhone, we found that there were only significant differences in the average number of errors, where participants made on average more errors on the Android interface, and in the average efficiency, where the GoLivePhone launcher was outperforming the Android interface. The results suggest that adhering to the guidelines for creating smartphones for the older adults improves their user experience when interacting with a smartphone.

## **Keywords: smartphone, older adults, usability testing, user experience, user interface, launcher.**

## **KAZALO**

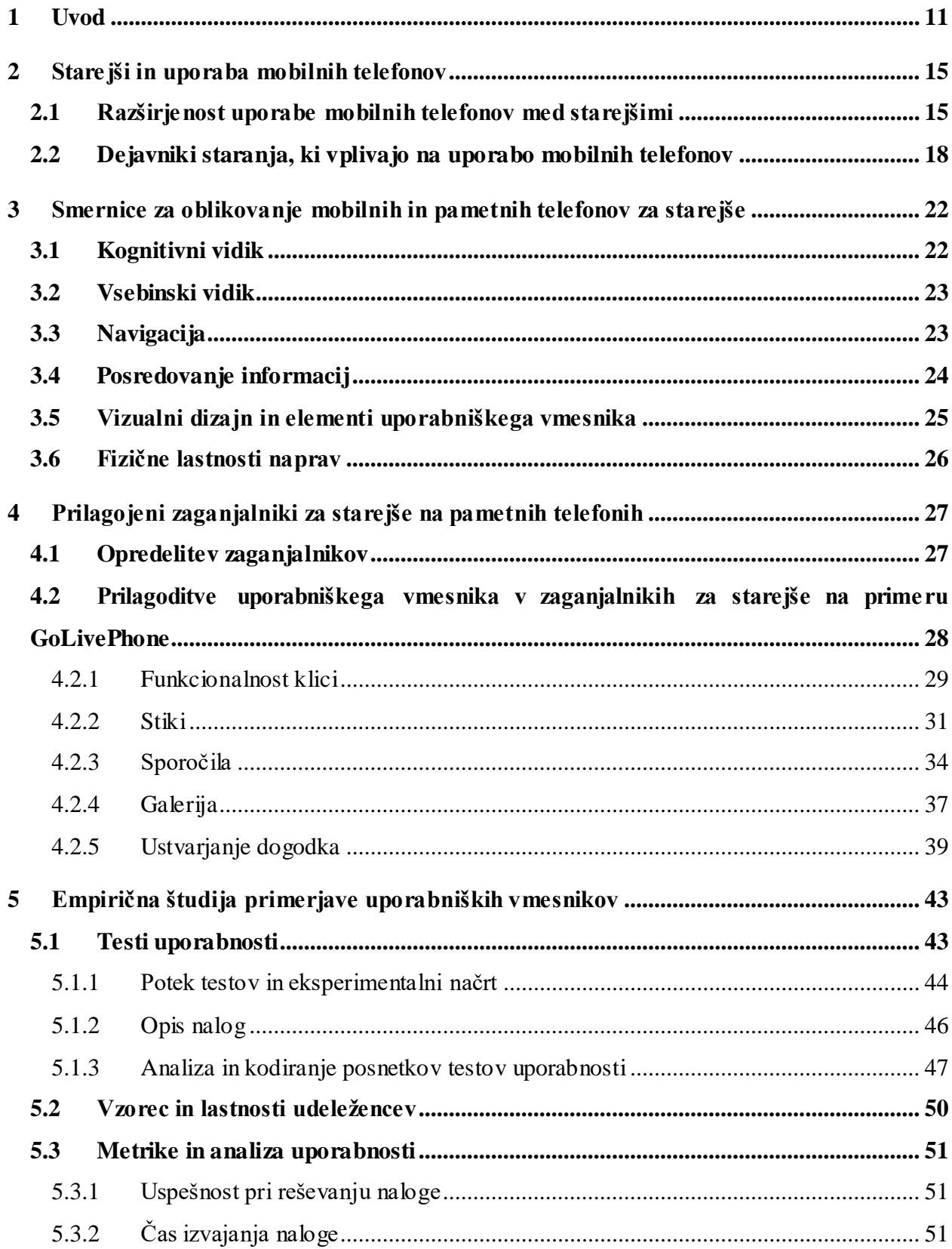

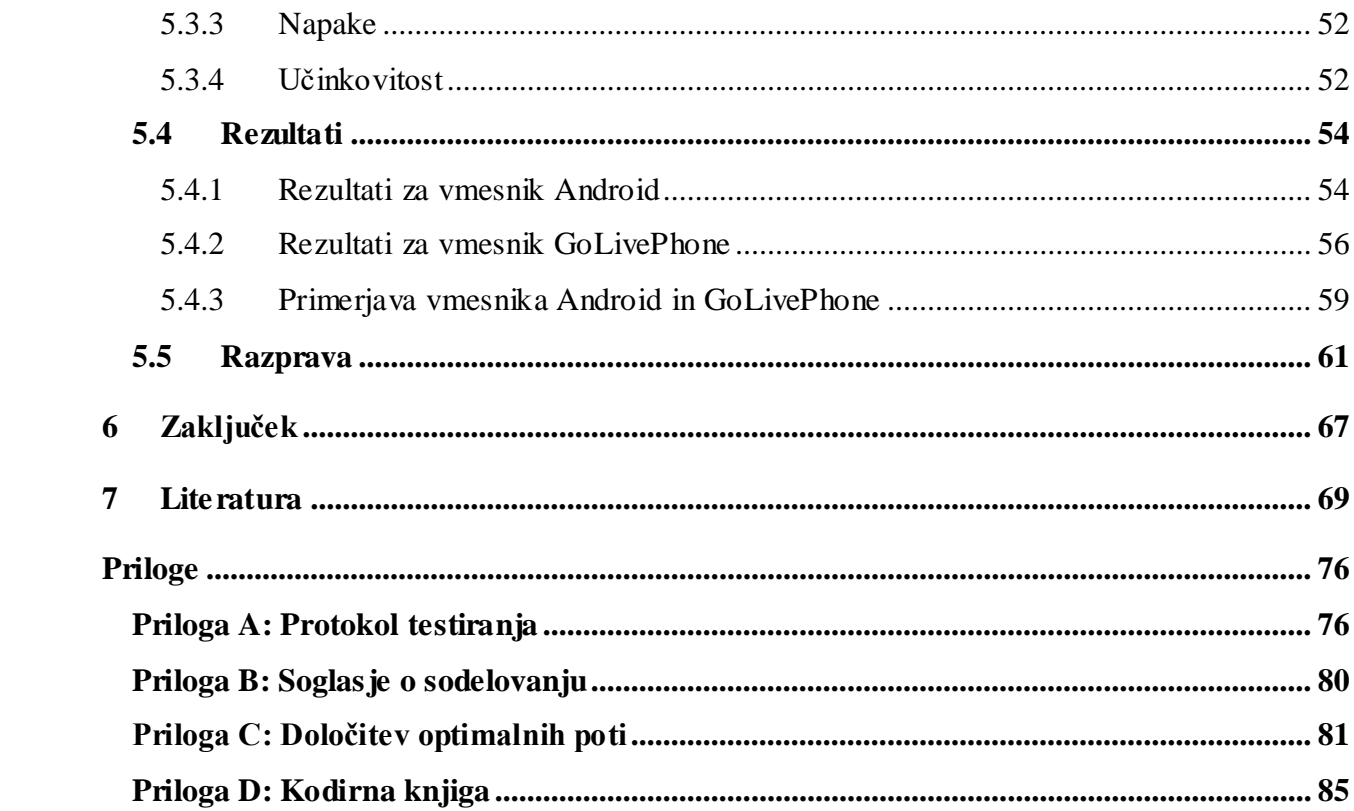

## **KAZALO TABEL**

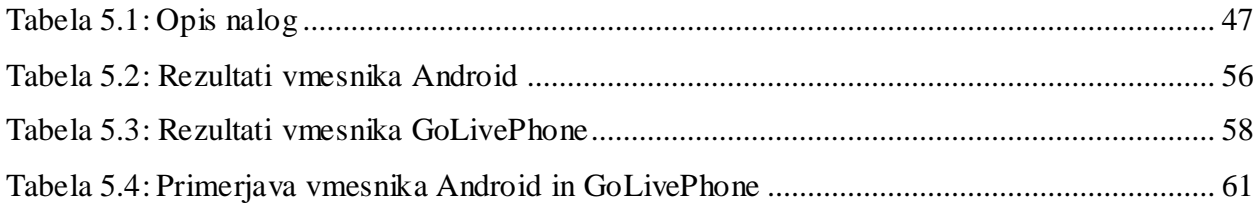

## **KAZALO SLIK**

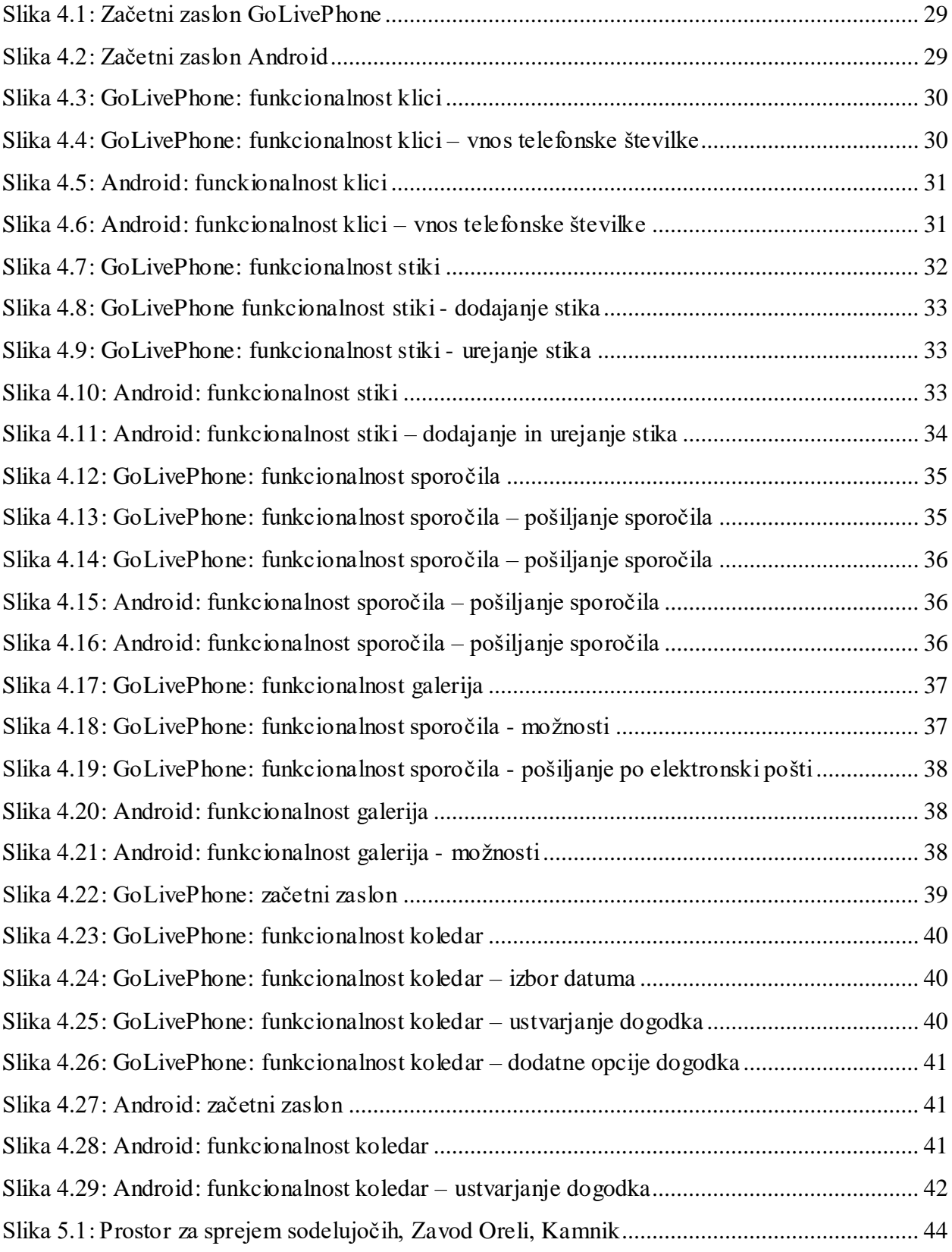

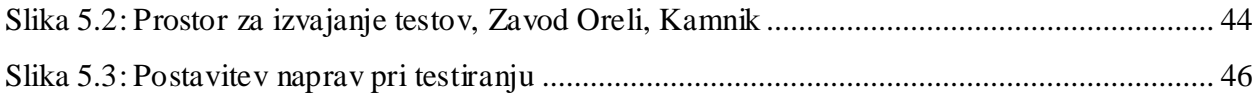

# **KAZALO ENAČB**

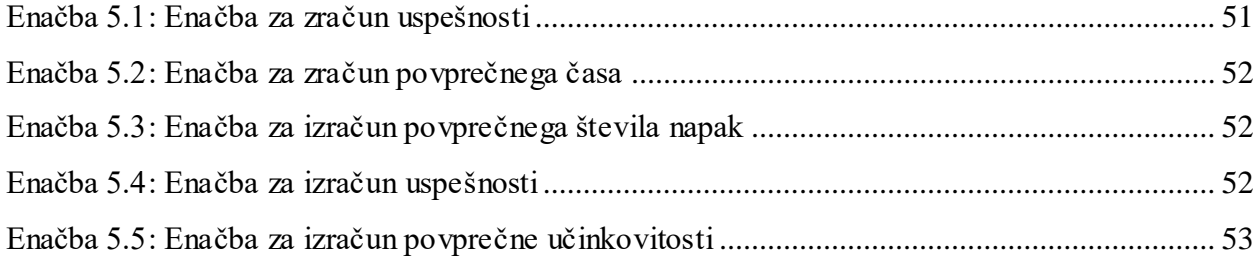

## <span id="page-10-0"></span>**1 Uvod**

Staranje je proces, s katerim se srečujemo vsi. Gre za proces bioloških, psiholoških in socialnih sprememb posameznika, ki vplivajo na njegovo osebnost in položaj v družbi (Vertot 2010). Enotnega merila za opredelitev starejših oseb ni, se pa pri opredeljevanju populacije po starosti, starost pogosto nanaša na začetek upokojitve. V Sloveniji prebivalstvo pogosto delimo na tri starostne skupine in sicer, mlade (do 14 let), delovno sposobne (od 15 do 64 let) ter stare (65 let in več). Druga pogosto uporabljena opredelitev pa ima starostne intervale določene nekoliko drugače in sicer, mladi (do 19 let), odrasli (od 20 do 59 let) ter starejši odrasli (60 let in več) (Vertot 2010). Ne glede na določitev meje starostnih skupin danes procesa staranja ne označujemo več le pasivnega, nedejavnega obdobja življenja. Zaznati je možno uporabo besedne zveze »aktivno staranje«, ki pomeni, da: »starost še daleč ni le odvisno, nedejavno (pasivno) obdobje življenja, saj naj bi po upokojitvi ljudje zaživeli v novih oblikah dejavnosti, koristih za družbo. Tako lahko aktivno staranje vse bolj razumemo kot neprekinjeno udejstvovanje na ekonomskem, socialnem, kulturnem in civilnem področju, in sicer kot nadgradnjo (izkušnje) že doseženega, in ne le kot podaljšane fizične aktivnosti ostarelih oziroma podaljšanje zaposlenosti« (Vertot 2010, 9).

Podpiranje aktivnega staranja, dobre kakovosti življenja starejših in njihova čim daljša samostojnost so tematike, ki jima je ob staranju prebivalstva potrebno posvetiti čim več pozornosti. Do leta 2050 naj bi starejši nad 60 let predstavljali do 21 % celotne svetovne populacije (Al-Razgan in drugi 2012). Povečevanje starajoče se družbe je tako značilno predvsem za razvite države Evrope ter Severne Amerike (Al-Razgan in drugi 2012; Holzinger in drugi 2008; Lim 2010).

Po podatkih Eurostata je delež starejših od 65 let leta 2016 predstavljal 19,2 % celotne populacije Evropske unije, ter se je v primerjavi s prejšnjim letom povečal za 0,3 %, v primerjavi z desetimi leti prej pa za 2,4 % (Eurostat 2017). Slovenija se po povečanju prebivalstva (med letoma 2006 in 2016), starega 65 let ali več, med sedemindvajsetimi članicami Evropske unije uvršča na deseto mesto, saj se je njej delež starejšega prebivalstva povečal za 2,8 %. Gre sicer za večje povečanje v obdobju zadnjih desetih let v primerjavi s povečanjem deleža na območju Evropske unije, vendar pa je delež starejših še vedno nižji od prebivalstva celotne Evropske unije. Leta 2016 je starejše prebivalstvo v Sloveniji predstavljajo 18,4 odstotkov celotne populacije (Eurostat 2017).

Trend staranja prebivalstva je v Sloveniji viden že več kot 20 let. Po podatkih Statističnega urada Republike Slovenije iz leta 2010 se je med letoma 1989 in 2009 delež prebivalcev, starih najmanj 65 let, povečal iz 10,6 % na 16,5 %. (Vertot 2010). Trend rasti naj bi se v prihodnosti še nadaljeval. Po napovedih naj bi v Sloveniji leta 2029 24,8 % prebivalstva predstavljali starejši od 65 let, do leta 2059 pa naj bi se ta delež povečal na 33,5 % (Vertot 2010). Dandanes tako starejši živijo dlje, so bolj zdravi, bogatejši, imajo boljšo akademsko izobrazbo in več izkušenj s tehnologijo, ob izboljšavi zdravstvenega varstva in izboljšavah v delovnih pogojih pa uživajo bolj zdravo življenje po upokojitvi (Barros in drugi 2013).

Napredek in razvoj na področju mobilne tehnologije lahko veliko prispevajo k ohranjanju kakovosti življenja starejših. Mobilna tehnologija lahko podpira proces aktivnega staranja, aktivne socializacije in neodvisnega življenja ob zagotavljanju varnosti (Abdulrazak in drugi 2013; Chen in drugi 2013). Za komunikacijo starejših s svojimi bližnjimi (Chen in drugi 2013) za ohranjanje stikov ter iskanje pomoči v nepredvidljivih nujnih situacijah (Renaud in van Biljon 2010) se pogosto uporabljajo pametni telefoni. Vendar pa so pametni telefoni več kot le sredstvo komunikacije. Danes smo priča širjenju vedno večjega spektra storitev na digitalno platformo, kar pomeni, da bo v prihodnosti obvladovanje računalniških vmesnikov za starejše neizogibno. S tem se že soočamo pri uporabi bančnih storitev, iskanju informacij, dostopu do zabavnih vsebin, nakupovanju (na spletu) in pri dostopu do državnih oziroma vladnih storitev (Hawthorn 2000). Uporaba e-storitev bo tako tudi za starejše v prihodnosti praviloma neizogibna, saj bo omogočala uspešno upravljanje vsakodnevnega življenja. Za dostop in upravljanje z e-storitvami so pametni telefoni primerni zaradi njihove kompaktnosti, prenosljivost in finančne dostopnosti.

Uporabnost pametnih telefonov za starejše se še poveča z možno implementacijo podpornih tehnologij. Podporne tehnologije implementirane v pametnih telefonih posameznikom s posebnimi potrebami in tudi starejšim omogočajo, da »(…) imajo koristni od prenosnih, lahkih in diskretnih pripomočkov, vgrajenih v napravo, ki je priljubljena med splošno populacijo (to je pametni telefon) in zato posameznika ne stigmatizirajo tako kot ostali, bolj tradicionalni pripomočki« (Hakobyan in drugi 2012, 514). Podporne tehnologije, kot so detektor padca (Lamonaca in drugi 2015), opomnik za zdravila (Dolničar in drugi 2016), navigacijska in usmerjevanje poti,

zaznavanje ovir, upravljanje pametnih domov in druge, (starejšim) posameznikom omogočajo boljšo vključenost in integracijo v družbo (Hakobyan in drugi 2012).

Kljub vsem pozitivnim vidikom pa se starejši pri uporabi mobilne tehnologije srečujejo z velikim številom težav. Majhna velikost pisave, nizek kontrast zaslonov, zapletena struktura menija, ikone brez (opisnega) besedila so lastnosti slabo prilagojenih uporabniških vmesnikov, ki ne upoštevajo potreb starejših (Balata in drugi 2015). Ziefle in Bay (2005) izpostavljata temeljno težavo uporabe mobilnih telefonov:

*... omejitev dostopa do informacij zaradi majhne velikosti zaslona. Hkrati je mogoče videti le nekaj elementov, uporabniki pa se pomikajo po meniju, katerega kompleksnost, razširitev in prostorska struktura, ni pregledna. Ker si morajo uporabniki zapomniti imena funkcij in njihovo relativno lokacijo znotraj menija ter si zgraditi miselni zemljevid strukture menija za pravilno orientacijo, lahko občutijo, da imajo malo nadzora nad telefonom, pogosto ne vedo kaj storiti, kdaj nekaj storiti in kako uspešno zaključiti ciljno akcijo* (Ziefle in Bay 2005, 375).

Tudi Kurniawan (2008) v svoji študiji navaja, da so oblikovni elementi mobilnih telefonov premajhni ter da so za potrebe starejših meniji prezapleteni. Čeprav se pametni telefoni s svojimi lastnosti, kot so večja velikost zaslona, prilagodljive funkcije, govorni vmesnik (Al-Razgan in drugi 2012) zdijo bolj primerni za starejše, pa Slavicek in drugi (2014) ugotavljajo, da njihovi vmesniki niso optimizirani za starejše, saj »(…) uporabljajo majhne in tanke pisave, barvne kombinacije z nizkim kontrastom ter veliko dvoumnih piktogramov in ikon. Nekatere funkcije dostopnosti so nastavljive, vendar jih je težko najti globoko v nastavitvenih zaslonih.« (Slavicek in drugi 2014, 110). Prav tako težave povzroča bleščanje ekrana na dotik, odsotnost fizičnih gumbov ter odsotnost povratne informacije ob dotiku (Mi in drugi 2014)

Nesprejemanje in nerazširjenost mobilne tehnologije med starejšimi je potrebno zmanjševati z rešitvami, ki so prilagojene tej starostni skupini in pri razvoju upoštevajo njihove omejitve ter potrebe in tako pozitivno vplivajo na njihovo uporabniško izkušnjo. V diplomskem delu bomo zato poskušali ugotoviti, ali prilagoditve uporabniških vmesnikov na pametnih telefonih potrebam starejših pozitivno vplivajo na njihovo uporabniško izkušnjo. Na to vprašanje bomo po pregledu literature, ki obravnava omenjeno področje, poskušali na empirični ravni odgovoriti tako, da bomo

s testi uporabnosti primerjala generični uporabniški vmesnik (na Android operacijskem sistemu) z zaganjalnikom GoLivePhone za pametne telefone, ki je bil osnovan in razvit za potrebe starejših.

# <span id="page-14-0"></span>**2 Starejši in uporaba mobilnih telefonov**

### <span id="page-14-1"></span>**2.1 Razširjenost uporabe mobilnih telefonov med starejšimi**

Pametni telefoni postajajo vedno bolj razširjeni, kaže pa se tudi trend rasti njihove uporabe. Ena najnovejših analiz o sprejemanju in razširjenosti informacijske in komunikacijske tehnologije (IKT) med starejšimi je poročilo Pew raziskovalnega centra objavljeno v prvi polovici leta 2017. Njihova glavna ugotovitev je, da razširjenost uporabe pametnih telefonov sicer raste (leta 2017 je bilo 24 % starejših lastnikov pametnega telefona, v primerjavi z 18 % leta 2013), vendar je le-ta še vedno izjemno nizko v primerjavi s starostno skupino od 18 do 64 let (Pew Research Center 2017). Do razlik ne prihaja samo med starostnimi skupinami, temveč tudi znotraj skupine starejših. Na raven sprejetja tehnologije znotraj starejših najbolj vplivajo starost, prihodek in raven pridobljene izobrazbe (Pew Research Center 2017). Mlajši starejši, ki so bolje izobraženi in imajo višji osebni dohodek na letni ravni, najbolj vplivajo na nedavno rast sprejemanja tehnologije med starejšimi. Če izpostavim samo vpliv starosti, v starostni skupini od 65 do 69 let jih kar 59 % poseduje pametni telefon, medtem ko ta delež v starostni skupini 80 let in več pade na 17 % (Pew Research Center 2017).

Trend rasti posedovanja pametnega telefona in razširjenosti tehnologije med starejšimi je sicer spodbuden, vendar je pri tem potrebno eksplicitno opozoriti, da so ti deleži še vedno nizki v primerjavi s širšo populacijo. V primerjavi z ljudmi, starimi med 18 in 64 let, je delež uporabnikov pametnega telefona starejših od 65 let, za 42 odstotnih točk manjši (Pew Research Center 2017).

Rast deleža uporabnikov mobilnih telefonov se kaže tudi v Veliki Britaniji. Leta 2016 je v starostni skupini od 55 do 64 let 88 % ljudi uporabljajo mobilni telefon, v starostni skupini 65 do 74 let 75 % ljudi, v starostni skupini 75 let in več, pa je delež ljudi, ki uporabljajo pametni telefon padel na 60 %. V primerjavi z uporabo celotne populacije odraslih (90 %) je delež starejših, ki uporabljajo mobilni telefon manjši (Ofcom 2017). Med starejšimi je mogoče zaznati rast uporabe pametnih telefonov. Leta 2016 je pametni telefon uporabljalo 59 % starejših, starih med 55 in 64 let, kar je za 50 odstotnih točk več kot leta 2010. V starostni skupini od 65 do 74 let se je delež uporabnikov

povečal iz 3 % leta 2010 na 39 % leta 2016. Tudi med starejšimi je delež uporabnikov pametnih telefonov v zadnjih letih narastel in je leta 2016 znašal 15 % (Ofcom 2017).

Na račun višjega deleža uporabnikov pametnih telefonov je v zadnjih letih moč zaznati padec deleža uporabnikov telefonov, ki ne spadajo v kategorijo pametnih telefonov. Delež uporabnikov takšnih telefonov se je tako od leta 2010 do leta 2016 zmanjšal iz 79 % na 29 % v starostni skupini od 55 do 64 let ter iz 74 % na 36 % v starostni skupini od 65 do 74 let (Ofcom 2017). Uporabniki pametnih telefonov, starejši od 55 let bi v primeru odvzema telefona najbolj pogrešali telefoniranje oziroma pisanje tekstovnih sporočil. Med uporabniki pametnih telefonov, starimi med 55 in 64 let, bi 78 % pogrešalo klicanje oziroma pošiljanje sporočil, 7 % pregledovanje elektronske pošte, 5 % pregledovanje družbenih medijev in kontaktiranje ljudi preko njih ter 2 % igranje iger. Med uporabniki pametnih telefonov, ki so starejši do 65 let pa bi klicanje oziroma pošiljanje sporočil pogrešalo 83 %, pregledovanje elektronske pošte 6 %, uporabo zemljevidov in drugih lokacijskih storitev 4 % ter fotografiranje in snemanje videoposnetkov 2 %. (Ofcom 2017).

V Sloveniji zaenkrat še ni veliko raziskav in anket, ki bi proučevale uporabo mobilnih telefonov starejših. Ena redkih takšnih je Anketa o uporabi mobilnih telefonov med starejšimi prebivalci Republike Slovenije iz leta 2015 (Dolničar in drugi 2016a), katere podatki kažejo na sicer visok delež uporabe mobilnih telefonov, vendar nizko razširjenost pametnih telefonov, v primerjavi s telefoni, ki omogočajo le osnovne funkcije. V anketi, v kateri so sodelovali ljudje starejši od 55 let, jih je 89,8 % mobilni telefon že uporabljalo, od teh pa jih 83,7 % uporablja mobilni telefon vsakodnevno (Dolničar in drugi 2016a). Med uporabniki mobilnih telefonov jih je 27 % uporablja pametni telefon, medtem ko jih preostalih 73 % uporablja telefon, ki omogoča le osnovne funkcije (Dolničar in drugi 2016a). Na slabo razširjenost mobilnih telefonov vpliva verjetno tudi slabo poznavanje s strani starejših. Večina starejših, ki so že slišali za pametne telefone, je svoje poznavanje le-teh, v primerjavi s svojimi vrstniki, ocenila kot slabše 39 % je svoje poznavanje ocenilo kot zelo slabo, 19,2 % kot slabo, 21,1 % kot srednje, 15,2 % kot dobro in 5,5 % kot zelo dobro (Dolničar in drugi 2016a).

V primerjavi starejših v Sloveniji in Združenih državah Amerike lahko vidimo, da so slednji korak pred nami. Delež uporabnikov pametnih telefonov med starejšimi je skoraj enkrat večji (42 % ~

27 %), pri čemer je potrebno izpostaviti dejstvo, da je vzorec v Sloveniji zajemal ljudi starejše od 55 let, v Ameriki pa starejše od 65 let. Enak starostni interval, bi verjetno še povečala razlike.

Poleg razširjenosti mobilne tehnologije in vrst mobilnih telefonov je ključna tudi razširjenost uporabe različnih funkcionalnosti. V empirični študiji, ki je predstavljena v diplomski nalogi, smo se osredotočili na funkcionalnosti ki se v literaturi pojavljajo, kot najbolj pogosto uporabljene s strani starejših. Chen in drugi so v svoji raziskavi o uporabi mobilnih telefonov med starejšimi v Hong Kongu ugotovili, da je najbolj uporabljena funkcionalnost klicanja (97 %), sledijo pa funkcionalnosti prikaz datuma in ure (76 %), imenik (69 %), gumb za nujne primere (45 %), kamera (31 %), alarm (29 %), kalkulator (24 %) ter SMS sporočila (20 %) (Chen in drugi 2013). Coates sicer izpostavlja, da starejši od 60 let uporabljajo telefon za zelo omejene namene, pri tem pa sta najbolj uporabljeni funkcionalnosti klicanje oziroma SMS sporočilo, predvsem v nujnih primerih (Coates v Hassan in drugi 2008).

V študiji Hassan in drugi (2008) so ugotovili, da se starejšim v Maleziji, med funkcionalnosti na telefonu, najbolj zaželeni zdijo imenik, sporočila in budilka. Arab in drugi (2013) so v svoji raziskavi ugotovili, da sodelujoči kot glavni namen uporabe pametnega telefona izpostavljajo ohranjanje socialnih odnosov, kar sestavlja klicanje (55 %) ter sprejemanje klicev (75 %), ter uporabljanje varostnih storitev, kot je kontaktiranje osebe v nujnem primeru (100 %). Tudi Balata in drugi (2015) v študiji navajajo, da je med najbolj uporabljenimi funkcionalnostmi med starejšimi (sodelujoči so bili stari vsaj 50 let) klicanje (funkcionalnost so uporabljali vsi sodelujoči), kateri sledijo SMS sporočila (uporablja jih 94 % sodelujočih). Več kot polovica sodelujočih v raziskavi je uporabljala tudi funkcionalnost fotografiranja (66 %) ter budilko oziroma opomnik (60 %) (Balata in drugi 2015). Navabi in drugi (2016) navajajo uporabo funkcionalnosti glede na spol. Osemdeset odstotkov sodelujočih moških je uporabljalo funkcionalnost klicanje, polovica jih je uporabljala SMS sporočila, petina pa fotografiranje in alarm oziroma opomnik. Tudi pri ženskah sta najbolj razširjeni funkcionalnosti klicanje ter SMS sporočila, s petindevetdesetimi oziroma petinsedemdesetimi odstotki, kar je več kot pri moških. Vendar pa na drugi strani le dobra osmina žensk uporablja fotografiranje (12 %) (Navabi in drugi 2016).

17

Tudi starejši v Sloveniji v veliki meri uporabljajo le ozek nabor funkcionalnosti. Največ starejših tako uporablja uro na zaslonu telefona (84,4 %), SMS sporočila (71,2 %), fotografiranje (57,1 %), koledar (38,3 %) budilko in alarm (38,9 %) ter svetilko (27,1 %). Ostale funkcionalnosti, kot so elektronska pošta, brskanje po spletu, zemljevidi oziroma navigacija, poslušanje glasbe ali radia, internetna telefonija, spletna družabna omrežja ter igranje iger, pa je uporabljala manj kot petina sodelujočih v anketi o uporabi mobilnih telefonov med starejšimi prebivalci Republike Slovenije (Dolničar in drugi 2016a).

Pri pregledu najbolj pogosto uporabljenih funkcionalnosti s strani starejših lahko opazimo, da so le-te osnovne in omejene. Starejši se za uporabo novih funkcionalnosti, to so tiste, ki jih še nikoli niso uporabili, ne odločajo, saj le-te, v veliki meri ne upoštevajo njihovih potreb (Zhou 2013). Za spodbujanje uporabe starejših je zato potrebno razviti funkcionalnosti in vmesnike, ki so prilagojeni starejšim in izhajajo iz poglobljenega razumevanja zahtev starejših (Zhou 2013).

### <span id="page-17-0"></span>**2.2 Dejavniki staranja, ki vplivajo na uporabo mobilnih telefonov**

Vzroke za razlike pri razširjenosti uporabi pametnih in običajnih mobilnih telefonov med starejšimi in ostalo populacijo je mogoče iskati v omejitvah in težavah, s katerimi se starejši srečujejo pri uporabi pametnega telefona. Staranje je namreč povezano z zmanjšanjem senzoričnih in motoričnih zmogljivosti ter kognitivnih sposobnosti (Bruder in drugi 2007; Gregor in drugi 2002). Holzinger in drugi (2008) razvrstijo težave starejših v štiri skupine: *spoznavni problemi, motivacijski problemi, fizične ovire ter zaznavni problemi*. V nadaljevanju so predstavljeni posamezne skupine težav, ob katerih so izpostavljene tudi konkretne ovire in omejitve, s katerimi se srečujejo starejši pri uporabi mobilnih telefonov.

### *Kognitivne težave*

S staranjem se zmanjša kognitivna zmogljivost (Holzinger in drugi 2008). Starejši se soočajo s problemi ohranjanja pozornosti skozi daljše časovno obdobje (Vercruyssen v Hawthorn 2000, 515) ter osredotočanje na relevantne informacije, ob prisotnosti motečih (Hawthorn 2000). Zanje je prav tako značilen upad sposobnosti za obdelavo informacij v kratkoročnem spominu ter upad

delovnega spomina (Light v Hawthorn 2000, 517; Caprani in drugi 2012). Zmanjša se tudi zmožnost priklica informacij (Pattison in Stedmon 2006).

Starejši pogosto ne najdejo funkcionalnosti v navigacijskem meniju, njihova izgubljenost pa se še poveča ob globini menijev (Kim in drugi 2012). Poleg neuspešnosti lociranja funkcionalnosti, se, kot glavni razlog za neuspešnost pojavlja preveliko število korakov za doseganje ciljev. Starejši tako ne uporabljajo funkcionalnosti glasovne pošte, saj vsebuje dolge postopke preverjanja (Kim in drugi 2012). V povezavi s kognitivnimi problemi je pri interakciji s telefonom možno zaznati tudi težavo, da starejši ne prepoznajo stvari, ki niso na zaslonu. Tako ne vedo, kaj storiti, ko zvoni alarm ali prejmejo klic, a se tisti trenutek nahajajo na neki drugi funkcionalnosti (Kim in drugi 2012).

### *Motivacijske težave*

Pod motivacijske težave Holzinger in drugi (2008) uvrščajo prepričanja, stališča, tesnobo, strah, računalniško pismenost in sprejemljivost. Nižja stopnja uporabe pametnih telefonov lahko izhaja iz slabega razumevanja prednosti, ki jih ti prinašajo, kot tudi nepripravljenosti k učenju novih veščin, za katere mislijo, da so potrebna visoko specializirana znanja, ki jih oni ne posedujejo (Holzinger in drugi 2008). Starejši se tako počutijo sramežljive ob fotografiranju, saj posedovanje mobilnega telefona zaznavajo kot ekskluzivno lastnost mladih ljudi (Kim in drugi 2012).

### *Fizične ovire*

Med posledice staranja spadajo počasnejši odzivni časi (kjer se čas podaljša predvsem pri bolj kompleksnih gibalnih nalogah (Spiriduso v Hawthorn 2000)), zmanjšanje koordinacije, izguba prožnosti (Rogers in drugi v Holzinger in drugi 2008), zmanjšanje sposobnosti nadzora in uravnavanja sile, ki jo uporabljajo (Siedler in Stelmach v Hawthorn 2000, 513) ter težave pri pridobivanju novih informacij med izvajanjem gibanj (Hawthorn 2000). S starostjo se pojavi tudi zmanjšanje moči in vzdržljivosti prijema (Pattison in Stedmon 2006).

Zaradi počasnosti gibanja starejši ljudje težje natančno izberejo cilj na majhnih vmesnikih (Caprani in drugi 2012).

19

### *Zaznavne težave*

Pod zaznavne težave spadajo spremembe v vidu in sluhu. Progresivna motnja vida je ena bolj očitnih vzrokov za zmanjšanje učinkovitosti pri starejših (Hawthorn 2000). S staranjem se med drugim zmanjša ostrina vida, akomodacija, barvni vid, zaznavanje kontrasta, adapcija na temnino, dovzetnost za bleščanje (Holzinger in drugi 2008; Pattison in Stedmon 2006)), širina vidnega polja zmožnost zaznave utripanja in zmožnost prilagajanja hitrim spremembam v svetlosti (Hawthorn 2000). Upočasni se tudi procesiranje vizualnih informacij (Kline in Szafran v Hawthorn 2000).

Zaradi težav z vidom imajo starejši težave pri branju majhnega besedila, posebej, ko je le to modre barve, ali pa je kontrast z ozadjem nizek. Težko ločijo med podobnimi ikonami, še posebej, če so le-te izredno majhne (Balata in drugi 2015). Kim in drugi (2007) so pri uporabi telefona s strani starejših zaznali naslednje probleme, ki se navezujejo na težave z vidom:

- *branje besedila v menijih in tekstovnih sporočilih, posebej ko pisava ni gotska ter kadar barvni kontrast med besedilom in ozadjem ni očiten;*
- *prepoznavanje ikon v zgornjem delu zaslona, kadar prejmejo novo tekstovno sporočilo ali želijo pogledati, kakšno je stanje baterije;*
- *preverjanje časa na zaslonu telefona;*
- *identifikacija slike v albumu.* (Kim in drugi 2007, 954).

Spremembe v sluhu so vidne v zmanjšanju ostrine sluha, zvočne lokalizacija ter sposobnosti zaznavanja govora in kompleksnih zvokov (Holzinger in drugi 2008; Pattison in Stedmon 2006). Izguba sposobnosti zaznavanja tonov se sicer pojavi pri frekvencah, zlasti pri visokih zvokih (težave se pojavljajo pri frekvencah nad 2500 Hz) (Hawthorn 2000). Starejši pri uporabi pametnih telefonov pričakujejo zvočno povratno informacijo, ki mora v primeru obvestil znašati vsaj 90 decibelov (Balata in drugi 2015). Ker ne slišijo zvonjenja, pogosto preslišijo zvonjenje ob prejetju klica, med klicem pa govorijo glasno, saj ne slišijo sogovorca (Kim in drugi 2007).

Vse naštete omejitve in težave, s katerimi se soočajo starejši ob izgubi oziroma upadu določenih zmogljivosti in zmožnosti, je potrebno upoštevati pri snovanju rešitev in oblikovanju uporabniških vmesnikov mobilnih in pametnih telefonov za to skupino uporabnikov.

# <span id="page-21-0"></span>**3 Smernice za oblikovanje mobilnih in pametnih telefonov za starejše**

V zadnjem času se vedno več pozornosti namenja raziskovanju interakcije starejših z računalniki, pod kar spada tudi raziskovanje interakcij z mobilnimi telefoni. Mnogi avtorji so rezultate takšnih raziskav poskušali zbrati in oblikovati v t. i. smernice oblikovanja (*angl. design guidelines*) ter kontrolne sezname (*angl. checklists*), ki služijo kot orodje za evalvacijo primernosti mobilnih telefonov za starejše (Petrovčič in drugi 2017a).

V diplomskem delu se bomo osredotočili na smernice in kontrolne sezname za mobilne in pametne telefone, ki so jih v svojo empirično analizo vključili Petrovčič in drugi (2017a). Pregled tako povzema smernice, ki se nanašajo na mobilne telefone avtorjev Pattison in Stedmon (2006) in Massimi in drugi (2007), kontrolni seznam, ki se nanašajo na mobilne telefone avtorjev van Dyk in drugi (2013), smernice, ki se nanašajo na telefone na dotik avtorjev Al-Razgan in drugi (2012), smernice, ki se nanašajo na pametne telefone avtorjev Diaz-Bossini in Moreno (2013) ter kontrolne sezname, ki se nanašajo na pametne telefone avtorjev Calak (2013), Silva in drugi (2014) ter Mi in drugi (2014).

Smernice predstavljamo povzete glede na dimenzije, ki so jih v svoj kontrolni seznam vključili Silva in drugi (2014), to so kognitivni vidik, vsebinski vidik, navigacija, posredovanje informacij, vizualni dizajn ter fizične lastnosti naprave, ki jih v svojih smernicah oziroma kontrolnih seznamih definirajo Massimi in drugi (2007) ter van Dyk in drugi (2013).

## <span id="page-21-1"></span>**3.1 Kognitivni vidik**

Pri snovanju mobilnih in pametnih telefonov moramo upoštevati mentalne modele, ki so blizu starejšim (Calak 2013; Silva in drugi 2014). Zaradi zmanjšanja kognitivnih sposobnosti moramo uporabnikom omogočiti, da se osredotočijo na samo eno nalogo (Calak 2013; Diaz-Bossini in Moreno 2013; Silva in drugi 2014), pri tem pa moramo podpirati prepoznavanje informacij in ne njihov priklic, s čimer zmanjšamo obremenjenost delovnega spomina (Diaz-Bossini in Moreno 2013; van Dyk in drugi 2013; Silva in drugi 2014). Stanje trenutne naloge mora biti ves čas jasno

predstavljeno (Al-Razgan in drugi 2012; Calak 2013; Silva in drugi 2014). Za branje informacij moramo omogočiti dovolj časa (Silva in drugi 2014), izogibati pa se moramo časovni omejitvi interakcije (Calak 2013; Silva in drugi 2014). Za posredovanje informacij moramo uporabiti jasno besedilo in ne slikovnega gradiva (Calak 2013). Tudi poimenovanje programov in ukazov mora biti premišljeno, pri čemer morajo izrazi ustrezati mentalnim modelom starejših (Massimi in drugi 2007; Diaz-Bossini in Moreno 2013).

Izogibati se moramo animacijam in hitro premikajočim se objektov (Calak 2013; Diaz-Bossini in Moreno 2013; Silva in drugi 2014). Osnovati moramo estetski uporabniški vmesnik, kar lahko storimo z uporabo slik in grafik. Pri tem skušamo minimalizirati nered in odvečne detajle ter vsebine (Calak 2013; Silva in drugi 2014). Pattison in Stedmon (2006) predlagata oblikovanje uporabniška vmesnika, ki je čim bolj enostaven. Van Dyk in drugi (2013) dodajo, da naj bo struktura menijev preprosta, da lahko dosežemo minimiziranje združevanja funkcionalnosti.

### <span id="page-22-0"></span>**3.2 Vsebinski vidik**

Telefoni morajo vsebovati specifična in jasna navodila, ki morajo biti podprta s pomočjo in dokumentacijo (Silva in drugi 2014). Massimi in drugi (2007) predlagajo tudi dobro človeško podporno mrežo, v obliki linij za tehnično pomoč. Povratne informacije morajo biti jasne, sporočila za napake pa morajo biti enostavno sledljiva in opisna (Silva in drugi 2014). Pri tem mora biti uporabljen jezik, ki je preprost, jasen in primeren uporabnikom (Al-Razgan in drugi 2012; Diaz-Bossini in Moreno 2013; Silva in drugi 2014).

## <span id="page-22-1"></span>**3.3 Navigacija**

Navigacija uporabniškega vmesnika naj bo ozka, preprosta, intuitivna (Pattison in Stedmon 2006; Silva in drugi 2014) ter konsistentna z vodenjem uporabnika korak za korakom (Silva in drugi 2014). Glavne navigacijske funkcije naj bodo na istem mesto na vseh zaslon, pomembne funkcije pa naj bodo umeščene na vrh zaslona, saj se s tem izognemo pomotnim dotikom (Al-Razgan in drugi 2012) Gumb nazaj naj je uporabljen predvidljivo (Silva in drugi 2014) in konsistentno (Massimi in drugi 2007). Neaktivni elementi uporabniškega vmesnika morajo biti onemogočeni

(Calak 2013; Silva in drugi 2014). Prav tako ni zaželena uporaba tako imenovanih »mehkih gumbov«, ki spreminjajo svojo akcijo glede na uporabljeno aplikacijo (Massimi in drugi 2007). Število ključnih gumbov mora biti minimizirano, vendar pa je ob tem zaželeno, da vsak gumb nadzoruje oziroma opravlja le eno funkcijo, kar zaradi omejene velikosti naprave ni vedno mogoče (van Dyk in drugi 2013). Hkrati moramo omogočati uporabniku kontrolo in svobodo (Pattison in Stedmon 2006; Silva in drugi 2014).

## <span id="page-23-0"></span>**3.4 Posredovanje informacij**

Zaradi barvne slepote se za posredovanje informacije ne smemo zanašati samo na barve (Calak 2013; Diaz-Bossini in Moreno 2013; Silva in drugi 2014). Prav tako ni zaželena uporaba belega ali hitro spreminjajočega kontrasta ozadja. (Diaz-Bossini in Moreno 2013; Silva in drugi 2014). Uporabnikom moramo omogočiti dostop do informacij preko različnih načinov (Silva in drugi 2014). Poleg vizualnege povratne informacije moramo le to ponuditi tudi otipljivo in slušno (Pattison in Stedmon 2006; Silva in drugi 2014), pri čemer moramo paziti, da pri posredovanju slušnih informacij (kot so alarmi) uporabljamo nižje frekvence (Calak 2013; Silva in drugi 2014), slušna povratna informacija naj bo čim bolj enostavna (Pattison in Stedmon 2006). Uporaba visokih frekvenc za povratne informacije je nezaželena (Pattison in Stedmon 2006). Fisk in drugi (2009) za signalizacijo dogodkov priporočajo uporabo nizkih frekvenc, pri tem pa navajajo vrednost 25 Hz. Hkrati odsvetujejo uporabo frekvenc nad 4000 Hz (Fisk in drugi 2009). Močna otipljiva in slušna povratna informacija mora biti prisotna po izvedbi določene operacije (Calak 2013).

Uporabniku moramo omogočiti natančno nastavljanje glasnosti zvočnih opozoril (Fisk in drugi 2009), katere je mogoče tudi izključiti (Mi in drugi 2014), ter svetlosti in kontrasta zaslona (Calak 2013), spreminjanje velikosti pa mora biti omogočeno neposredno iz zaslona (Silva in drugi 2014) in ne preko zapletenih menijev.

## <span id="page-24-0"></span>**3.5 Vizualni dizajn in elementi uporabniškega vmesnika**

Z uporabo barv ne smemo pretiravati (Diaz-Bossini in Moreno 2013), maksimalno število uporabljenih barv po Silva in drugi (2014) naj ne bi presegalo štiri. Pri tem moramo uporabljati visoko kontrastne barvne kombinacije črk, grafičnih elementov in ozadja (van Dyk in drugi 2013; Silva in drugi 2014), izogibati pa se moramo uporabe modre, zelene in rumene v neposredni bližini ene drugi (Silva in drugi 2014). Diaz-Bossini in Moreno (2013) uporabo modrih in zelenih tonov popolnoma odsvetujeta. Pri prikazu pomembnih informacij se je potrebno izogibati kontrastom kratkih valovnih dolžin (modra - vijolična - zelena) ter barvnem ozadjem in ozadjem z vodnim žigom za področje prikaza besedila (Fisk in drugi 2009). Povečati moramo kontrast besedila in slik (Calak 2013).

Vrsto, slog in velikost besedila moramo prilagoditi starejšim. Silva in drugi (2014) predlagajo uporabo večjih sans safir pisav, ki so nepoševne in poravnane levo. Fisk in drugi (2009) pri oblikovanju za starejše odsvetujejo uporabo dekorativnih in ležečih pisav. Uporaba elementov uporabniškega vmesnika mora biti konsistentna, pri čemer morajo biti gumbi in povezave jasno vidni in razločljivi od ostalih elementov (Silva in drugi 2014). Uporabljene ikone morajo biti preproste, a pomenske (Silva in drugi 2014), vključevati pa morajo tudi oznake (Al-Razgan in drugi 2012; Diaz-Bossini in Moreno 2013; Isaković in ostali 2016). Za uravnotežen dizajn uporabniškega vmesnika moramo pustiti dovolj praznega prostora (Silva in drugi 2014). Informacije morajo biti lahko berljive in hitro pregledne ter vizualno organizirane, kar lahko storimo s pomočjo barve, besedila in teme (Silva in drugi 2014).

Pri oblikovanju se moramo izogibati spustih menijev, uporabe drsnikov (Silva in drugi 2014) ter dvojnih klikov (Diaz-Bossini in Moreno 2013), zaželena pa je možnost enostavnega povečevanja in pomanjševanja (Al-Razgan in drugi 2012). Fisk in drugi (2009) prav tako odsvetuje uporabo drsenja besedila, če se temu ni mogoče izogniti, pa uporabimo počasno drsenje. Elementi uporabniškega elementa naj bodo povečani (Calak 2013; Silva in drugi 2014), pri čemer naj bi velikost elementa znašala vsaj 14 kvadratnih milimetrov (Silva in drugi 2014).

### <span id="page-25-0"></span>**3.6 Fizične lastnosti naprav**

Mobilni telefon mora biti oblikovan tako, da se zlahka prilega dlani ter je odporen na padce in praske (Mi in drugi 2014). Za odpornost proti padcem van Dyk (2013) in ostali predlagajo uporabo gumiranih vogalov. Povečan naj bo ekran (van Dyk in drugi 2013) ter tipkovnica in ostali fizični gumbi (Calak 2013), ki naj omogočajo enostavno pritiskanje (Pattison in Stedmon 2006). Gumbi morajo biti unikatno oblikovani, veliki in razporejeni tako, da omogočajo hitro identifikacijo lokacije in funkcije (Mi in drugi 2014; Pattison in Stedmon 2006), pogosto uporabljeni gumbi, kot so gumb »domov«, gumbi za uravnavanje glasnosti in gumb za prižiganje in ugašanje naprave, pa morajo biti postavljeni na očitno oziroma intuitivno mesto (Mi in drugi 2014).

Massimi in drugi (2007) pri snovanju mobilnih telefonov priporočajo izogibanje gumbov, ki so nameščeni na straneh in zadnji strani naprave, ter uporabo drsne tipkovnice, kar predlagajo tudi Al-Razgan in drugi (2012). Naprava naj omogoča več vhodnih načinov vnosa podatkov, da lahko starejši izberejo sebi najbolj ustrezno (Massimi in drugi 2007). Van Dyk in drugi (2013) predlagajo, da se mora pri mobilnem telefonu jasno ločiti vrh in dno telefona, položaj zvočnika in mikrofona pa mora biti jasen viden in prepoznaven. Zasnova telefona mora biti združljiva s slušnimi aparati, ohišje pa naj ima možnost pritrditve zanke za okoli vratu (van Dyk in drugi 2013).

Navedene smernice naj bi razvijalcem pomagale pri snovanju mobilnih in pametnih telefonov za starejše, le-te so pogostno (bolj ali manj) upoštevane in izvedene v obliki prilagojenih zaganjalnikov

## <span id="page-26-0"></span>**4 Prilagojeni zaganjalniki za starejše na pametnih telefonih**

## <span id="page-26-1"></span>**4.1 Opredelitev zaganjalnikov**

Definicija zaganjalnik (*ang. launcher*) v literaturi ni pogosto prisotna. Balata in drugi (2015, 265) zaganjalnik definirajo kot »(…) alternativni uporabniški vmesnik, ki je lahko nameščen na Android naprave. Vmesnik je mogoče prenesti z Google Play trgovine, ali pa je že vnaprej nameščen na telefonu. Zaganjalnik lahko popolnoma spremeni videz vmesnika na telefonu in kako se uporablja telefon«.

Eden redkih slovenskih člankov, ki vsebuje definicijo zaganjalnika prav tako citira Balato in druge:

*Zaganjalniki so posebne aplikacije, programirane z namenom zmanjšati kompleksnost uporabniškega vmesnika pametnega telefona. So del uporabniškega vmesnika operacijskega sistema pametnega telefona, ki uporabnikom omogoča prilagajanje začetnega zaslona in/ali opravljanje drugih nalog, kot so zagon aplikacij na pametnem telefonu (Balata in drugi 2015). Poleg prilagojenega uporabniškega vmesnika, ki nadomešča generičen uporabniški vmesnik operacijskega sistema pametnega telefona, lahko zaganjalniki za starejše vključujejo tudi različno število osnovnih funkcij, ki jih starejši najpogosteje uporabljajo (npr. klici, imenik, ura, koledar in alarm) z različnimi podporniki tehnologijami (npr. alarm za zdravila)* (Dolničar in drugi 2016, 5).

V empirični študiji smo uporabili zaganjalnik GoLivePhone, ki je tipičen predstavnik tovrstnih zaganjalnikov. Ker nas v raziskovalnem vprašanju zanima, ali prilagojeni uporabniški vmesnik na pametnem telefon z upoštevanjem prej predstavljenih smernic izboljša uporabniško izkušnjo starejših v primerjavi z običajnim vmesnikom, smo v študiji GoLivePhone vmesnik primerjali z Android vmesnikom. Nadaljnja predstavitev GoLivePhone zato temelji na primerjavi z običajnim vmesnikom.

# <span id="page-27-0"></span>**4.2 Prilagoditve uporabniškega vmesnika v zaganjalnikih za starejše na primeru GoLivePhone**

GoLivePhone je zaganjalnik, ki ga je izdelalo podjetje Gociety Solutions v sodelovanju z inštitutom Fraunhoder Portugal. V predstavitvi na njihovi spletni strani (Gociety Solutions 2017) GoLivePhone predstavijo kot aplikacijo, ki spremeni Android telefon v pametnega spremljevalca z zelo poenostavljenimi upravljanjem, ki omogočajo lažji dostop do številnih pametnih funckionalnosti brez predhodnega tehnološkega znanja. Gre torej za programski zaganjalnik, ki je lahko nameščena na pametne telefone z operacijskih sistemom Android ter spremeni uporabniški vmesnik v bolj enostaven in pregleden (Šetinc 2015). Zaganjalnik vključuje tako osnovne funkcionalnosti, kot so klici, stiki, sporočila, kamera, galerija, napredne funkcionalnosti, med katere sodijo koledar, nastavitve zaganjalnika in upravljanje aplikacij ter podporne tehnologije, kamor sodi klic v sili, pomoč, ICE, kako ste?, raven aktivnosti in nevarnost padca.

V empirični študiji smo se osredotočili na štiri najbolj pogosto uporabljene funkcionalnosti, zato bom v tem delu predstavila razlike in prilagoditve GoLivePhone vmesnik v primerjavi z navadnim Android vmesnikom na podlagi izbranih funkcionalnosti.

Začetni zaslon GoLivePhone aplikacije sestavljajo velike ikone, ki so s kontrastno barvo ločene od ozadja. Razmik med ikonami je večji kot pri Androidovem začetnem zaslonu. Razporeditev ikon in izbor med dvemi velikostmi je možen v nastavitvah. Vsaka funkcionalnost je predstavljena z ikono (sliko) ter besedilom, ki kratko opisuje funkcionalnost (glej sliko 4.1.). Na vrhu vsakega zaslona lahko najdemo informacije o datumu, času, jakosti omrežja in stanju baterije. Na skrajnem desnem robu je viden drsnik, ki uporabniku nakazuje na katerem delu začetnega zaslona se nahaja. Za razliko od Android uporabniškega vmesnika, kjer premikanje med meniji poteka horizontalno, je v GoLivePhone uporabniškem vmesniku za premik po začetnem zaslonu potreben vertikalni podrs.

#### <span id="page-28-1"></span>**Slika 4.1: Začetni zaslon GoLivePhone**

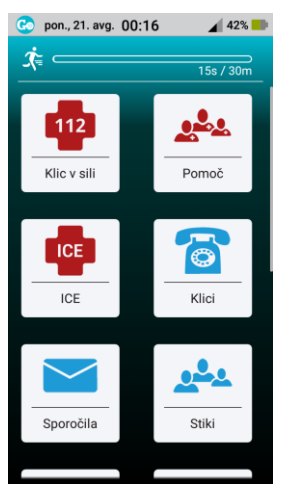

**Slika 4.2: Začetni zaslon Android**

<span id="page-28-2"></span>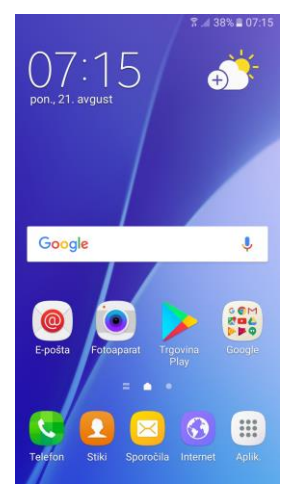

*4.2.1 Funkcionalnost klici*

<span id="page-28-0"></span>Znotraj funkcionalnosti klici (glej Slika 4.3 in 4.4) lahko vidimo značilnost celotnega GoLivePhone vmesnika, ki uporabniku na vsakem koraku omogoča vrnitev na prejšnji korak. Puščica nazaj je skozi celotni uporabniški vmesnik, ne glede na funkcionalnost ali globino menija, postavljena konsistentno levo zgoraj.

Če se osredotočim na začetni meni GoLivePhone, ta ponuja uporabniku izbiro klicanja stika, telefonske številke ali pregleda zgodovine klica. Na drugi strani pa so uporabniku Androidove funkcionalnosti klicev jasno predstavljene izbire pregleda zgodovine klicev, priljubljenih stikov ter stikov, medtem ko je vnos telefonske številke, ki jo uporabnik želi poklicati, možen ob kliku na zeleno ikono, ki se nahaja na spodnjem desnem kotu ekrana (Slika 4.5). Ob tem se odpre vnosno polje za telefonsko številko (Slika 4.6), kjer ni jasno razvidno, kako se vrniti na prejšnje stanje (ni opcije nazaj), kako pobrisati telefonsko številko v primeru pomote, gumb za klicanje pa je predstavljen z ikono telefonske slušalke. Gumb za klicanje je v aplikaciji GoLivePhone predstavljen s tipko kliči (Slika 4.4), tipke za številke vsebujejo samo posamezno številko in ne še majhnih črk, tako kot pri Androidovi funkcionalnosti.

#### <span id="page-29-0"></span>**Slika 4.3: GoLivePhone: funkcionalnost klici**

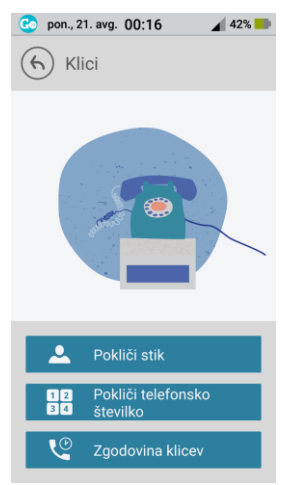

<span id="page-29-1"></span>**Slika 4.4: GoLivePhone: funkcionalnost klici – vnos telefonske številke**

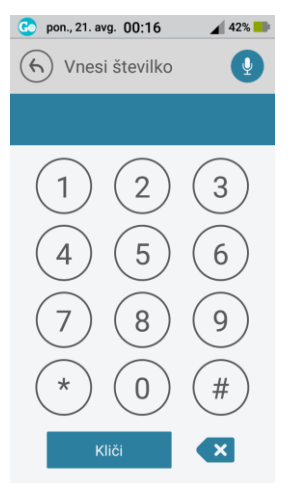

#### <span id="page-30-1"></span>**Slika 4.5: Android: funckionalnost klici**

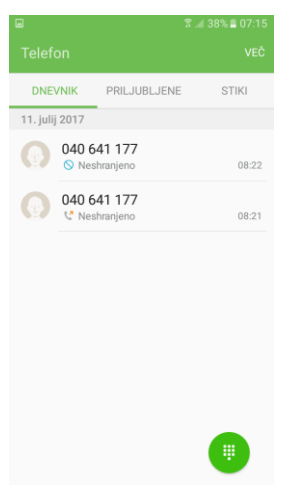

#### <span id="page-30-2"></span>**Slika 4.6: Android: funkcionalnost klici – vnos telefonske številke**

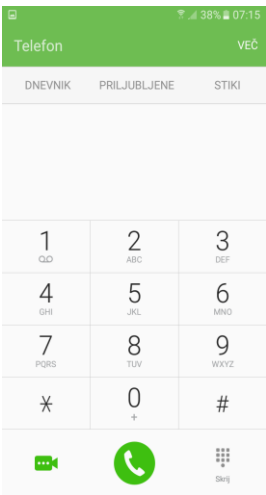

### <span id="page-30-0"></span>*4.2.2 Stiki*

Tudi pri funkcionalnosti stiki lahko najprej opazimo konsistentnost uporabe puščice nazaj, ki se nahaja v levem zgornjem kotu (Slika 4.7 in Slika 4.8). Z odtenki sive ter petrol barvo je ustvarjen dober kontrast.

Uporabnik lahko stik doda s pritiskom ikone z oznako »dodaj stik« (Slika 4.7), nato ga vmesnik postopoma vodi skozi postopek, kjer najprej vpiše ime, nato pa lahko izbira med dodajanjem številke ali dodajanjem e-naslova (Slika 4.8). Vmesnik od uporabnika zahteva na posameznem koraku samo eno akcijo (to je na primer vpisa imena ali vpis telefonske številke), tipkovnica za vnos tako znakov kot števil, je z večjimi tipkami prilagojena za starejše in je konsistentno uporabljena skozi celotni vmesnik (Slika 4.4). Za razliko od Android vmesnika, kjer je za dodajanje stika prisotna samo ikona (Slika 4.10), v GoLivePhone vsaka ikona v funkcionalnosti stiki vsebuje tudi oznako, ki kratko opisuje, kaj se zgodi ob pritisku na izbrano ikono. Izjema je opcija za dodajanje fotografije, saj ikona, tako v GoLivePhone (Slika 4.8) kot tudi Android vmesniku (Slika 4.11), vsebuje samo simbol fotoaparata, brez kakršnekoli oznake, ki bi nakazovala, da je ob kliku nanj možno dodajanje fotografije izbranemu stiku.

Za razliko od GoLivePhone, Android vmesnik nima dobrega kontrasta. Ob dodajanju stika od uporabnika na enem zaslonu zahteva več informacij, kot so ime, telefonska številka, e-pošta, izbrana skupine, hkrati, z možnostjo dodajanja še nadaljnjih informacij (Slika 4.11). V Android vmesniku je veliko možnosti za upravljanje stikov skritih v spustnem meniju, ki se nahaja v desnem zgornjem kotu ekrana in je nekonsistentno označen z »več« (Slika 4.10) ali tremi navpičnimi pikami. Na drugi strani pa GoLivePhone vmesnik ob izboru stika omogoča možnosti stikov, meni, v katerem so spravljene vse akcije, ki jih lahko uporabnik izvede na izbranem stiku (to so uredi, izbriši in določi kot priljubljeno) (Slika 4.9).

<span id="page-31-0"></span>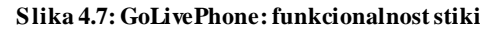

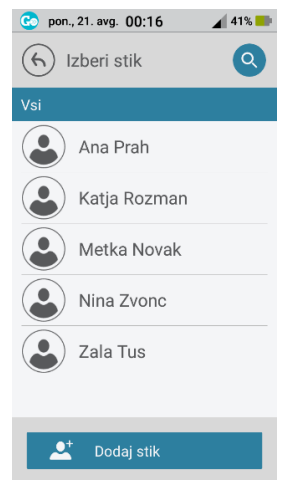

### <span id="page-32-0"></span>**Slika 4.8: GoLivePhone funkcionalnost stiki - dodajanje stika**

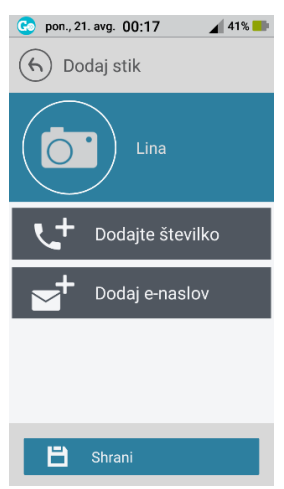

### <span id="page-32-1"></span>**Slika 4.9: GoLivePhone: funkcionalnost stiki - urejanje stika**

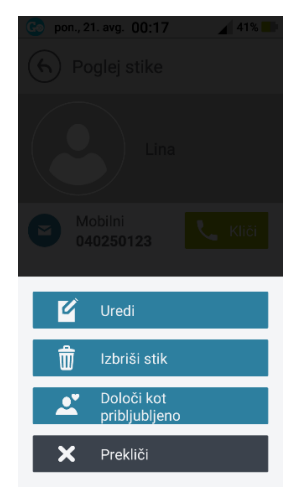

#### <span id="page-32-2"></span>**Slika 4.10: Android: funkcionalnost stiki**

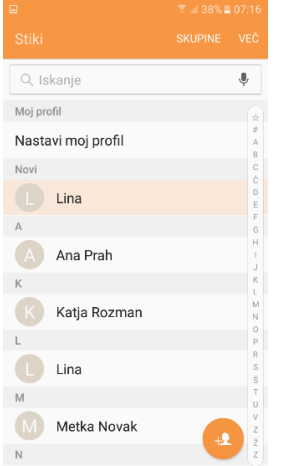

#### <span id="page-33-1"></span>**Slika 4.11: Android: funkcionalnost stiki – dodajanje in urejanje stika**

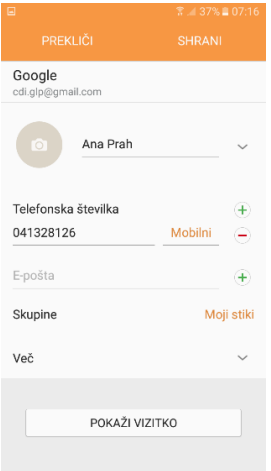

### <span id="page-33-0"></span>*4.2.3 Sporočila*

Funkcionalnost sporočila je sestavljena iz dveh komponent. Branja preteklih in prejetih sporočil ter pisanja novih. Pri prikazu že obstoječih (prejetih ali poslanih) sporočil se GoLivePhone in Android vmesnik razlikujeta predvsem po velikosti pisave in prikaza besedila ter ikon na začetni zaslonu funkcionalnosti sporočil. GoLivePhone pri tem prikaže le stik oziroma telefonsko številko prejemnika oziroma pošiljatelja sporočila, Android pa prikaže tudi začetek sporočila (Slika 4.15)

Največje razlike med vmesnikoma so ponovno vidne pri uporabi ikon z oznakami oziroma brez njih. GoLivePhone za pošiljanje novega sporočila od uporabnika najprej zahteva klik na ikono z oznako novo sporočilo (Slika 4.12), nato pa izbor med pošiljanjem sporočila na telefonsko številko in pošiljanjem sporočila obstoječemu stiku (Slika 4.13). Android te razlike ne pozna, uporabnik pa mora ikono s simbolom lista in pisala v desnem spodnjem kotu začetnega zaslona funkcionalnosti sporočila, prepoznati kot opcijo za ustvarjanje novega sporočila (Slika 4.15).

Pri tej funkcionalnosti je ponovno vidna razlika v smislu postopkovne zahtevnosti. GoLivePhone ponovno od uporabnika zahteva samo eno informacijo naenkrat (to je na primer izbor komu bo poslal sporočilo in nato šele na naslednjem koraku kaj bo po sporočilo vsebovalo (Slika 4. 14)), medtem ko Android vmesnik od uporabnika zahteva vse potrebne informacije za uspešno pošiljanje sporočila v enem koraku, se pravi na enem zaslonu (Slika 4.16).

### <span id="page-34-0"></span>**Slika 4.12: GoLivePhone: funkcionalnost sporočila**

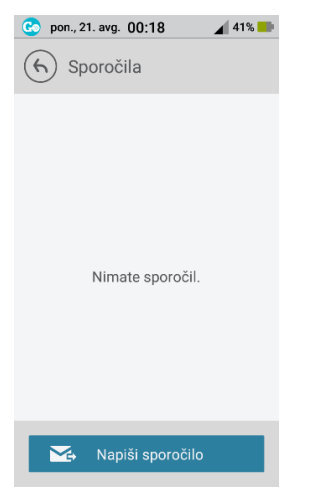

### <span id="page-34-1"></span>**Slika 4.13: GoLivePhone: funkcionalnost sporočila – pošiljanje sporočila**

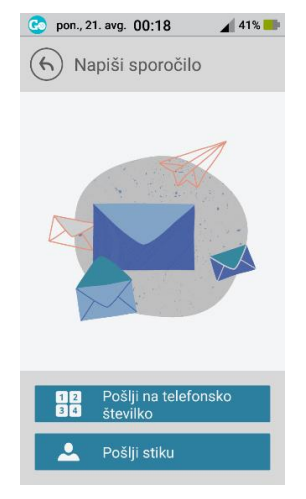

### <span id="page-35-0"></span>**Slika 4.14: GoLivePhone: funkcionalnost sporočila – pošiljanje sporočila**

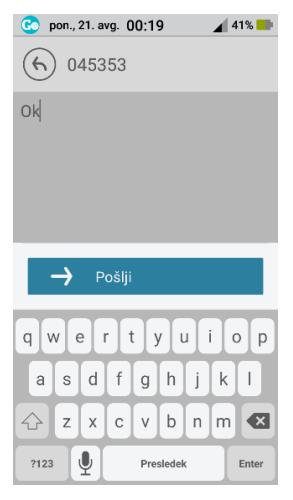

#### <span id="page-35-1"></span>**Slika 4.15: Android: funkcionalnost sporočila – pošiljanje sporočila**

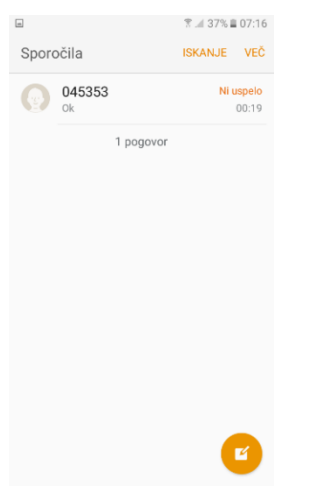

#### <span id="page-35-2"></span>**Slika 4.16: Android: funkcionalnost sporočila – pošiljanje sporočila**

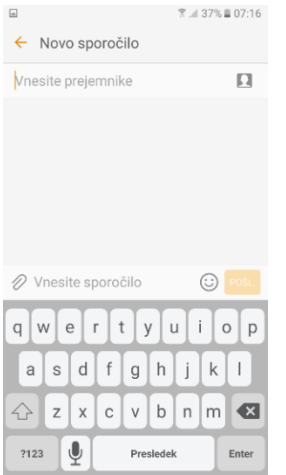
# *4.2.4 Galerija*

Sam prikaz fotografij v galeriji se z izjemo majhne razlike v velikosti, med vmesnikoma ne razlikuje bistveno. GoLivePhone lahko sicer na enem zaslonu hkrati prikaže predogled devetih fotografij (Slika 4.17), medtem ko jih Android prikaže do štiriindvajset (Slika 4.20). GoLivePhone vmesnik ob izboru elementov omogoča samo dve funkciji in sicer pošiljanje fotografije po e-pošti ali pa njen izbris (Slika 4.18). Pri pošiljanju fotografije po e-pošti je to mogoče le že vnaprej vnesenim stikom z vnesenim elektronskim naslovom(Slika 4.19). Android vmesnik uporabniku omogoča več opcij. Pri deljenju fotografije je tako možno le to poslati preko sporočil, Gmaila, epošte, jo dodati v Onedrive, zemljevide ali beležko, jo deliti preko bluethootha, itd. (Slika 4.21).

### **Slika 4.17: GoLivePhone: funkcionalnost galerija**

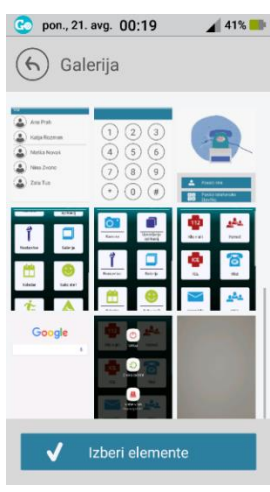

#### **Slika 4.18: GoLivePhone: funkcionalnost sporočila - možnosti**

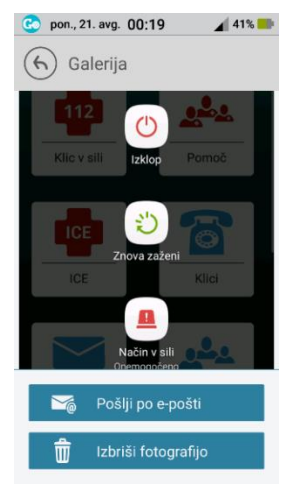

### **Slika 4.19: GoLivePhone: funkcionalnost sporočila - pošiljanje po elektronski pošti**

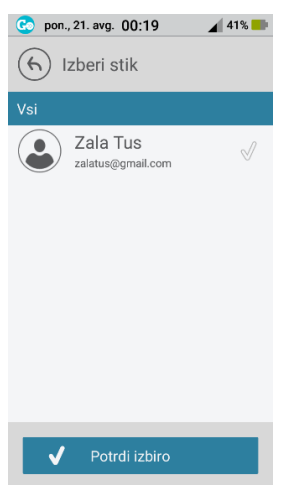

#### **Slika 4.20: Android: funkcionalnost galerija**

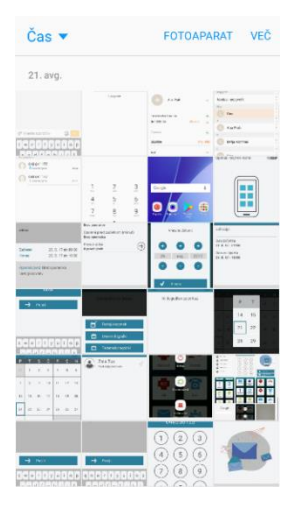

### **Slika 4.21: Android: funkcionalnost galerija - možnosti**

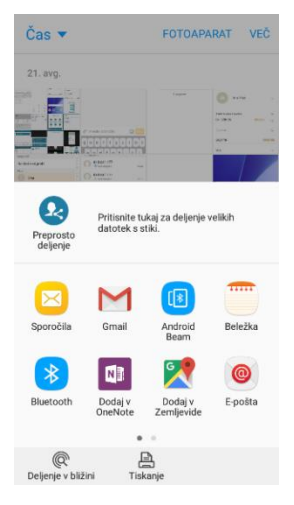

## *4.2.5 Ustvarjanje dogodka*

Dogodek je mogoče ustvariti preko funkcionalnosti koledarja. Že tu pa se obravnavana vmesnika razlikujeta. GoLivePhone ima na začetnem zaslonu ikono s koledarjem in oznako koledar (Slika 4.22), medtem ko ima Android vmesnik ikono s simbolom meseca in dneva, v oznaki je uporabljeno »S Planer« (Slika 4.27).

Prikaz mesečnega koledarja GoLivePhone uporabniku ob kliku na željeni dan, le-tega in ostale v neposredni bližini poveča, da lahko uporabnik lažje natančno izbere specifičen datum (Slika 4.23 in Slika 4.24). Prav tako vmesnik omogoča prikaz dnevnih, tedenskih in mesečnih dogodkov, dodajanje dogodka pa je možno preko opcije možnosti dogodkov.

Razlika med obema vmesnika je ponovno vidna na ravni števila informacij, ki jih na enem koraku (zaslonu) le-ta zahteva od uporabnika. Android vse informacije od uporabnike zahteva na enem koraku (Slika 4.29), GoLivePhone vsaj delno vodi uporabnika skozi posamezne korake. Najprej od uporabnika zahteva ime dogodka in mu nato v naslednjem koraku ponudi možnost nastavitve lokacije ter začetka in konca dogodka (Slika 4.25), na zadnjem koraku ponuja možnost ponovitve, opomnika ter povabila stikov na dogodek (Slika 4.26). Ikona za shranjevanje vsebuje tudi oznako, in je od ostalih elementov jasno ločen z barvo (Slika 4.26).

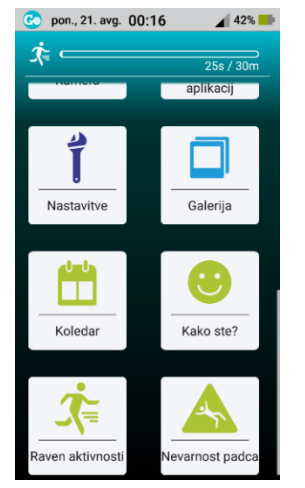

## **Slika 4.22: GoLivePhone: začetni zaslon**

### **Slika 4.23: GoLivePhone: funkcionalnost koledar**

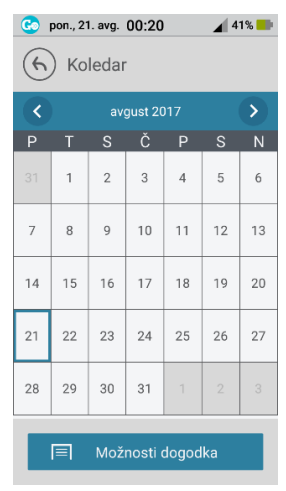

#### **Slika 4.24: GoLivePhone: funkcionalnost koledar – izbor datuma**

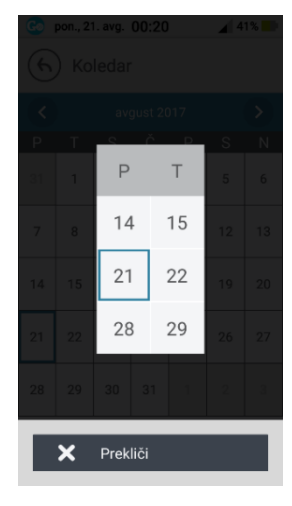

#### **Slika 4.25: GoLivePhone: funkcionalnost koledar – ustvarjanje dogodka**

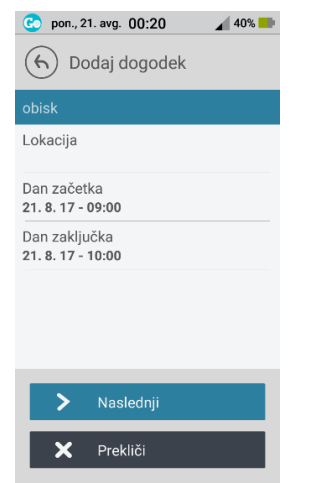

### **Slika 4.26: GoLivePhone: funkcionalnost koledar – dodatne opcije dogodka**

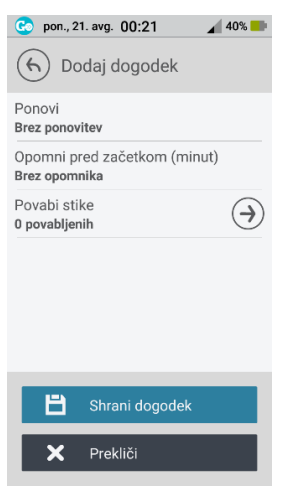

#### **Slika 4.27: Android: začetni zaslon**

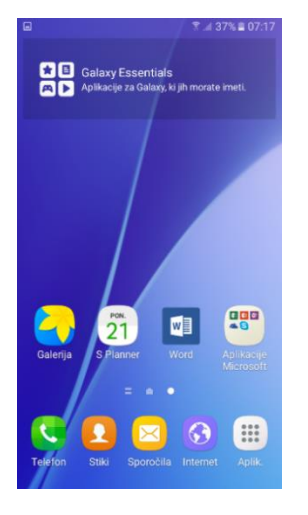

#### **Slika 4.28: Android: funkcionalnost koledar**

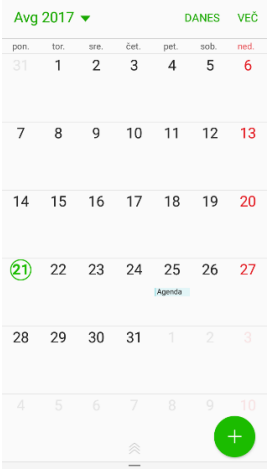

### **Slika 4.29: Android: funkcionalnost koledar – ustvarjanje dogodka**

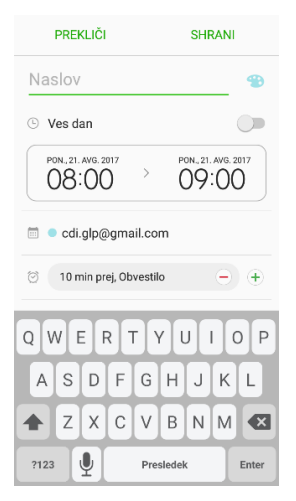

Tako Android kot GoLivePhone imata možnost nastavljanja glasnosti zvonjenja in možnost glasovne povratne informacije ob pritisku ekrana. Ti možnosti sta bili pri obeh vmesnikih tekom testiranja nastavljeni enako, da smo omogočili čim bolj enake pogoje pri opravljanju nalog.

# **5 Empirična študija primerjave uporabniških vmesnikov**

V teoretičnem delu smo se spoznali s problemom staranja prebivalstva ter možnostjo izboljšanja kakovosti življenja s pomočjo pametnih telefonov. Izpostavili smo težave, s katerimi se starejši soočajo zaradi starosti ter kako slednje vplivajo na njihovo interakcijo s pametnimi in mobilnimi telefoni. Predstavili smo tudi smernice za snovanje mobilnih in pametnih telefonov, ki upoštevajo omejitve in ovire starejših pri interakciji z uporabniškim vmesnikom.

V empiričnem delu diplomske naloge bom s pomočjo testov uporabnosti poskušala ugotoviti, ali prilagoditve uporabniških vmesnikov na pametnih telefonih potrebam starejših pozitivno vplivajo na njihovo uporabniško izkušnjo. Natančneje, poskušala bom odgovoriti na naslednje raziskovalno vprašanje:

RV1: Ali prilagojen uporabniški vmesnik na pametnemu telefonu izboljša uporabniško izkušnjo starejših v primerjavi z običajnim vmesnikom?

# **5.1 Testi uporabnosti**

l

Za določanje uporabnosti GoLivePhone in Android vmesnika smo uporabi testiranje uporabnosti. Uporabniška izkušnja je merjena preko sumativnih testov uporabnosti (Rubin in Chisnell 2008) ter v nadaljevanju predstavljenih metrik.

Empirični podatki, ki so predstavljeni v diplomskem delu, so bili zbrani v okviru projekta »Digitalna vključenost in aktivno staranje: razvoj k uporabnikom usmerjenega metodološkega pristopa za preučevanje uporabe mobilne telefonije med starejšimi posamezniki,« ki je med leti 2014 in 2017 potekal na Centru za družboslovno informatiko Fakultete za družbene vede Univerze v Ljubljani (CDI). Izvedenih je bilo 15 testov uporabnosti z uporabniki pametnega telefona, starejšimi od 60 let. Uporabljeno je bilo ciljno neverjetnostno vzorčenje. Rekrutacija sodelujočih<sup>1</sup> se je vršila prek različnih zavodov in organizacij, ki se ukvarjajo z izobraževanjem starejših, kot so medgeneracijski skupnostni centri, večgeneracijski centri, univerze za tretje življenjsko

<sup>1</sup> Pri predstavitvi izvedbe in rezultatov empirične študije uporabljamo oznake sodelujoči, udeleženci in testiranci kot sopomenke.

obdobje, razvojno izobraževalni centri. Praviloma so predstavniki sodelujočih organizacij poiskali primerne potencialne sodelujoče (ki so ustrezali merilom in kriterijev za vključitev v raziskavo) v svoji bazi podatkov in se z njimi dogovorili za sodelovanje.

# *5.1.1 Potek testov in eksperimentalni načrt*

Pri testiranju uporabnosti je sodelovalo 15 testirancev starejših od 60 let, ki so uporabniki pametnega telefona. Testi uporabnosti so bili izvedeni v treh dnevih, in sicer med 5. junijem in 14. junijem 2017 v prostorih Zavoda Oreli v Kamniku ter v Razvojno izobraževalnem centru Novo mesto. Teste uporabnosti se je izvajalo v dveh ločenih prostorih, v enem je potekal sprejem sodelujočih, kjer so tudi odgovarjali na predvprašalnik (Slika 5.1), v drugem pa so se izvajali testi (Slika 5.2.)

**Slika 5.1: Prostor za sprejem sodelujočih, Zavod Oreli, Kamnik**

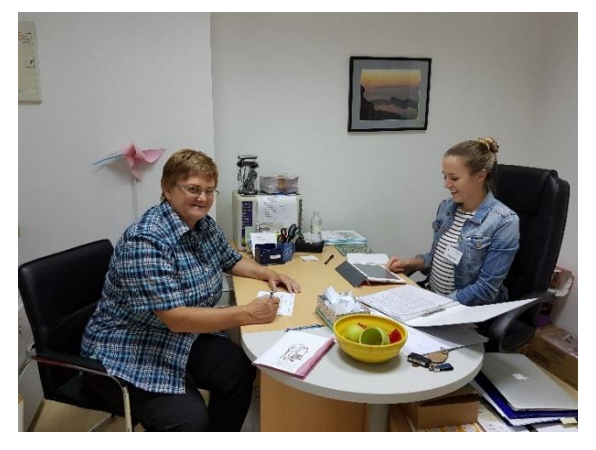

**Slika 5.2: Prostor za izvajanje testov, Zavod Oreli, Kamnik**

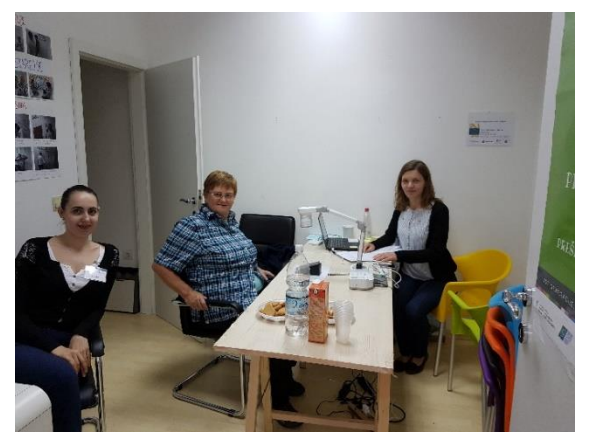

Natančen opis poteka testiranja je predstavljen v protokolu testiranja (Priloga A). Testiranje je bilo sestavljeno iz dveh delov in je bilo zasnovano na t.i. navzkrižnem eksperimentalnem načrtu (*angl. crossover experimental design*), kjer se vsak sodelujoči testiral oba vmesnika na pametnem telefonu, pri čemer je bilo zaporedje testiranih vmesnikov določeno slučajno. Vsak sodelujoči je namreč v laboratoriju pred začetkom testa sam izžrebal številko, ki je določila že vnaprej pripravljeno mapo s seznamom nalog in zaporedjem testiranih vmesnikov. Mape so bile sestavljene iz soglasja o sodelovanju (Priloga B), pokaznih kartic z navodili nalog (za navodila nalog glej Tabelo 5.1) ter dvema postvprašalnikoma.

Prvi del je predstavljal predvprašalnik<sup>2</sup>, ki je sestavljen iz socio-demografskih vprašanj, vprašanj o uporabi pametnega telefona ter bloka trditev, ki so merile poznavanje uporabe mobilnih naprav (MDPQ) in poznavanje uporabe računalnikov (CPQ).<sup>3</sup> Predvprašalnik je bil izveden z metodo računalniško podprtega osebnega anketiranja (CAPI), z vpisovanjem odgovorov v spletno aplikacijo 1KA na tabličnem računalniku.

Drugi del testiranja so predstavljali testi uporabnosti. V skladu z zgoraj opisanim eksperimentalnim načrtom je bilo vsakemu sodelujočemu glede na izbrano mapo določeno zaporedje testiranja uporabnosti vmesnika ter zaporedje izvajanja sklopa nalog. Sodelujoči je tako najprej izvajal naloge na enem in po premoru v enakem zaporedju še na drugem vmesniku. Oba testa sta potekala pod enakimi pogoji na enakem modelu telefona (Samsung Galaxy A3 z operacijskim sistemom Android 6.0.1). Telefon je bil med testom pritrjen na fiksnem stojalu, s čimer se je zagotovil optimalni ergonomični položaj naprave in hkrati optimalno snemanje interakcije sodelujočega s testiranim vmesnikom. Postavitev je prikazana na Sliki 5.3. Med testiranjem sodelujoči ni prejel nikakršne pomoči s strani raziskovalca. Le-ta je lahko udeležencem samo predstavil potek testa uporabnosti, jim bral navodila in izročal pokazne kartice ter jih med

l

<sup>2</sup>Predvprašanik si je možno ogledati preko povezave v Petrovčič in drugi (2017b).

<sup>3</sup> MDPQ in CPQ merska inštrumenta tukaj ne predstavimo podrobneje, ker nista vključena v nadaljnje analize. Merski inštrument MDPQ je natančno predstavljen v Roque in Boot (2016).

posameznimi nalogami usmerjal na način, da je testiranjem potekalo tekoče in brez zapletov (npr. po koncu izvajanja naloge je nudil pomoč pri vračanju na začetni zaslon pametnega telefona).

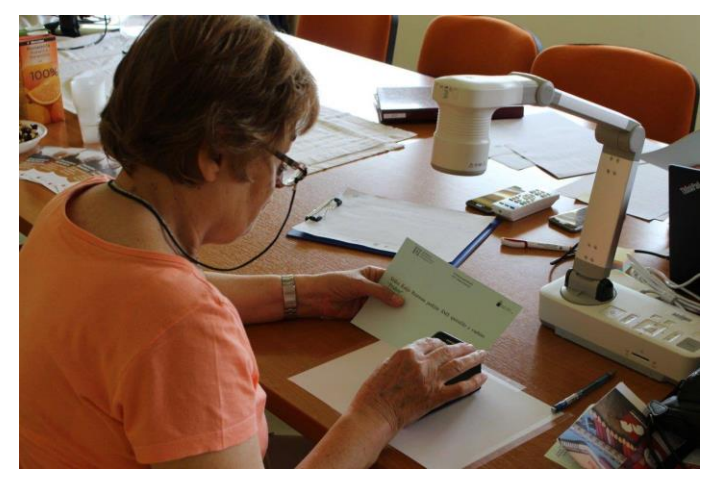

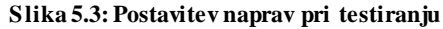

Vir: RIC Novo Mesto

Po koncu testa vsakega vmesnika je sodelujoči pisno izpolnil postvprašalnik<sup>4</sup>, ki je sestavljen iz lestvice uporabnosti sistema (SUS), NASA vprašalnika indeksa obremenjenosti nalog (NASA-TLX) ter vprašalnika pozitivnih in negativnih učinkov (PANAS).<sup>5</sup> Odgovori postvprašalnika so bili naknadno vneseni v spletno aplikacijo 1KA. Vsak test vmesnika pa je bil posnet s kamero in shranjen v programu Morae.

# *5.1.2 Opis nalog*

l

Naloge so razdeljene v štiri sklope in so predstavljene v Tabeli 5.1 . Za vsako nalogo smo določili optimalno pot in s tem optimalno število akcij ter popisali vse alternativne poti, ki omogočajo uspešno dokončanje naloge (Priloga C). Prav tako smo definirali kriterije za uspešno opravljene posamezne naloge, ki so razvidni v Prilogi D.

<sup>4</sup> Postvprašalnik si je možno ogledati preko povezave v Petrovčič in drugi (2017c)

<sup>5</sup> Vsi na tem mestu omenjeni merski inštrumenti niso podrobneje predstavljeni, saj niso vključeni v tukajšnje nadaljnje analize.

Izvajanje nalog je s tremi minutami tudi časovno omejeni, izjema je bila naloga OD\_1, kjer je časovna omejitev znašala štiri minute. Po preteku časa, so bili sodelujoči obveščeni, da naj prenehajo z reševanjem naloge.

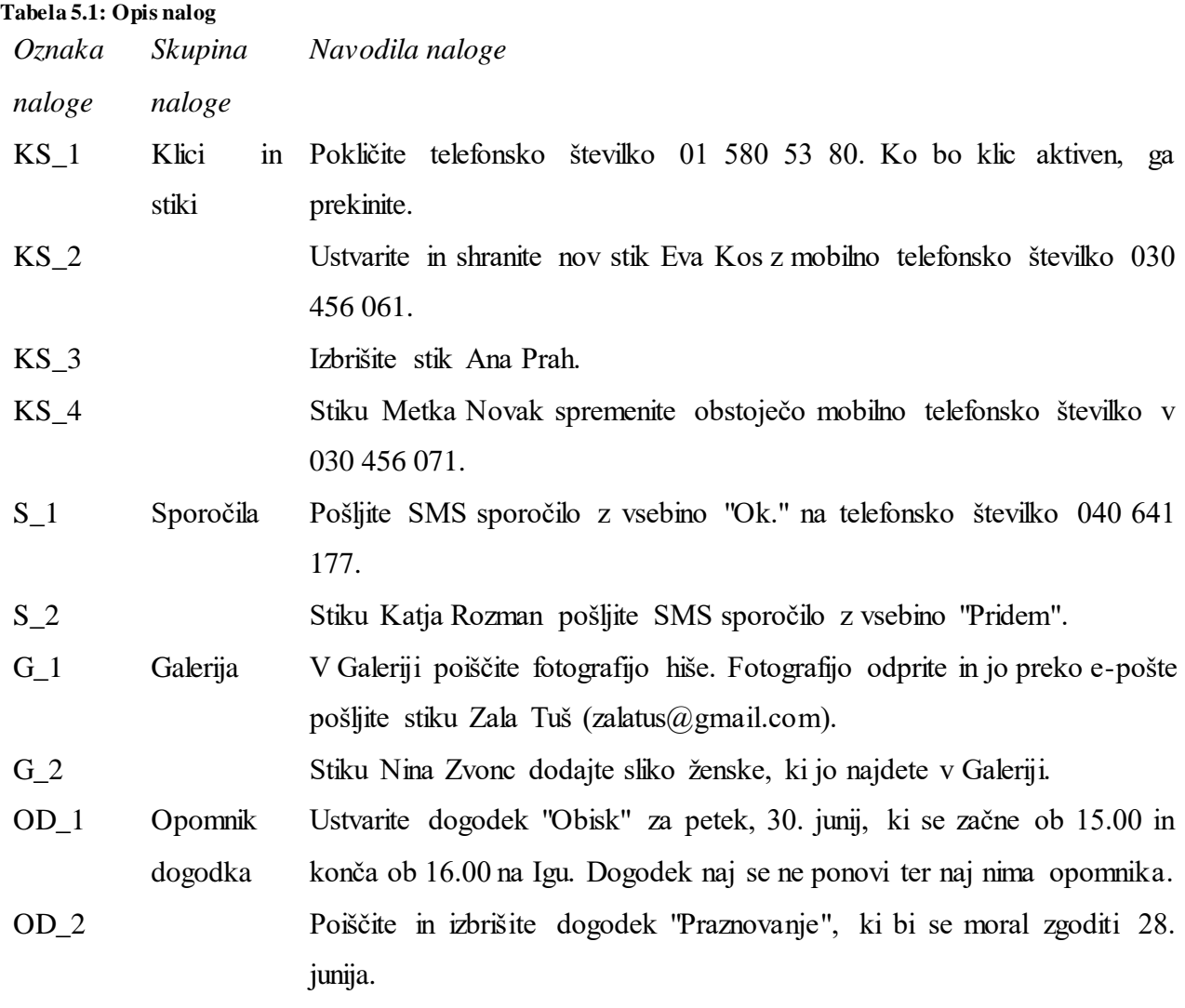

# *5.1.3 Analiza in kodiranje posnetkov testov uporabnosti*

Po končanem testiranju je sledila analiza zbranega video gradiva, ki je temeljila na kodiranju posnetkov testov uporabnosti. V ta namen so raziskovalci pripravili kodirno knjigo (Priloga D), ki vsebuje vse potrebne definicije za čim bolj veljavno in zanesljivo kodiranje posnetkov. Kodiranje posnetkov je potekalo s programskim orodjem Morae, kjer se je za označevanje in beleženje

različnih podatkov (npr. informacije o času začetka in konca izvajanja naloge, številu akcij in napak, ki jih je izvedel testiranec) uporabljalo različne oznake ali t.i. markerje.

V kodirni knjigi smo najprej definirali **akcijo testiranca** kot:

- Vsak pritisk na zaslon ali tipko, ki se nahaja na sprednjem delu ohišja telefona (to so tipka za domov, tipka za vse odprte aplikacije ter tipka za nazaj). Med testirančeve akcije sodijo tudi pritiski/drsanje po delih zaslona, ki ne povzročijo sprememb v uporabniškem vmesniku.
- Kot akcija se ne šteje uporaba tipk za nastavitev glasnosti zvokov telefona in za zaklepanje zaslona oz. uporaba tipke za izklop/vklop telefona. Prav tako kot akcijo ne štejemo uporabe tipkovnice. Pri vnosu besedila ali telefonske številke v za to namenjeno polje se kot akcija označi dotik polja za vnos besedila, vendar ne vnos samega besedila ali številke.

Akcije smo označevali izključno med izvajanjem naloge, torej od takrat, ko je označen začetek naloge, pa do takrat, ko je na posnetku označen konec naloge.

Prav tako smo opredelili, kaj pomeni **napaka** oziroma **napačna akcija**:

 To so vse akcije testiranca, ki niso na optimalni poti izpolnjevanja naloge oziroma (iz kakršnegakoli razloga) odstopajo od optimalne poti izpolnjevanja naloge.

Čas trajanja naloge oz. začetek in konec naloge smo označili po definiciji:

Začetek naloge se označi v trenutku, ko da raziskovalec testirancu znak za začetek izpolnjevanja naloge (izreče besedo »Začetek« ali podobno besedo, po kateri testiranec prične z izpolnjevanjem naloge in po nekaj trenutkih naredi prvi dotik zaslona oz. tipk na sprednjem delu ohišja telefona, ki ga definiramo kot uporabnikova akcija.

Konec se označi takoj po izvedbi zadnje uporabnikove akcije (npr. potrditvi ukaza), s katero testiranec zaključi izvajanje naloge npr. shrani/pokliči/izbriši (ne glede na to, ali je bil pri izvedbi naloge uspešen ali neuspešen) oziroma:

- v primeru, ko to ni razvidno iz posnetkov, ko testiranec potrdi raziskovalcu, da je nalogo zaključil, neodvisno od tega, ali je bil cilj naloge dosežen;
- ko testiranec ustno nakaže prenehanje izvajanja naloge kadarkoli po prvi akciji (kar je definirano prenehanje z izvajanjem naloge);
- ko preteče čas, namenjen za izpolnjevanje naloge (kar je definirano kot pretek časa).

Če je testiranec prenehal z izvajanjem naloge, namero jasno izrazil raziskovalcu ter željo po odstopu od naloge še enkrat potrdil po spodbudi raziskovalca, se je naloga označila kot **prenehanje/opustitev izvajanja naloge**, kar je tudi pomenilo, da se naloga ni štela kot uspešno opravljena (glej tudi spodaj).

Vsaka naloga je bila časovno omejena (za časovne omejitve glej Prilogo D). Če je testiranec dosegel časovno omejitev, se je naloga označila z oznako **pretečen čas.**

Če testiranec zavrne izvajanje naloge, se le-to označi kot **zavrnitev.**

Za vsako nalogo smo označili tudi **uspešnost**. Če je testiranec nalogo uspešno opravil (kdaj je naloga uspešno opravljena je definirano v prilogi A), je dobil vrednost 1. V primeru, da naloge ni uspešno opravil, je prenehal z izvajanjem naloge ali pa mu je pretekel čas, pa je pri uspešnosti dobil vrednost 0.

Posnetke sta kodirala dva neodvisna koderja, vsak od njiju je po začetnem usklajevanju skodiral polovico (7) testov. Podatki so bili nato iz programskega orodja Morae izvoženi v SPSS podatkovno datoteko, kjer so bili združeni z bazo podatkov iz predvprašanika in postvprašalnikov. Po uparjanju podatkovnih baz so bili tako iz končne kot tudi začetnih podatkovnih datotek izbrisani vsi podatki, ki bi omogočili identifikacijo sodelujočih oziroma testirancev. Naknadno je bilo v bazo vneseno tudi optimalno število akcij za dokončanje posamezne naloge pri vsakem testiranem vmesniku.

# **5.2 Vzorec in lastnosti udeležencev**

Pri testiranju uporabnosti je sodelovalo 11 žensk in štirje moški. Sodelujoči so bili stari med 62 in 82 let. Povprečna starost udeleženca pa je znašala 67,6 let (st. odklon = 5 let). Največ udeležencev, osem, je dokončalo višjo, visoko šolo ali več. Pet udeležencev je dokončalo poklicno ali strokovno srednjo šolo, dva udeleženca pa sta dokončala največ osnovno šolo.

Poleg osnovnih demografskih vprašanj smo udeležence povprašali tudi o uporabi pametnega telefona. 87,7 odstotkov sodelujočih je pametni telefon uporabljalo vsak dan oziroma skoraj vsak dan. Po en sodelujoči pa je pametni telefon uporabljal vsaj enkrat tedensko, a ne vsak dan ter manj kot enkrat na mesec. Dobra četrtina sodelujočih (26,7 %) je pametni telefon začela uporabljati pred petimi oziroma šestimi leti. Enak delež sodelujočih (26,7 %) je pametni telefon začelo uporabljati pred dvema letoma. Le dva udeleženca (13,3 %) sta pametni telefon uporabljala šest let ali več. Prav tako sta dva udeleženca pametni telefon uporabljala manj kot dve leti, od tega je en udeleženec pametni telefon začel uporabljati letos oz. v letu 2017.

Največ udeležencev je bilo lastnikov telefona znamke Samsung (40 %). Petina udeležencev je imela v lastništvu telefon znamke LG. Dva udeleženca sta posedovala telefon znamke Huawei. Telefone znamke HTC, Apple, Sony in Nokia so uporabljali po en udeleženec. Operacijski sistem Android imelo nameščenih 86,7 % udeležencev. Pri testiranju je sodeloval le en lastnik telefona znamke Apple, na katerem je nameščen operacijski sistem iOS.

Kot kriterij za sodelovanje smo uporabili lastništvo pametnega telefona, da bi se med testiranjem izognili težavam pri uporabi naprav, ki niso povezane s testiranim vmesnikom, ampak rokovanjem z novo napravo, predvsem pa s prvo uporabo zaslona na dotik na pametnem telefonu. Tako smo se lahko osredotočili zgolj na uporabniški vmesnik in težave, ki jih slednji povzroča pri interakciji z uporabnikom.

# **5.3 Metrike in analiza uporabnosti**

Za analizo uporabnosti smo uporabili štiri osnovne metrike uspešnosti:

- uspešnost pri reševanju naloge,
- čas reševanja naloge,
- napake,
- učinkovitost (Tullis in Albert 2008).

Opredelitev in opis posameznih metrik sta predstavljena v nadaljevanju.

# *5.3.1 Uspešnost pri reševanju naloge*

Uspešnost pri reševanju naloge je najbolj pogosto uporabljena metrika, ki je mogoče izračunati pri vsaki študiji uporabnosti, kjer testirancu jasno določimo naloge. Pri tem moramo vnaprej jasno določiti cilj naloge, saj lahko le tako določimo ali je bila naloga opravljena uspešno ali ne. Gre za tako imenovani binarni uspeh, kjer je pomembno samo, ali je testiranec uspešno opravil nalogo ali ne (Tullis in Albert 2008).

Po zgledu iz Šetinc (2016) smo **uspešnost**  $(s_c)$  definirali kot razmerje med številom testirancev, ki so opravili nalogo  $(n_c)$  in številom vseh testirancev  $(n)$ , ki so opravljali nalogo (Šetinc 2016).

**Enačba 5.1: Enačba za zračun uspešnosti**

$$
s_c = \frac{n_c}{n}
$$

Vir: Šetinc (2016)

# *5.3.2 Čas izvajanja naloge*

Čas, ki ga testiranec porabi za dokončanje naloge, meri metrika **čas izvajanja naloge**. Metrika je pomembna pri testiranju izdelkov, pri katerih uporabniki nalogo izvajajo pogosto. Čas reševanja naloge je čas, ki je pretekel med začetkom in koncem naloge in je ponavadi izražen v minutah in sekundah (Tullis in Albert 2008). V danem diplomskem delu smo za posamezno nalogo izračunali čas vseh, ki so nalogo opravljali ne glede na to, ali je bila ta opravljena uspešno ali neuspešno. Za enoto izražanja časa uporabili sekunde.

Za vsako nalogo smo izračunali skupen povprečni čas  $(\bar{t}_T)$ , ki je definiran kot količnik vsote časov vseh testirancev  $(t_T)$  in števila vseh testirancev  $(n)$  (Setinc 2016).

#### **Enačba 5.2: Enačba za zračun povprečnega časa**

$$
\bar{t}_T = \frac{1}{n} \sum_{i=1}^n t_{iT}
$$
  
Vir: Šetinc (2016)

# *5.3.3 Napake*

Kot napake smo upoštevali vse akcije testiranca, ki niso na optimalni poti obravnavane naloge (glej Poglavje 5.1.3). Nadaljnja klasifikacija napak za potrebe te diplomske naloge ni bila opravljena.

Za vsako nalogo smo izračunali povprečno število napak vseh testirancev  $(\bar{e}_t)$ , ki je definirano kot količnik vsote napak vseh testirancev  $(e_E)$  in števila vseh testirancev  $(n)$ .

### **Enačba 5.3: Enačba za izračun povprečnega števila napak**

$$
\bar{e}_T = \frac{1}{n} \sum_{i=1}^n e_{iE}
$$
  
Vir: Šetinc (2016)

## *5.3.4 Učinkovitost*

Učinkovitost je metrika, ki meri količino truda, ki je potreben za dokončanje naloge. Običajno je merjena s številom korakov, ki jih je testiranec izvedel za izvajanje naloge (Tullis in Albert 2008). Pri posameznem vmesniku smo učinkovitost merili pri testirancih, ki so dosegli cilj (u) in sicer kot razmerje med optimalnim številom akcij, ki so potrebni za dokončanje naloge (o) ter številom akcij, ki jih je testiranec dosegel med opravljanjem naloge (v) (Šetinc 2016).

#### **Enačba 5.4: Enačba za izračun uspešnosti**

$$
u_i = \frac{\sigma}{v_i}
$$
  
Vir: Šetinc (2016)

Prav tako smo izračunali povprečno učinkovitost pri posamezni nalogi, ki jo definiramo »kot količnik vsot učinkovitosti vseh testirancev  $(u)$ , ki so dosegli cilj in njihovega števila  $(n_c)$ «(Šetinc 2016, 68).

#### **Enačba 5.5: Enačba za izračun povprečne učinkovitosti**

$$
\bar{u} = \frac{1}{n_c} \sum_{i=1}^{n_c} u_i
$$
  
Vir: Šetinc (2016)

Za primerjavo učinkovitosti med testiranima vmesnika pa smo izračunali učinkovitost pri vseh testirancih, ki so opravljali nalogo, na isti način, kot je definirano v Enačbi 5.5.

# **5.4 Rezultati**

Najprej bomo predstavile rezultate metrik za posamezni vmesnik, nato pa bomo oba vmesnika primerjali po primerljivih matrikah. Vsi tukaj predstavljeni rezultati so bili izračunani v statističnem paketu SPSS 22.0 (IBM, Armonk, NY; izdaja 2013).

### *5.4.1 Rezultati za vmesnik Android*

Pri uporabniškem vmesniku Android ima najmanjše število optimalnih akcij (o=3) naloga klic telefonske številke (KS1), največje število optimalnih akcij pa naloga dodajanje profilne slike stiku (G2). V povprečju je za uspešno izvedbo naloge potrebno opraviti 5,1 akcij (st. odklon =1,5).

V povprečju so testiranci največ akcij ( $\bar{v}$  =23) izvedli dodajanju profilne slike stiku (G2), ki že pri optimalni izvedbi zahteva največje število akcij. Prav tako je bilo v povprečju veliko akcij izvedenih pri nalogah ustvarjanje dogodka (OD1, M=19,54), pošiljanje slike preko e-pošte (G1, M=18,21) ter izbris dogodka (OD2, M=18,17). Testiranci so v povprečju največ akcij opravili v sklopu nalog funkcionalnosti galerija ter ustvarjanje dogodka.

Najbolj uspešno so testiranci opravljali naloge v sklopu funkcionalnosti klici in stiki. Telefonsko številko (KS1) je poklicalo 87 % testirancev, 86 % jih je uspešno izbrisalo kontakt (KS3), 79 % testirancev je stiku spremenilo obstoječo telefonsko številko (KS4), 60 % pa jih je ustvarilo in shranilo nov stik (KS2). Četrtina vseh testirancev je uspela iz koledarja izbrisati dogodek (OD2). Manj kot četrtini testirancev pa je uspelo poslati sliko preko e-pošte  $(G2, s_c=0,15)$  ter ustvariti dogodek (OD1,  $s_c=0,08$ )

Pri nalogah sklopa funkcionalnosti galerija ter ustvarjanje dogodka so testiranci v povprečju porabili največ časa. Pri nalogi ustvarjanje dogodka (OD1), so testiranci porabili v povprečju 149,96 sekund, pri nalogi izbris dogodka (OD2) 110,64 sekund, pri nalogi pošiljanje slike preko e-pošte 105,91 sekund, pri nalogi dodajanje profilne slike stiku (G2) je bil povprečni čas opravljanja naloge 100,53 sekund. Pri izvajanju vseh ostalih nalog so testiranci v povprečju porabili manj kot 100 sekund.

Testiranci so v povprečju največ napak storili v sklopu funkcionalnosti galerija in ustvarjanje dogodka. Skoraj 20 napak ( $\bar{e}_t$ =19,92) so testiranci v povprečju naredili pri dodajanju profilne slike kontaktu (G2). Pri drugi nalogi funkcionalnosti galerija, pošiljanju slike preko e-pošte (G1) so testiranci v povprečju storili 14,07 napak. Povprečno število napak je pri nalogi ustvarjanje in izbris dogodka (OD1 in OD2) nekoliko višje (17,54 oziroma 15,83). Pri ostalih nalogah so testiranci v povprečju storili manj kot 10 napak.

Učinkovitost je najvišja ( $\overline{u}$ = 0,75) pri pošiljanju sms sporočila stiku (S2). Gre za nalogo, kjer so testiranci v povprečju opravili najmanjše število akcij ( $\overline{v}$ =8,29) in najmanjše število napak  $(\bar{e}_t=6,00)$ . Visoko učinkovitost ima naloga klic telefonske številke (KS1), kjer slednja znaša 0,74. Gre za nalogo, kjer so bili testiranci najbolj uspešni (nalogo jih je uspešno opravilo kar 87 %), porabili v povprečju najmanj časa ( $\bar{t}_T$ =42,52) ter prav tako opravili v povprečju najmanj napak  $(\bar{e}_t=6,00)$ . Učinkovitost pod 0,5 znaša le pri nalogi ustvarjanje dogodka (OD1), kjer je vrednost učinkovitosti 0,24. Čeprav je dogodek uspešno ustvarilo le 8 % vseh testirancev, so le ti to opravili zelo neučinkovito. To se kaže tudi v povprečnem številu opravljenih akcij, ki je med vsemi nalogami najvišje ( $\overline{v}$ =23), kar je15 akcij več od optimalnega števila.

Pri upoštevanju metrik povprečnega števila akcij, uspešnost, povprečnega časa reševanja naloge in povprečnega števila napak, se kot najbolj problematične kažejo naloge sklopa funkcionalnosti galerija in ustvarjanje dogodka. Naloga dodajanje profilne slike stiku (G2) je sicer med vsemi nalogami druga najboljša po učinkovitosti ( $\bar{u}$ = 0,74), vendar je potrebno izpostaviti, da so v ta izračun vključeni le testiranci, ki so uspešno nastavili profilno sliko, kar v tem primeru predstavlja le 15 % vseh testirancev. Čeprav je nalogo uspešno dokončal majhen delež testirancev, so ti nalogo opravili zelo uspešno, torej z malo (nepotrebnimi) akcijami. Tudi pri drugih nalogah teh dveh sklopov je potrebno pri interpretaciji učinkovitosti upoštevati tudi uspešnost, ki je pri vseh nalogah enaka ali nižja 50 %.

| <b>Naloga</b>   | $\boldsymbol{o}$ | $\overline{v}$ | $\mathfrak{s}_c$ | $\bar{t}_T$ | $\overline{e}_t$ | $\bar{u}$ |
|-----------------|------------------|----------------|------------------|-------------|------------------|-----------|
| KS1             | 3                | 8,73           | 0,87             | 42,52       | 6,00             | 0,72      |
| KS <sub>2</sub> | $\overline{4}$   | 9,80           | 0,60             | 77,62       | 7,60             | 0,66      |
| KS3             | $\overline{4}$   | 10,00          | 0,86             | 46,82       | 8,43             | 0,49      |
| KS4             | 5                | 13,00          | 0,79             | 72,94       | 9,00             | 0,62      |
| S <sub>1</sub>  | $\overline{4}$   | 11,67          | 0,6              | 97,16       | 8,93             | 0,60      |
| S <sub>2</sub>  | $\overline{4}$   | 8,29           | 0,57             | 79,05       | 6,00             | 0,75      |
| G1              | 6                | 18,21          | 0,5              | 105,91      | 14,07            | 0,65      |
| G2              | 8                | 23,00          | 0,15             | 100,53      | 19,92            | 0,74      |
| OD1             | $\overline{7}$   | 19,54          | 0,08             | 149,96      | 17,54            | 0,24      |
| OD <sub>2</sub> | 6                | 18,17          | 0,25             | 110,67      | 15,83            | 0,60      |

**Tabela 5.2: Rezultati vmesnika Android**

Opomba: o = optimalno število akcij;  $\bar{v}$  – povprečno število akcij; s<sub>c</sub> – uspešnost;  $\bar{t}_T$  – povprečen čas reševanja naloge;  $\bar{e}_t$  – povprečno število napak;  $\bar{u}$  – učinkovitost (izračunana za vse, ki so uspešno opravili nalogo)

### *5.4.2 Rezultati za vmesnik GoLivePhone*

Kot pri Android vmesniku, tudi pri GoLivePhone vmesniku najmanj akcij (o=3) zahteva naloga klic telefonske številke (KS1). Največje število optimalnih akcij ima naloga ustvarjanje dogodka (OD1) in sicer 14. V povprečju optimalno opravljanje nalog v GoLivePhone vmesniku od uporabnika zahteva 6,7 akcij (st. odklon=3).

V povprečju so testiranci največ akcij storili pri nalogah sklopa galerija in ustvarjanje dogodka. Pri dodajanje profilne slike stiku (G2) so testiranci v povprečju naredili največ akcij ( $\overline{v}$ =29,57), nekoliko manj ( $\overline{v}$ =28,13) pa so jih storili pri ustvarjanju dogodka (OD1), kjer je sicer optimalno število akcij za polovico manjše  $(14 \sim 7)$ . Pri izbrisu dogodka  $(OD2)$  so testiranci v povprečju naredili 25,75 akcij, pri pošiljanju slike preko e-pošte (G1) pa še manj, 21,07. Pri vseh ostalih nalogah so testiranci v povprečju opravili manj kot dvajset akcij. Manj kot deset akcij so testiranci storili pri klicu telefonske številke (KS1,  $\overline{v}$ =6,40) ter izbrisu stika (KS3,  $\overline{v}$ =5,80).

Najbolj uspešni so bili testiranci pri klicanju telefonske številke (KS1), kjer so nalogo uspešno opravili prav vsi testiranci (s $_c$ =1). Zelo uspešni so bili testiranci tudi pri izbrisu stika (KS3) ter pošiljanju SMS sporočila na telefonsko številko (S1), saj je nalogi opravilo 93% testirancev. Enako uspešni so bili tudi pri spreminjanju obstoječe telefonske številke stiku (KS4), pošiljanju SMS sporočila stiku (S2) ter pošiljanju slike preko e-pošte (G1), kjer je nalogo uspešno opravilo 67% vseh testirancev. Druge naloge je uspešno opravilo manj kot polovica testirancev. Najbolj pri tem izstopa naloga ustvarjanje dogodka (OD1), kjer je nalogo uspešno opravil le en testiranec  $(s_c=0.07)$ .

Pri sklopu nalog funkcionalnosti galerija in ustvarjanje dogodka so testiranci v povprečju porabili največ časa. Za nalogo ustvarjanje dogodka (OD1) so testiranci v povprečju porabili 137,78 sekund, vendar je pri tem potrebno upoštevati, da gre za nalogo z največjim številom optimalnih akcij (o=14). Za ostale naloge teh dveh sklopov so testiranci v povprečju porabili 100,88 sekund (dodajanje profilne slike stiku – G2), 96,15 sekund (izbris dogodka – OD2) ter 75,67 sekund (pošiljanje slike preko e-pošte – G1). Več kot 80 sekund so testiranci porabili tudi pri ustvarjanju novega stika (KS2,  $\bar{t}_T$ =42,52) ter spreminjanju obstoječe telefonske številke stika  $(KS4, \bar{t}_T=83,05)$ , vendar sta to tudi nalogi, ki od testiranca za uspešno opravljeno nalogo po optimalni poti zahtevata najmanj 8 akcij. Pri ostalih nalogah so testiranci v povprečju porabili manj kot 80 sekund časa, pri čemer izstopa naloga izbrisa stika (KS3), kjer so testiranci v povprečju porabili 17,95 sekund, čeprav je za uspešen izbris stika potrebnih najmanj 5 akcij.

Največ napak so v povprečju testiranci opravili prav tako v sklopu nalog funkcionalnosti galerija in ustvarjanje dogodka. Teh je bilo največ pri nastavljanju profilne slike stiku (G1,  $\bar{e}_t$ =25,71), ustvarjanju dogodka (OD1,  $\bar{e}_t$ =22,93) ter izbrisu dogodka (OD«,  $\bar{e}_t$ =22,33). Pri nalogi pošiljanja slike preko e-pošte (G1) so testiranci v povprečju storili 17,4 napak. Pri drugih nalogah pa je bilo povprečje napak manjše od 13. Manj kot dve napaki so testiranci v povprečju storili pri izbrisu stika (KS3,  $\bar{e}_t$ =1,27).

Najbolj učinkoviti so bili testiranci pri izbrisu stika  $(KS3, \bar{u} = 0.91)$ , ki je tudi najbolj uspešno opravljena naloga (sc=0,93). Pri tem so v povprečju porabili najmanj časa ( $\bar{t}_T$ =17,95), ter storili najmanjše število akcij ( $\overline{v}$ =5,8), in napak ( $\overline{e}$ <sub>t</sub>=1,27). Zelo učinkoviti so bili testiranci tudi pri

57

nalogi ustvarjanje dogodka (OD1,  $\bar{u}$ = 0,90), vendar je pri tem potrebno upoštevati, da je nalogo uspešno dokončal le en testiranec (s<sub>c</sub>=0,07). Pri tej nalogi so vsi testiranci v povprečju porabili tudi največ časa ( $\overline{t}_T$ =137,78).

Najmanj učinkoviti so bili testiranci pri nalogi izbris dogodka (OD2). To nalogo je uspešno opravilo 42 % vseh testirancev, in tudi ti so jo opravili najmanj učinkovito  $(\bar{u}=0,4)$ , kar se kaže preko velikega povprečnega števila akcij ( $\overline{v}$ =25,75), ter povprečnega števila napak ( $\overline{e}_t$ =22,93), ob optimalnem številu akcij sedem. Čeprav je na telefonsko številk uspešno poslalo SMS (S1) kar 93 % vseh testirancev, pa so le-to opravili izredno neučinkovito  $(\bar{u}=0.54)$ . Pri opravljanju naloge so vsi testiranci naredili v povprečju 12,87 akcij, kar je enkrat več od optimalnega števila akcij za uspešno dokončanje naloge (o=5).

| <b>Naloga</b>   | $\boldsymbol{o}$ | $\overline{v}$ | $\mathfrak{s}_c$ | $\bar{t}_T$ | $\overline{e}_t$ | $\bar{u}$ |
|-----------------|------------------|----------------|------------------|-------------|------------------|-----------|
| KS1             | 3                | 6,40           | 1                | 30,82       | 3,40             | 0,61      |
| KS <sub>2</sub> | 8                | 14,07          | 0,47             | 89,66       | 7,93             | 0,76      |
| KS3             | 5                | 5,80           | 0,93             | 17,95       | 1,27             | 0,91      |
| KS4             | 8                | 18,4           | 0,67             | 83,05       | 12,07            | 0,72      |
| S <sub>1</sub>  | 5                | 12,87          | 0,93             | 74,43       | 8,13             | 0,54      |
| S <sub>2</sub>  | $\overline{4}$   | 13,4           | 0,67             | 60,31       | 10,33            | 0,53      |
| G1              | 6                | 21,07          | 0,67             | 75,67       | 17,4             | 0,44      |
| G2              | $\overline{7}$   | 29,57          | 0,36             | 100,88      | 25,71            | 0,48      |
| OD1             | 14               | 28,13          | 0,07             | 137,78      | 22,93            | 0,90      |
| OD <sub>2</sub> | 7                | 25,75          | 0,42             | 96,15       | 22,33            | 0,4       |

**Tabela 5.3: Rezultati vmesnika GoLivePhone**

Opomba: o = optimalno število akcij;  $\bar{v}$  – povprečno število akcij; s $_c$  – uspešnost;  $\bar{t}_T$  – povprečen čas reševanja naloge;  $\overline{e}_t$  – povprečno število napak;  $\overline{u}$  – učinkovitost (izračunana za vse, ki so uspešno opravili nalogo)

#### *5.4.3 Primerjava vmesnika Android in GoLivePhone*

S pomočjo t-testa smo izračunali razlike aritmetičnih sredin med Android in GoLivePhone vmesnikom za metrike, ki jih lahko primerjamo med vmesnikoma, saj niso odvisne od optimalnega števila akcij, ki se med vmesnikoma razlikuje. Izračunali smo razlike v aritmetični sredini za povprečno število napak, uspešnost in učinkovitost, ki smo jo izračunali na podlagi vseh 15 testirancev.

Razlika aritmetičnih sredin povprečnega števila napak med Android in GoLivePhone je pozitivna pri nalogah izbris stika (KS3,  $\Delta \bar{e}_t$ =7,1), klic telefonske številke (KS1,  $\Delta \bar{e}_t$ =2,6), ter pošiljanje SMS sporočila na telefonsko številko (S1,  $\Delta \bar{e}_t$ =0,8). To pomeni, da je povprečno število napak pri GoLivePhone vmesniku nižje v primerjavi z Android vmesnikom. Največja pozitivna razlika povprečnega števila napak med Android in GoLivePhone vmesnikom znaša 7,1 in je edina statistično značilna pri vrednosti p < 0.05. Gre za razliko pri izbrisu stika (KS3).

Visoka negativna razlika med aritmetičnima sredinama povprečnega števila napak Android in GoLivePhone vmesnika je bila opažena pri nalogah ustvarjanja dogodka (OD1,  $\overline{\Delta e}_{t}$ = -8), dodajanja profilne slike stiku (G2,  $\Delta \bar{e}_{t}$ = -7,5), izbrisa dogodka (OD2,  $\Delta \bar{e}_{t}$ = -6,7), pošiljanja slike preko e-pošte (G1,  $\Delta \bar{e}_t$ = -4,4) ter pošiljanja SMS sporočila stiku (S2,  $\Delta \bar{e}_t$ = -4,1). Negativna razlika v povprečju števila napak pomeni, da so testiranci v primerjavi z Android vmesnikom pri teh nalogah več napak naredili na GoLivePhone vmesniku, pri čemer velja omenita, da nobena od naštetih negativnih razlik ni statistično značilna.

Na GoLivePhone vmesniku se v primerjavi z Android vmesnikom nakazuje, da so testiranci naloge bolj uspešno izvajali pri pošiljanju SMS sporočila na telefonsko številko (S1,  $\Delta s_c = -0.3$ ), nastavljanju profilne slike stiku (G2, Δs<sub>c</sub>= -0,2), pošiljanju slike preko e-pošte (G1, Δs<sub>c</sub>= -0,2), izbrisu dogodka (OD2,  $\Delta s_c = -0.2$ ). Gre za nakazovanje boljše uspešnosti GoLivePhone vmesnika, ki pa ni statistično značilno.

V primerjavi z Android vmesnikom je na GLP vmesniku za 30 odstotnih točk več testirancev uspešno poslalo SMS sporočilo na telefonsko številko. Na prvem je nalogo uspešno izvedlo 60 %, na drugem vmesniku pa 93 % vseh testirancev. Tudi nastavitev profilne slike stiku (G2) je na GoLivePhone vmesniku uspešno dokončalo več testirancev kot na Android vmesniku, kjer ta razlika znaša 20 odstotnih točk.

Nakazuje se, da se je Android vmesnik v primerjavi z GoLivePhonom glede na uspešnost bolje odrezal pri nalogah ustvarjanja novega stika  $(KS2, \Delta s_c=0,1)$  ter spreminjanja obstoječe telefonske številke stika (KS4, Δs<sub>c</sub>=0,1). Tudi te razlike, ob majhnem vzorcu, samo nakazujejo na boljšo uspešnost Android vmesnika pri omenjenih nalogah in niso statistično značilne. Razlike v uspešnosti pri ustvarjanju dogodka med vmesnikoma nismo uspeli zaznati  $(\Delta s_c=0,0)$ .

Glede na matriko učinkovitosti so testiranci naloge na GoLivePhone vmesniku v primerjavi z Android vmesnikom bolj učinkovito opravljali pri izbrisu stika (KS3,  $\Delta \bar{u}$  = -0,4), pošiljanju SMS sporočila (S1,  $\Delta \bar{u}$ = -0,2), nastavitvi profilne slike stiku (G2,  $\Delta \bar{u}$ = -0,2) ter ustvarjanju dogodka (OD1,  $\Delta \bar{u}$ =0,1). Največja razlika glede na povprečno učinkovitost se pojavi pri nalogi izbrisa stika, kjer le-ta znaša - 0.4 in je statistično značilna pri vrednosti p < 0,05. Ostale vrednosti le nakazujejo na razlike in niso statistično značilne.

Pri nalogi ustvarjanja novega stika (KS2,  $\Delta \bar{u}$  = 0,1) se nakazuje boljša učinkovitost Android vmesnika v primerjavi z GoLivePhone vmesnikom, vendar pa ta razlika ni statistično značilna. Razlik v povprečni učinkovitosti pri klicu telefonske številke (KS1,  $\Delta \bar{u}$ = 0,0), spreminjanju obstoječe telefonske številke (KS4,  $\Delta \bar{u}$ = 0,0), pošiljanju SMS sporočila stiku (S2,  $\Delta \bar{u}$ = 0,0), pošiljanju slike preko e-pošte (G1,  $\Delta \bar{u}$ = 0,0) ter izbrisu dogodka (OD2,  $\Delta \bar{u}$ = 0,0) med vmesnikoma ni bilo mogoče opaziti.

| Naloga          | Razlike v povprečju med Android in GoLivePhone vmesnikom |              |                       |  |  |  |  |
|-----------------|----------------------------------------------------------|--------------|-----------------------|--|--|--|--|
|                 | $\Delta \bar{e}_t$                                       | $\Delta s_c$ | $\Delta \overline{u}$ |  |  |  |  |
| KS1             | 2,6                                                      | $-0,1$       | 0,0                   |  |  |  |  |
| KS <sub>2</sub> | $-0,3$                                                   | 0,1          | 0,1                   |  |  |  |  |
| KS3             | $7,1*$                                                   | $-0,1$       | $-0,4*$               |  |  |  |  |
| KS4             | $-1,9$                                                   | 0,1          | $-0,0$                |  |  |  |  |
| S <sub>1</sub>  | 0,8                                                      | $-0,3$       | $-0,2$                |  |  |  |  |
| S <sub>2</sub>  | $-4,1$                                                   | $-0,1$       | 0,0                   |  |  |  |  |
| G1              | $-4,4$                                                   | $-0,2$       | 0,0                   |  |  |  |  |
| G <sub>2</sub>  | $-7,5$                                                   | $-0,2$       | $-0,1$                |  |  |  |  |
| OD1             | $-8$                                                     | 0,0          | $-0,1$                |  |  |  |  |
| OD <sub>2</sub> | $-6,7$                                                   | $-0,2$       | 0,0                   |  |  |  |  |

**Tabela 5.4: Primerjava vmesnika Android in GoLivePhone**

Opomba:  $\Delta \bar{e}_t$  – razlika v povprečju števila napak;  $\Delta s_c$  – razlika v uspešnosti;  $\Delta \bar{u}$  – razlika v povprečni učinkovitosti (izračunana za vse, ki so opravljali nalogo). \*Razlika aritmetičnih sredin, izračunana s pomočjo t-testa, je statistično značilna pri vrednosti p < 0.05.

# **5.5 Razprava**

V dani diplomski nalogi smo želeli s primerjavo generičnega Android vmesnika ter prilagojenega vmesnika GoLivePhone, ugotoviti, ali slednji, z upoštevanjem smernic za oblikovanje mobilnih telefonov za starejše, izboljša njihovo uporabniško izkušnjo. Preko sumativnih testov uporabnosti smo izračunali vrednosti izbranih metrik za oba uporabniška vmesnika in jih med seboj primerjali, da bi ugotovili, pri katerih nalogah se med seboj značilno razlikujejo.

V tem pogledu velja naprej izpostaviti razliko med Android in GoLivePhone v povprečnem številu napak ter učinkovitostjo pri nalogi izbrisa stika, saj sta le ti statistično značilni. Pri GoLivePhone vmesniku so testiranci v povprečju naredili 7 napak manj, razlika med učinkovitostjo pa znaša - 0,4. GoLivePhone od uporabnika sicer za uspešen izbris stika zahteva eno akcijo več (za izbris

stika je potrebnih 5 akcij, medtem ko je za isto dejanje v Android vmesniku potreben en korak manj), vendar očitno ta akcija prispeva k boljši učinkovitosti. Tudi uspešnost se glede na Android vmesnik, pri izvedbi te naloge izboljša za 7 odstotnih točk.

Razlog za večje povprečno število napak je možno iskati tudi v različnih možnostih doseganja cilja v Android vmesniku. Za razliko od GoLivePhone vmesnika, kjer je izbris stika možen le na en način, ki je tudi optimalen (torej obstaja samo ena (optimalna) pot), pa Android vmesnik omogoča več možnih načinov izbrisa stika, kjer optimalni način ni enak najbolj intuitivnemu. Optimalna pot izbrisa stika v Android vmesniku od uporabnika zahteva dolg pritisk enega od kontaktov v funkcionalnosti stiki, ob čemer se pojavi možnost izbora stikov, ki bodo izbrisani. Med najbolj intuitivne načine pa se po našem mnenju uvršča pot, kjer uporabnik najprej izbere želeni stik in ga nato izbriše preko možnosti.

Ostale razlike med vmesnikoma se sicer niso izkazale za statistično značilne, vendar bomo v nadaljevanju vseeno izpostavili tiste, ki se nam zdijo vsebinsko zanimive.

Med vsemi zastavljenimi nalogami so testiranci na obeh vmesnikih najslabše izpolnjevali naloge nastavljanja profilne slike uporabniku ter ustvarjanje in izbris dogodka. Vse tri naloge je na obeh vmesnikih uspešno izpolnila manj kot polovica testirancev. Samo en od trinajstih testirancev, ki so opravljali nalogo, je uspešno ustvaril dogodek na Android vmesniku; na GoLivePhone vmesniku pa je bil uspešen en od petnajstih testirancev, ki so opravljali nalogo. Se pa razlika med vmesnikoma nakazuje pri učinkovitosti, kjer se le-ta malce izboljša v prid GoLivePhone vmesnika (razlika v povprečju učinkovitosti med Android in GoLivePhone vmesnikom znaša -0.1). Čeprav so testiranci pri dodajanju dogodka v GoLivePhone vmesniku v povprečju storili kar 8 napak več, so to nalogo opravili bolj učinkovito. Razlika v povprečju števila napak ter razlika v učinkovitosti ni statistično značilna, zato lahko govorimo le o nakazovanju boljše učinkovitosti.

Pri funkcionalnosti ustvarjanja dogodka ima GoLivePhone vmesnik večje optimalno število akcij, kar pomeni, da je za uspešno dokončanje naloge potrebno več akcij. GoLivePhone od uporabnika za dodajanje zahteva najmanj štirinajst akcij, medtem ko Android polovico manj, in sicer sedem. Večje optimalno število akcij in boljša učinkovitost, kljub večjemu povprečnemu številu napak, nakazujejo, da je GoLivePhone bolj prilagojen potrebam in miselnim vzorcem starejših, saj pri ustvarjanju dogodka od uporabnika v vsakem koraku od uporabnika zahteva le eno informacijo, katere vnos je potrebno vedno potrditi. Uporabnika tako korak za korakom vodi skozi ustvarjanje dogodka, medtem ko Android od uporabnika zahteva vse oz. več informacij in akcij naenkrat, brez potrditve posamezne izbire.

Večja učinkovitost GoLivePhone vmesnika v primerjavi z Android vmesnikom se nakazuje tudi pri pošiljanju SMS sporočila na telefonsko številko (GoLivePhone vmesnik ima pri tej nalogi učinkovitost večjo za 0,2). Hkrati GoLivePhone v primerjavi z Android vmesnikom izboljša uspešnost, saj je na GoLivePhone vmesniku za kar 30 odstotnih točk več testirancev uspešno poslalo SMS sporočilo. Tudi povprečno število napak je kljub eni optimalni akciji več manjše na GoLivePhone vmesniku. Čeprav razlike tudi tu niso statistično značilne, se nakazuje boljša uspešnost, katere razlog za takšno izboljšanje je po našem mnenju predvsem uporaba ikon z oznakami, ki sodijo med ključna priporočila za starejše (Al-Razgan in drugi 2012; Diaz-Bossini in Moreno 2013; Isaković in ostali 2016). GoLivePhone vmesnik uporabniku znotraj funkcionalnosti sporočila ponuja možnost pisanja novega sporočila, kar je prikazano z gumbom, ki je z dobro kontrastno barvo ločen od ozadja, vsebuje ikono ovojnice ter opis »napiši sporočilo«. Na naslednjem koraku uporabniku ponudi možnost izbire med pošiljanjem sporočila na telefonsko številko (gumb vsebuje ikono tipkovnice s številkami ter opis »pošlji na telefonsko številko«) ter pošiljanjem sporočila stiku (gumb vsebuje ikono osebe ter opis »pošlji stiku«). Vmesnik v naslednjem koraku od uporabnika najprej zahteva vpis telefonske številke oziroma izbor stika in šele nato vsebino sporočila.

Medtem ko GoLivePhone pri funkcionalnosti stikov upošteva smernice uporabe visoko kontrastnih barvne kombinacije črk, grafičnih elementov in ozadja (Dolničar in drugi 2016; van Dyk in drugi 2013; Silva in drugi 2014), uporabo pomenskih ikon, ki so preproste, a pomenske (Silva in drugi 2014 ter vključujejo tudi oznake (Al-Razgan in drugi 2012; Diaz-Bossini in Moreno 2013) osredotočanja na samo eno nalogo naenkrat (Calak 2013; Diaz-Bossini in Moreno 2013; Silva in drugi 2014), s podpiranjem prepoznavanja informacij in ne njihov priklic (Diaz-Bossini in Moreno 2013, van Dyk in drugi 2013; Silva in drugi 2014) , pa Android vmesnik te smernice v veliki meri ne (dosledno) upošteva.

63

Za pošiljanje sporočila v Android vmesniku mora uporabnik na začetnem zaslonu funkcionalnosti sporočila ikono papirja in pisala, ki se nahaja na desnem spodnjem robu ekrana, prepoznati kot gumb za ustvarjanje novega sporočila. Uporablja barvno kombinacijo bele in oranžne, ki ni najbolj kontrastna in s tem še otežuje prepoznavanje primernega gumba za pošiljanje sporočila. Kot smo že omenili, Android vmesnik vse informacije od uporabnika zahteva na enem koraku. To pomeni, da je uporabnik z izbiro telefonske številke oziroma stika ter možnostjo pisanja sporočila soočen hkrati (vse je prikazano naenkrat na enem zaslonu) in je soočen z izbiro, kaj vnesti najprej, ki pa ga – kot je bilo že večkrat nakazano v literaturi, ki obravnava težave starejših uporabnikov mobilnih telefonov (Calak 2013; Diaz-Bossini in Moreno 2013; Silva in drugi 2014) – lahko zmede.

Tudi nastavljanje profilne slike se v GoLivePhone vmesniku nakazuje za bolj učinkovito in bolj uspešno, kljub večjemu povprečnemu številu napak, v primerjavi z Android vmesnikom. Na GoLivePhone vmesniku je 36 % vseh testirancev uspelo stiku uspešno nastaviti profilno sliko, kar je za 20 odstotnih točk več kot v Android vmesniku. Razloge lahko zopet iščemo v možnih poteh in uporabi ikon, čeprav same razlike niso statistično značilne.

Android vmesnik omogoča nastavitev profilne slike na dva načina, in sicer preko funkcionalnosti stiki in galerija, poti obeh pa sta optimalni, torej najkrajši. Pri funkcionalnosti stiki mora uporabnik mora najprej izbrati željeni stik, pritisniti gumb »uredi« (ki ne vsebuje ikone in je zapisan z belo pisano na sivo-rjavem ozadju, ki ne omogoča dobrega kontrasta) in nato izbrati ikono fotoaparata, ki ne vsebuje oznake oz. opisa. Pri tem se mu odpre funkcija fotoaparata in uporabnik mora med majhnimi ikonami prepoznati sliko fotografije, ki vodi do galerije, kjer je možen izbor slike. Ta pot od uporabnika zahteva prepoznavanje majhnih ikon, ki niso vedno v skladu z miselnimi modeli starejših (Dolničar in drugi 2016; Petrovčič in drugi 2017a). Druga pot, preko funkcionalnosti galerija, pa od uporabnika ob izboru željene fotografije zahteva, da izbere opcijo »več« in med naštetimi izbere nastavitev slike kot »slike stika«. Pot preko te funkcionalnosti je manj intuitivna, saj najprej od uporabnika zahteva izbor slike in šele nato izbor stika, kateremu nastavimo izbrano sliko.

Po drugi strani pa GoLivePhone vmesnik uporabniku nastavitev profilne fotografije stiku samo preko funkcionalnosti stiki, kjer je znotraj možnosti izbranega stika prav tako uporabljena samo ikona fotoaparata, vendar je ta večja in kontrastna z ozadjem. Ob kliku na omenjeno ikono se uporabniku prikažejo fotografije shranjene v galeriji, kar zmanjša možnost napak, ki jih povzroči uporaba funkcionalnosti fotoaparat za dostop do slik v galeriji, kar je lastnost Android vmesnika. Nakazano večjo učinkovitost in uspešnost GoLivePhone vmesnika pri nastavljanju stika tako iščemo v bolj intuitivni in logični poti, ki za uspešno opravljanje od uporabnika zahteva eno akcijo manj, ter bolje upošteva že smernice o preprosti, ozki in intuitivni navigaciji (Pattison in Stedmon 2006; Silva in drugi 2014).

Na GoLivePhone vmesniku so testiranci v 70 % nalog povprečno storili več napak kot na Android telefonu. Razlike v povprečnem številu napak so statistično značilne samo pri eni od nalog (izbrisu stika), vendar pa razlike pri ostalih nalogah nakazujejo, da testiranci na GoLivePhone vmesniku naredijo več nepotrebnih in napačnih akcij. Razloge lahko iščemo v uporabi gumba »nazaj«, ki je v GoLivePhone vmesniku znotraj funkcionalnosti vedno viden na istem mestu ter se obnaša konsistentno. Zaradi dostopnosti gumba »nazaj« in že prej omenjene procedure »korak za korakom«, kjer od uporabnika na enkrat zahtevamo le eno akcijo, je v primeru izgubljenosti, negotovosti ali napake, gumb »nazaj« verjetno bolj pogosto uporabljen. To ima za posledico večje število napak, saj gumb »nazaj« vedno pomeni napako v smislu sledenja optimalni poti pri izvajanju želene akcije. Vendar pa takšna napaka očitno ni usodna za uspešnost opravljanja naloge, saj GoLivePhone vmesniku kljub večjemu številu napak, uspe do cilja »pripeljati« večji delež uporabnikov – kar se kaže v boljši uspešnosti slednjega v primerjavi z Android vmesnikom.

GoLivePhone vmesnik pri večini nalog z optimiranjem poti doseganja ciljev, kar doseže z večjim številom potrebnih akcij, upošteva kognitivne težave starejših, saj uporabnikom omogoča, da se osredotočijo samo na eno nalogo (kot je na primer najprej vnos imena, nato vnos telefonske številke), kar je eden od kognitivnih vidikov prilagajanja pametnih telefonov starejšim (Calak 2013; Diaz-Bossini in Moreno 2013; Silva in drugi 2014).

Na vse zgoraj navedene rešitve, ki na konkretni ravni nakazujejo izboljšanje učinkovitosti akcij uporabnika pri izpolnjevanju posamezne naloge, pa boljšo uporabniško izkušnjo po našem mnenju zagotavljajo tudi rešitve, ki so prisotne skozi celoten vmesnik in so izpostavljene tudi sistematičnem pregledu smernic za oblikovanje uporabniških vmesnikov na mobilnih telefonih za starejše v Petrovčič in drugi (2017a): omogočanje osredotočanja na eno nalogo naenkrat (Calak 2013; Diaz-Bossini in Moreno 2013; Silva in drugi 2014) s prepoznavanje informacij in ne njihovim priklicem (Diaz-Bossini in Moreno 2013; van Dyk in drugi 2013; Silva in drugi 2014), plitko, preprosto in intuitivno navigacijo (Pattison in Stedmon 2006; Silva in drugi 2014), ki je konsistentna z vodenjem uporabnika »korak za korakom« (Silva in drugi 2014), uporabo gumba »nazaj«, ki je predvidljiva (Silva in drugi 2014) in konsistentna (Massimi in drugi 2007), omejeno število uporabljenih barv (Diaz-Bossini in Moreno 2013; Silva 2014), uporabo visoko kontrastnih barvnih kombinacije črk, grafičnih elementov in ozadja (van Dyk in drugi 2013; Silva in drugi 2014), prilagoditev velikosti besedila starejšim, uporabo konsistentnih elementov uporabniškega vmesnika (Silva in drugi 2014), uporabo preprostih in pomenskih ikon (Silva in drugi 2014) z vključenimi oznakami (Al-Razgan in drugi 2012; Diaz-Bossini in Moreno 2013) ter povečavo elementov uporabniškega vmesnika (Calak 2013; Silva in drugi 2014).

# **6 Zaključek**

Trend staranja prebivalstva napoveduje, da bodo do leta 2050 starejši od 60 let predstavljali skoraj petino celotne svetovne populacije (Al-Razgan in drugi 2012). Gre za skupino ljudi, ki velikokrat ni upoštevana pri oblikovanju novih tehnologij, čeprav bi od teh imela lahko veliko koristi. Ena od takšnih tehnologij so pametni telefoni, ki posebej z implementacijo različnih podpornih vsebin starejšim omogočajo boljšo kakovost življenja in aktivno staranje. Vendar pa pri oblikovanju pametnih telefonov pogosto niso uporabljene/upoštevane smernice, ki izhajajo iz različnih vrst in oblik težav, katere se pojavijo s staranjem. Ker število starejših vedno bolj narašča, je potrebno (še) več pozornosti posvetitvi rešitvam in storitvam, ki upoštevajo njihove omejitve in so tem tudi prilagojene.

V diplomski nalogi smo predstavili študijo, katere cilj je bil ugotoviti, ali prilagojeni uporabniški vmesniki izboljšajo uporabniško izkušnjo v primerjavi z generičnim uporabniškim vmesnikom na pametnem telefonu. V ta namen smo izvedli teste uporabnosti na generičnem Android vmesniku ter prilagojenemu vmesniku GoLifePhone.

S pomočjo sumarnih testov uporabnosti smo ugotovili, da je pri izbrisu stika (kar spada pod funkcionalnost stiki) statistično značilna razlika (pri p < 0,05) med Android in GoLivePhone vmesnikom le v povprečnem številu napak, ki je večje pri Android vmesniku ( $\Delta \bar{e}_t$ =7,1) ter povprečni učinkovitosti, ki pa je višja pri GoLivePhone vmesniku( $\Delta \bar{u}$ = -0,4). Razloge za to lahko najdemo zlasti v neintutivni optimalni poti izbrisa stika pri Android vmesniku ter navigaciji GoLivePhone vmesnika, ki je plitka, preprosta in skladna z mentalnimi modeli starejših Pattison in Stedmon 2006; Silva in drugi 2014).

Rezultati sicer nakazujejo, da imajo testiranci na GoLivePhone vmesnik kljub večjemu povprečnemu številu napak boljšo učinkovitost. GoLivePhone vmesnik je bolj uspešen pri usmerjanju uporabnika do željenega cilja, tudi če se ta izgubi ali pa ne ve, kaj narediti. Na večje število napak, lahko vpliva gumb »nazaj«, ki ga GoLivePhone vmesnik uporablja konsistentno in predvidljivo, torej v skladu s smernicami (Massimi in drugi 2007; Silva in drugi 2014). Uporabnik se zato zna na vsakem koraku vrniti v prejšnje stanje, od koder morda lažje spet najde optimalno

pot, vendar pa to vračanje rezultira v večjem številu napak. Gumb nazaj je lahko uporabljen na skoraj vsakem koraku, katerih pa je GoLivePhone vmesniku veliko, saj upošteva smernice oblikovanja, ki se nanašajo na usmerjanje pozornosti uporabnika samo na eno nalogo hkrati (Calak 2013; Diaz-Bossini in Moreno 2013; Silva in drugi 2014), kar vodi v večje število akcij na optimalni poti.

S predstavljeno študijo smo sicer pokazali, da obstaja vrsta vsebinsko smiselnih rezultatov, da prilagajanje mobilnega telefona z upoštevanjem težav starejših pripomore k boljši uporabniški izkušnji. Vendar pa ima naša študija tudi nekatere omejitve. Poleg majhnega števila testirancev, bi izpostavili tudi visok delež uporabnikov Android sistema (86,7 % je imelo na telefonu naloženih Android operacijski sistem). Tako je večina udeležencev že poznala testiran generični vmesnik, medtem ko so se s prilagojenim vmesnikom srečali prvič. V raziskavo bi zato lahko vključili skupino sodelujočih, katerim bi določeno obdobje pred izvajanjem testov v uporabo dali telefon s prilagojenim vmesnikom, da se z njim bolje seznanijo, s čimer bi izenačili potencialno »prednost« Android vmesnika. Težavo verjetno prestavljata tudi neuravnotežena spolna struktura vzorca in dejstvo, da ni bilo možnosti sodelujočih slučajno vzorčiti.

Priložnosti za nadaljnjo analizo pa se kažejo pri analizi napak. Iz dane diplomske naloge je mogoče razbrati samo število izbranih napak, kar pa ne razkrije, kje in zakaj uporabniki naredijo napake. Za snovanje rešitev pa je pomembno. zakaj pride predvsem do t.i. usodnih napak (angl. fatal errors) – ali se te zgodijo že pri iskanju ustrezne funkcionalnosti ali šele znotraj nje –, saj je temu delu snovanja potrebno posvetiti še več pozornosti in bolj natančno upoštevati težave starejših ter iz njih izhajajoče smernice za oblikovanje mobilnih telefonov za starejše.

# **7 Literatura**

- 1. Abdulrazak, Bessam, Yasir Malik, Farah Arab in Susan Reid. 2013. PhonAge: adapted smartphone for aging population. V *Inclusive Society: Health and Wellbeing in the Community, and Care at Home*, ur. Jit Biswas, Hisato Kobayashi, Lawrence Wong, Bessam Abdulrayak in Mounir Mokhtaro, 27–35. Berlin: Springer.
- 2. Al-Razgan, Muna S., Hend S. Al-Khalifa, Mona D. Al-Shahrani in Hessah H. AlAjmi. 2012. Touch-based mobile phone interface guidelines and design recommendations for elderly people: A survey of the literature. V *Neural Information Processing–19th International Conference, ICONIP 2012, Proceedings*, ur. Tingwen Huang, Zhigang Zeng, Chuandong Li in Chi Sing Leung, 568–574. Berlin: Springer.
- 3. Arab Farah, Yasir Malik in Bessam A. Razak. 2013. Evaluation of PhonAge: An Adapted Smartphone Interface for Elderly People. V *Human-computer interaction, INTERACT 2013 – 14th IFIT TC 13 International Conference, Proceedings*, ur. Paula Kotze, Gary Marden, Gitte Lindgaard, Janet Wesson in Marco Winckler, 547–554. Berlin: Springer.
- 4. Balata Jan, Zdenek Mikovec in Tomas Slavicek. 2015. KoalaPhone: Touchscreen mobile phone UI for active seniors. *Journal of Multimodal User Interfaces* 9 (4): 263–273.
- 5. Brouillette, Robert M., Heather Foil, Stephanie Fontenot, Anthony Correro, Ray Allen, Corby K. Martin, Annadora J. Bruce-Keller in Jeffrey N. Keller. 2013. Feasibility, reliability, and validity of a smartphone based application for the assessment of cognitive function in the elderly. *PLOS ONE* 8 (6). Dostopno prek: https://doi.org/10.1371/journal. pone.0065925 (25. avgust 2017).
- 6. Bruder; Carmen, Lucienne Blessing in Hartmut Wandke. 2007. Training the Elderly in the Use of Electronic Devices. V *Universal Access in Human-Computer Interaction: Coping with Diversity – 4th International Conference on Universal Access in Human-Computer*

*Interaction, UAHCI 2007. Held as Part of HCI International 2007 Procceedings*, ur. Constantine Stephanidis, 637–646. Berlin: Springer.

- 7. Calak, Piotr. 2013. *Smartphone Evaluation Heuristics for Older Adults*. Doktorska disertacija. Guelph: The University of Guelph.
- 8. Caprani, Niamh, Noel E. O'Connor in Cathal Gurrin. 2012. Touch Screens for the Older User. V *Assistive Technologies*, ur. Fernardo Auat Cheein, 104–128. Ireland: InTech.
- 9. *CDI*. Dostopno prek: www.cdi.si (24. avgust 2017).
- 10. Chen, K., Alan H. S. Chan in Steve N. H. Tsang. 2013. Usage of mobile phones amongst elderly people in Hong Kong.V *Proceedings of the International MultiConference of Engineers and Computer Scientists 2013*, ur. S. I. Ao, Oscar Castillo, Craig Douglas, David Dagan Feng in Jeong-A Lee, 1016–1019. Hong Kong: Newswood Limited.
- 11. de Barros, Ana Correia, Roxanne Leitão in Jorge Ribeiro. 2014. Design and evaluation of a mobile user interface for older adults: Navigation, interaction and visual design recommendations. *Procedia Computer Science* 27: 369–378.
- 12. Díaz-Bossini, José-Manuel in Lourdes Moreno. 2014. Accessibility to mobile interfaces for older people. *Procedia Computer Science* 27: 57–66.
- 13. Dolničar, Vesna, Jernej Berzelak in Andraž Petrovčič. 2016a. *Anketa o uporabi mobilnih telefonov med starejšimi prebivalci Republike Slovenije: sumarni pregled frekvenčnih porazdelitev in opisnih statistik zbranih podatkov.* Ljubljana: FDV.
- 14. Dolničar, Vesna, Mojca Šetinc in Andraž Petrovčič. 2016b. Toward an age-friendly design of smartphone interfaces: The usability test of a launcher for older adults. *Uporabna informatika* 24 (1): 4–15*.*
- 15. EUROSTAT. 2017. *Population structure and ageing*. Dostopno prek: http://ec.europa.eu/eurostat/statistics-explained/index.php/Population\_structure\_and\_ ageing (25. avgust 2017).
- 16. Fisk, Arthur D., Wendy A. Rogers, Neil Charness, Dara J Czaja in Joseph Sharit. 2009. *Designing for older adults: Principles and creative human factors approaches* (*2nd ed.*). Boca Raton, FL: CRC Press.
- 17. Gregor, Peter, Alan F. Newell in Mary Zajicek. 2002. Designing for dynamic diversity: Interfaces for older people. V *Proceedings of the fifth international ACM conference on Assistive technologies*, ur. Vicki L. Hanson in Julie A. Jacko, 151–156. New York: ACM Press.
- 18. *Gociety Solutions.* Dostopno preko: [http://www.gocietysolutions.com](http://www.gocietysolutions.com/) (12. avgust 2017).
- 19. Hakobyan, Lilit, Jo Lumsden, Dympna O'Sullivan in Hannah Bartlett. 2013. Mobile assistive technologies for the visually impaired. *Survey of ophthalmology* 58 (6): 513–528.
- 20. Hassan, Hazrina in Mohd Hairul Nizam Md Nasir. 2008. The use of mobile phones by older adults: a Malaysian study. *ACM SIGACCESS Accessibility and Computing* 92: 11– 16.
- 21. Hawthorn, Dan. 2000. Possible implications of aging for interface designers. *Interacting with computers* 12 (5): 507–528.
- 22. Holzinger, Andreas Gig Searle, Thomas Kleinberger, Ahmed Seffah in Homa Javahery. 2008. Investigating Usability Metrics for the Design and Development of Applications for the Elderly. V *Computers Helping People with Special Needs – 11th International Conference, ICCHP 2008, Proceedings*, ur. Klaus Miesenberger, Joachim Klaus, Wolfgang Zager in Arthur Karshmer, 98–105. Berlin: Springer.
- 23. Isaković, Maša, Urban Sedlar, MojcaVolk in Janez Bešter. 2016. Usability Pitfalls of Diabetes mHealth Apps for the Elderly. *Journal of Diabetes Research* 2016. Dostopno prek: https://www.hindawi.com/journals/jdr/2016/1604609/ (24. avgust 2017).
- 24. Kim, Hyunjeong, Jeongyun Heo, Jungwha Shim, Miyoung Kim, Soojung Park in Sanghyun Park. 2007. Contextual Research on Elderly Users' Needs for Developing Universal Design Mobile Phone. V V *Universal Access in Human-Computer Interaction: Coping with Diversity – 4th International Conference on Universal Access in Human-Computer Interaction, UAHCI 2007. Held as Part of HCI International 2007 Procceedings*, ur. Constantine Stephanidis, 950–959. Berlin: Springer.
- 25. Kurniawan, Sri. 2008. Older people and mobile phones: A multi-method investigation. *International Journal of Human-Computer Studies* 66 (12): 889–901.
- 26. Lamonaca, Francesco, Giuseppe Polimeni, Kurt Barbé in Domenico Grimaldi. 2015. Health parameters monitoring by smartphone for quality of life improvement. *Measurement* 73: 82–94.
- 27. Lim, Christopher Sze Chong. 2010. Designing inclusive ICT products for older users: taking into account the technology generation effect. *Journal of Engineering Design* 21 (2- 3): 189–206.
- 28. Massimi, Micheal, Ronald M. Baecker in Michael Wu. 2007. Using Participatory Activities with seniors to Critique, Build, and Evaluate Mobile Phones. V *Proceedings of the 9th International ACM SIGACCESS Conference on Computers and Accessibility*, Enrico Pontelli in Shari Trewin, 155–162. Tempe: ACM New York.
- 29. Mi, Na, Lora, A. Cavuoto, Kenneth Benson, Tonya Smith-Jackson in Maury A. Nussbaum. 2014. A heuristic checklist for an accessible smartphone interface design. *Universal Access in The Information Society* 13 (4): 351–365.
- 30. Navabi, Nasrin, Fatemeh Ghaffari in Zahra Jannat-Alipoor. 2016 Older adults' attitudes and barriers toward the use of mobile phones. *Clinical interventions in aging* 11: 1371– 1378.
- 31. Ofcom. 2017. *Adults' media use and attitudes: Report 2017.* Dostopno preko: https://www. ofcom.org.uk/\_\_data/assets/pdf\_file/0020/102755/adults-media-use-attitudes-2017.pdf (25. avgust 2017).
- 32. Pattison, Matthew in Alex W. Stedmon. 2006. Inclusive design and human factors: Designing mobile phones for older users. *PsychNology Journal* 4 (3): 267–284.
- 33. Petrovčič, Andraž, Sakari Taipale, Ajda Rogelj in Vesna Dolničar. 2017a. Design of mobile phones for older adults: an empirical analysis of design guidelines and checklists for feature phones and smartphones. *International Journal of Human–Computer Interaction* (v pripravi). Dostopno prek: http://www.tandfonline.com/doi/full/10.1080/ 10447318.2017.1345142 (25. avgust 2017).
- 34. Petrovčič, Andraž, Vesna Dolničar in Mojca Šetinc. 2017b. *Predvprašalnik*. Dostopno prek: https://www.dropbox.com/s/ojpl3iqhekibdpk/Ut\_Predvprasalnik.pdf?dl=0 (24.) avgust 2017).
- 35. Petrovčič, Andraž, Vesna Dolničar in Mojca Šetinc. 2017c. *Postvprašalnik*. Dostopno prek: https://www.dropbox.com/s/8vm3586zn7rf51b/UT\_Postvprasalnik.pdf?dl=0 (25. avgust 2017)
- 36. Pew Research Center. 2017. *Tech adoption climbs among older adults*. Dostopno prek: http://assets.pewresearch.org/wpcontent/uploads/sites/14/2017/05/16170850/PI\_2017.05. 17\_ Older-Americans-Tech\_FINAL.pdf (12. avgust 2017).
- 37. Renaud, Karen in Judy van Biljon. 2010. Worth-centred mobile phone design for older users. *Universal Access in the Information Society* 9 (4): 387–403.
- 38. Roque, Nelson A. in Walter R. Boot. 2016. A New Tool for Assessing Mobile Device Proficiency in Older Adults. *Journal of Applied Gerontology* (v pripravi). Dostopno prek: http://journals.sagepub.com/doi/pdf/10.1177/0733464816642582 (25. avgust 2017).
- 39. Rubin, Jeff in Dana Chisnell. 2008. *Handbook of usability testig, Second edition: How to plan, design and conduct effective tests.* Indianapolis: Wiley Publishing.
- 40. Silva, Paula Alexandra, Philipp Jordan in Kelly Holden. 2014. Something Old, Something New, Something Borrowed: Gathering experts' feedback while performing heuristic evaluation with a list of heuristics targeted at older adults. V *Proceedings of the 2014 Workshops on Advances in Computer Entertainment Conference*, ur. Zoram Chisik, Christian Geiger in Shoichi Hasegawa, 19–27. Funchal: ACM New York.
- 41. Slavicek, Tomas, Jan Balata in Zdenek Mikovec. 2014. Designing mobile phone interface for active seniors: User study in Czech Republic. *Cognitive Infocommunications (CogInfoCom), 5th IEEE Conference on* 1. Dostopno prek: http://ieeexplore.ieee. org/document/7020428/ (23. avgust 2017).
- 42. Šetinc, Mojca. 2015. *Uporaba podpornih tehnologij med starejšimi v Sloveniji*. Magistrsko delo. Ljubljana, FDV.
- 43. Tullis, Tomas in William Albert. 2008. *Measuring the user experience: collecting, analzying, and presenting usability metrics.* San Francisco: Morgan Kaufmann Publishers Inc.
- 44. van Dyk, Tobie, Helene Gelderblom in Karen Renaud. 2013. Mobile Phones for the Elderly: a design framework. *Proceedings of 7th International Development Informatics Association Conference* 1: 85–102.
- 45. Vertot, Nelka. 2010. *Starejše prebivalstvo v Sloveniji.* Ljubljana: Statistični urad Republike Slovenije. Dostopno prek: http://www.stat.si/doc/StarejsePrebivalstvo.pdf (25. avgust 2017).
- 46. Ziefle, Martina in Susanne Bay. 2004. Mental models of a cellular phone menu. Comparing older and younger novice users. V *Mobile Human-Computer Interaction – Mobile HCI 2004*, ur. Stephen Brewster in Mark Dunlop, 25–37. Berlin: Springer.

# **Priloge**

# **Priloga A: Protokol testiranja**

#### *1. Prihod – sprejem sodelujočega*

Pozdravljeni, dobrodošli v/na [LOKACIJA], kjer boste v sklopu projekta Digitalna vključenost in aktivno staranje sodelovali pri raziskavi o uporabi pametnih telefonov med starejšimi ter o njihovem potencialu za izboljšanje kakovosti njihovega življenja.

Moje ime je [IME ASISTENTA/-KE 2]. Pred začetkom testa vam bom zastavil/-a nekaj vprašanj o vaši uporabi pametnega telefona. Nato boste pričeli s testi uporabnosti. Teste bo vodil/-a kolega/-ica [IME RAZISKOVALCA].

Pred začetkom bi se vam rad/-a že vnaprej najlepše zahvalil/-a za vaše sodelovanje in vaš prispevek k naši raziskavi. Vaše sodelovanje je zelo pomembno, saj bo prav vsak udeleženec v raziskavi pomembno prispeval k boljšemu razumevanju potreb starejših pri uporabi pametnih telefonov, k razvoju pametnih telefonov za večjo kakovost življenja starejših ter k oblikovanju inovativnih storitev za zdravo in aktivno staranje.

[*Asistent sodelujočega povabi, naj sede na stol za mizo, kjer se bo izvajal pre-test in kjer bo najprej podpisal soglasje. Na tej točki mu pre-testa ne omenjamo, ampak ga samo povabimo, naj sede.*]

Najprej bi vas prosila/-a, da iz posode pred sabo izvlečete en listek in mi ga date.

[*Asistent/-ka ponudi sodelujočemu posodo za žrebanje številke mape. Po žrebu poišče pripadajočo mapo.*] Prosil/-a bi vas za vaše ime in priimek. Da se med testiranjem ne bi izgubil kak obrazec, bom sedaj vse obrazce, ki jih bomo uporabili med testom, označil/-a z enako šifro, zato vas prosim, da mi date nekaj trenutkov, da obrazce opremim z nalepkami. Prosim vas, da v tem času pripravite svoj osebni pametni telefon ter očala, v kolikor jih uporabljate.

[*Na listi sodelujočih asistent/-ka poišče sodelujočega, preveri njegovo šifro ter nalepke s to šifro nalepi na vse obrazce v mapi ter na samo mapo. Iz mape vzame oba izvoda Obrazec 1 – Soglasje in ju izroči sodelujočemu.*]

Prosim vas, da najprej pozorno preberete in podpišete soglasje za sodelovanje v raziskavi. Dovolj je, da podpišete in mi izročite le prvi izvod obrazca, drugi izvod je namreč za vas in ga lahko odnesete s seboj.

Hvala za vaš podpis. Preden zares začnemo, bi vam želel/-a še na kratko predstaviti potek našega današnjega srečanja.

- Med testiranjem vam bomo vsa navodila in napotke prebrali iz vnaprej pripravljenega scenarija, saj lahko le na ta način zagotovimo, da boste vsi sodelujoči prejeli enaka navodila ter da ne izpustimo kakšnega pomembnega podatka.
- Testiranje izvajamo neodvisno, kot raziskovalna ustanova, in nismo na noben način povezani z ustvarjalci testiranih rešitev ter od testiranja nimamo nikakršne ekonomske koristi.
- Ena za drugim boste testirali dva različna uporabniška vmesnika na pametnem telefonu. Med prvim in drugim testom boste imeli na voljo nekaj minut premora.
- Vabim vas, da si med premorom postrežete s prigrizki in pijačo, ki so vam na voljo tukaj.
- Po koncu testa boste prejeli majhno pozornost v zahvalo za vaše sodelovanje.
- Celoten test bo trajal predvidoma uro in pol.
- Podrobnejša navodila vam bo podal/-a kolega/-ica [IME RAZISKOVALCA], pri katerem/-i bo potekalo testiranje.

Imate morda pred začetkom izpolnjevanja začetnega vprašalnika še kakšno vprašanje?

V kolikor nimate vprašanj, bova začela z izpolnjevanjem ankete o vaši uporabi pametnega telefona.

# *Pre-test*

[*Asistent 2 s sodelujočim na tabličnem računalniku izvede pre-test. Po koncu pre-testa sodelujočega pospremi do mize, kjer bo potekalo testiranje.*]

Hvala za vaše odgovore! Sedaj prosim pojdite z mano h kolegu/-ici [IME RAZISKOVALCA]. Ne pozabite si pripraviti očal, če jih uporabljate. Ker svojega pametnega telefona med testiranjem ne boste potrebovali, ga lahko odložite na mizo ob steni, kamor lahko odložite tudi svoje druge stvari.

[*Asistent 2 pospremi sodelujočega k raziskovalcu, s sabo vzame tudi mapo sodelujočega, ki jo izroči raziskovalcu. V kolikor v tem času že poteka testiranje, asistent 2 sodelujočega prosi, naj še nekaj minut počaka v čakalnici. Mapo ta čas zadrži pri sebi in jo, ko predhodni sodelujoči zaključi s testiranjem, odnese k raziskovalcu, kamor pospremi sodelujočega.*]

# *2. Testiranje*

Dobrodošli! Moje ime je [IME RAZISKOVALCA]. Vodil/-a vas bom skozi testiranje dveh uporabniških vmesnikov na pametnem telefonu. Za sosednjo mizo je kolega/-ica [IME ASISTENTA/-KE 1], ki bo potek testov spremljal/-a prek računalniškega zaslona.

[*Raziskovalec sodelujočemu predstavi tudi morebitne druge prisotne, npr. opazovalca.*]

Namen testiranja nikakor ni testirati vas ali vašega znanja, ampak želimo izvedeti, kako uporabna sta oba uporabniška vmesnika na pametnem telefonu, na katerih boste izvajali test.

Poleg dveh pametnih telefonov, bomo med testom uporabili še kamero, ki bo snemala zaslon telefona. Le tako lahko raziskovalci pregledamo posnetke in določimo uporabnost testiranega vmesnika.

Naj vam pred pričetkom obeh testov na kratko razložim potek in osnovna pravila. V imenu vseh izvajalcev raziskave vas iskreno prosim, da jih med testoma karseda dosledno upoštevate:

- Kot sem že povedal/-a, naš namen ni testirati vas, ampak uporabniški vmesnik na pametnem telefonu.
- Z izrazom uporabniški vmesnik na pametnem telefonu imamo v mislih vse, kar je prikazano na zaslonu telefona. Gre za elemente (npr. gumbe, ikone), ki vam omogočajo pomikanje navzgor in navzdol po zaslonu, pisanje sporočil, klicanje, snemanje fotografij in videov ter vsega drugega, kar sicer običajno počnete na zaslonu svojega pametnega telefona.
- Pred pričetkom izvajanja vsakega od obeh testov boste imeli na voljo nekaj minut časa, da se seznanite s testiranim vmesnikom.
- Prosim vas, da med testoma ne posegate namerno v testiran uporabniški vmesnik in ne spreminjate nastavitev, v kolikor tega ne zahtevajo navodila naloge.
- Telefon je postavljen na stojalo, prosim vas, da stojala ne premikate.
- Med testom boste izvedli štiri sklope nalog. Vsak sklop je sestavljen iz ene do štirih nalog. Naloge boste dobili natisnjene na listih, vsako vam bom najprej tudi prebral/-a.
- Vsaka naloga ima določen maksimalen čas reševanja. Če ga boste prekoračili, vas bom prosil/-a, da z izpolnjevanjem naloge zaključite.
- Naloge morate izpolnjevati povsem samostojno. Med nalogami vam zaradi narave raziskave ne smem pomagati. Če se vam pojavijo težave, vas prosim, da jih poskusite rešiti po svojih najboljših močeh ter nalogo izpolnite, kot se vam zdi to najbolj smiselno. V kolikor težave ne boste mogli rešiti, lahko z izpolnjevanjem naloge kadarkoli zaključite, pri čemer mi to prosim nakažite tako, da na glas izrečete besedo »KONEC«.
- Po koncu testiranja prvega uporabniškega vmesnika na pametnem telefonu vas bom prosil/-a, da izpolnite kratek vprašalnik o testu.

Imate morda pred začetkom prvega testa še kakšno vprašanje?

Pred vami je prvi uporabniški vmesnik na pametnem telefonu, ki ga boste testirali. Na voljo imate 3 minute časa, da si ga prosto ogledate in se seznanite z njim. Po preteku 3 minut bova pričela/-i s testom.

[*Asistent 1 aktivira snemanje v Morae observerju ter spremlja oz. skrbi, da sodelujoči ne bi spreminjal nastavitev, potrebnih za test. Po preteku časa raziskovalec preveri, da je pametni telefon na začetnem zaslonu.*]

Sedaj bova pričela/-i s testom. Imate morda še kakšno vprašanje?

Pred vsako nalogo vam bom najprej glasno prebral/-a navodilo. Prosim vas, da mi poveste, če vam katerikoli del navodila ni jasen. Kartonček z nalogo bom nato položil/-a v označen kvadrat na mizi. Ko boste pripravljeni, vam bom z besedo »ZAČETEK« dal/-a znak za pričetek izvajanja naloge. Prosim vas, da z reševanjem ne začnete, dokler vam ne dam znaka. Ko boste z nalogo zaključili, vas prosim, da to glasno poveste z besedo »KONEC«. Po koncu izvajanja vsake naloge, po tem, ko rečete »KONEC«, se ne pozabite vrniti na začetni zaslon pametnega telefona, torej na zaslon, kjer ste pričeli z reševanjem naloge.

Prosim vas, da počakate še nekaj trenutkov, da preverim, če sistem deluje in se slika zaslona pametnega telefona pravilno snema.

[*Raziskovalec preveri, če vsa oprema pravilno deluje. Tudi asistent 1 preveri, če se slika snema in je vse OK. Ko se uskladita, raziskovalec/-ka da testirancu/-ki znak, da se lahko test začne. Ko da raziskovalec sodelujočemu znak za začetek, asistent 1 sproži snemanje. Takoj, kot sodelujoče reče »KONEC« ali ko pride do time-outa, asistent 1 snemanje ustavi.*]

Pa začniva. Pred vami je prva naloga. Ne pozabite, ne testiramo vas, ampak uporabniški vmesnik na pametnem telefonu, zato lahko naloge rešujete sproščeno in zaupate v svoje zmožnosti.

[*Raziskovalec sodelujočemu prebere navodilo prve naloge, mu poda kartonček, ga vpraša, če nalogo razume in če lahko prične z reševanjem, ter mu da znak za začetek reševanja. Ko sodelujoči z nalogo zaključi, raziskovalec preveri, če je telefon res na začetnem zaslonu, prebere naslednje navodilo in postopek ponavlja, dokler ne zaključita.*]

Zaključila sva s prvim testom. Šlo vam je odlično. Prosim vas, da izpolnite vprašalnik o testu, nato si boste lahko vzeli 5 minut odmora do drugega testa. Na mizi v predprostoru so vam na voljo prigrizki in pijača, v kolikor pa potrebujete še kaj, prosim povejte kolegu/-ici [IME ASISTENTA/-KE 2], ki vam bo z veseljem pomagal/-a.

#### *3. Post-test vprašalnik*

#### [*Raziskovalec izroči sodelujočemu post-test vprašalnik.*]

Prosim vas, da izpolnite ta vprašalnik o prvem testu. Navodila za izpolnjevanje vprašalnika boste našli pri vsakem vprašanju. Prosim vas, da mi vprašalnik, ko ga izpolnite, vrnete, nato pa si vzemite premor. [*Enak postopek se ponovi še za drugi test. Raziskovalec sam presodi, če mora pred drugim testom sodelujočemu še enkrat prebrati vsa oz. del navodil/-a.*]

#### *Test 2*

Dobrodošli nazaj. Upam, da ste si odpočili in se okrepčali ter ste pripravljeni še na drugi test. Lahko začneva?

[*Enak postopek se ponovi še za drugi test. Raziskovalec sam presodi, če mora pred drugim testom sodelujočemu še enkrat prebrati vsa oz. del navodil/-a.]*

#### *Zaključek*

Hvala za vaše sodelovanje. Upam, da je bilo testiranje za vas zanimiva izkušnja in ste spoznali kaj novega. Vaš prispevek je za nas izjemno pomemben, zato se vam zahvaljujemo z majhno pozornostjo. Preden odidete, vas še prosim, da počakate trenutek, da preverim, če imamo zbrane vse podatke in obrazce.

[*Raziskovalec preveri, če so v mapi zbrani vsi potrebni materiali, poda sodelujočemu roko ter ga pospremi iz prostora.*]

# **Priloga B: Soglasje o sodelovanju**

# **SOGLASJE UDELEŽENCEV ZA SODELOVANJE V RAZISKAVI**

Zahvaljujemo sem vam, ker ste se odločili za sodelovanje v raziskavi, s katero bomo določili uporabnost dveh uporabniških vmesnikov na pametnem telefonu. Raziskavo izvajamo na Centru za družboslovno informatiko Fakultete za družbene vede Univerze v Ljubljani, kot del projekta Digitalna vključenost in aktivno staranje, katerega vodja je doc. dr. Vesna Dolničar.

**Naslov projekta:** Digitalna vključenost in aktivno staranje

**Namen raziskave:** Določitev uporabnosti dveh uporabniških vmesnikov na pametnem telefonu

**Potek testiranja in zbrani podatki:** Testiranje bo obsegalo izpolnjevanje predvprašalnika o vaši uporabi pametnega telefona, testiranje dveh uporabniških vmesnikov na pametnem telefonu ter izpolnjevanje vprašalnika o testiranju, po koncu testiranja vsakega od obeh uporabniških vmesnikov. Testiranje bo trajalo približno uro in pol, pri čemer bomo snemali zaslon pametnega telefona ter zvok. Vašega obraza ne bomo snemali.

Vaše sodelovanje v raziskavi je v celoti prostovoljno in ga lahko kadarkoli prekinete brez posledic.

Testiranje izvajamo neodvisno, kot raziskovalna ustanova, in nismo na noben način povezani z ustvarjalci testiranih rešitev ter od testiranja nimamo nikakršne ekonomske koristi.

Storili bomo vse, da zaščitimo vašo zasebnost. Vsi zbrani podatki bodo shranjeni pod raziskovalno šifro. Javno bodo objavljeni le v agregirani obliki, iz katere ne bo mogoče prepoznati vaše identitete. Vsi zbrani podatki bodo varovani v skladu z Zakonom o varovanju osebnih podatkov.

Dodatna vprašanja lahko raziskovalcem postavite med testiranjem ali se po testiranju obrnete na Mojco Šetinc preko telefona (01/ 5805-380) ali elektronske pošte (mojca.setinc@fdv.uni-lj.si).

---------------------------------------------------------------------------------------------------------------------------

### *IZJAVA*

S podpisom potrjujem, da se strinjam s sodelovanjem v raziskavi Digitalna vključenost in aktivno staranje ter dovolim uporabo zbranih podatkov v znanstveno-raziskovalne namene. Potrjujem, da v raziskavi sodelujem prostovoljno in se strinjam, da se testiranje lahko snema.

Datum:

Ime in priimek udeleženca:

Podpis:

# **Priloga C: Določitev optimalnih poti**

### **Optimalne poti ANDROID**

#### LEGENDA:

Besede napisane z velikimi tiskanimi črkami se štejejo kot AKCIJA Besede zapisane v poševnem tisku z malimi tiskanimi črkami se ne štejejo kot AKCIJA. Odebeljena pot predstavlja optimalno pot za izvedbo naloge.

# **KLICI IN STIKI:**

KS1: Pokličite telefonsko številko 01 580 53 80. Ko bo klic aktiven, ga prekinite.

A) **TELEFON – IKONA ZA VNOS ŠTEVILK (spodnji desni kot) –** *vnese telefonsko številko* **– IKONA TELEFON**

KS2: Ustvarite in shranite nov stik Eva Kos z mobilno telefonsko številko 030 456 061.

- **A) STIKI – DODAJ STIK (ikona) –** *vnese ime Eva Kos* **– Pomik na TELEFONSKA ŠTEVILKA –** *vnese telefonsko številko* **– SHRANI**
- B) TELEFON IKONA ZA VNOS ŠTEVILK (spodnji desni kot) *vnos telefonske številke* DODAJ V STIKE USTVARI STIK – *vnos imena* – **SHRANI**
- **C)** TELEFON STIKI USTVARI *vnese ime Eva Kos* **– Pomik na TELEFONSKA ŠTEVILKA –** *vnese telefonsko številko* **– SHRANI**

#### KS3: Izbriši stik Ana Prah.

- **A) STIKI -** *poišče Ana Prah* **- DOLG KLIK NA ANA PRAH – IZBRIŠI - IZBRIŠI (\*komentar: pri tej poti IZBRIŠI-IZBRIŠI ni enak izbirši-izbriši poti B in C!)**
- B) STIKI *poišče Ana Prah* IZBERE ANA PRAH VEČ IZBRIŠI– IZBRIŠI
- C) TELEFON STIKI *poišče Ana Prah* IZBERE ANA PRAH VEČ IZBRIŠI– IZBRIŠI
- D) TELEFON STIKI VEČ IZBRIŠI KLIK NA ANA PRAH IZBIRŠI IZBRIŠI (\*opomba: pot IZBRIŠI IZBRIŠI enaka kot pri A)

KS4: Stiku Metka Novak spremenite obstoječo mobilno telefonsko številko v 030 456 071.

- A) **STIKI – poišče Metko Novak – IZBERE METKO NOVAK – UREDI – MOBILNI (klik na telefonsko številko) –** *izbriše telefonsko številko* **–** *vpiše novo telefonsko številko* **– SHRANI**
- B) TELEFON STIKI *poišče Metko Novak* IZBERE METKO NOVAK UREDI MOBILNI (klik na telefonsko številko) – *izbriše telefonsko številko* – *vpiše novo telefonsko številko* – SHRANI

### **SMS:**

S1: Pošljite SMS sporočilo z vsebino "Ok." na telefonsko številko 040 641 177.

- **A) SPOROČILA – NAPIŠI SPOROČILO(ikona) –** *vnese telefonsko številko* **– VNESITE SPOROČILO –** *vnese vsebine OK.* **– POŠL.**
- B) TELEFON IKONA ZA VNOS ŠTEVILK (spodnji desni kot) *vnese telefonsko številko* VEČ POŠLJI SPOROČILO - *vnese vsebine OK.* – POŠL.

#### S2: Stiku Katja Rozman pošljite SMS sporočilo z vsebino "Pridem.".

- A) **SPOROČILA – NAPIŠI SPOROČILO(ikona) –** *vnese stik Katja Rozman* **–** *klik na Katja rozman v izpustnem meniju* **–VNESITE SPOROČILO –** *vnese vsebine Pridem.* **– POŠL.**
- B) **STIKI –** *poišče Katja Rozman* **– IZBERE KATJA ROZMAN – IKONA SPOROČILA –** *vnese vsebino Pridem* **– POŠL.**
- C) TELEFON STIKI *poišče Katja Rozman* IZBERE KATJA ROZMAN IKONA SPOROČILA *vnese vsebino Pridem* – POŠL.

#### **GALERIJA:**

G1: V Galeriji poiščite fotografijo hiše. Fotografijo odprite ter jo preko e-pošte pošljite stiku Zala Tuš (zalatus@gmail.com).

- A) **POMIK PO ZASLONU DESNO – GALERIJA – IZBERE FOTOGRAFIJO HIŠE – IKONA DELI –E-POŠTA –** *vnos Zale Tuš* **– POŠLJI (tej poti se doda 1 akcija, da ima enako št. poti kot pot B)**
- B) **POMIK PO ZASLONU DESNO – GALERIJA – IZBERE FOTOGRAFIJO HIŠE – IKONA DELI –E-POŠTA –** *vnos črke Z* **–***klik na Zalo Tuš v spustnem seznamu* **– POŠLJI**
- C) **APLIKACIJE - GALERIJA – IZBERE FOTOGRAFIJO HIŠE – IKONA DELI – E-POŠTA –** *vnos Zale Tuš* **– POŠLJI**
- **D) APLIKACIJE – GALERIJA – IZBERE FOTOGRAFIJO HIŠE – IKONA DELI – E-POŠTA –** *vnos črke Z – klika na Zalo Tuš v spustnem seznamu* **– POŠLJI**
- **E) APLIKACIJE – GALERIJA – IZBERE FOTOGRAFIJO HIŠE – IKONA DELI – SPOROČILA –** *vnos Zala Tuš – izbor zale tuš e-mail* **– POŠLJI**
- **F) E-POŠTA – IKONA ZA NOV E-MAIL –** *vnos Zale Tuš* **– DODAJ – OZNAČIŠ SLIKO - POŠLJI**
- **G) GOOGLE – FOTO – IZBERE FOTOGRAFIJO HIŠE – IKONA DELI – EPOŠTA - KLIK ZALA TUŠ - POŠLJI**

G2: Stiku Nina Zvonc dodajte sliko ženske, ki jo najdete v Galeriji.

- **A) STIKI – NINA ZVONC – UREDI – KLIK NA IKONO FOTOAPARAT – KLIK NA IKONO GALERIJE/ FOTOGRAFIJE - IZBOR SLIKE – KONČANO - SHRANI**
- **B) APLIKACIJE – GALERIJA IZBOR FOTOGRAFIJE ŽENSKE – VEČ – NASTAVI KOT SLIKO STIKA – IZBOR NINE ZVONC – (končaj dejanje z) IZBOR GALERIJA – KONČANO**
- C) POMIK PO ZASLONU DESNO GALERIJA IZBOR FOTOGRAFIJE ŽENSKE VEČ NASTAVI KOT SLIKO STIKA – IZBOR NINE ZVONC – (končaj dejanje z) IZBOR GALERIJA – KONČANO

#### **OPOMNIK DOGODKA:**

OD1: Ustvarite dogodek "Obisk" za petek, 30. junij, ki se začne ob 15.00 in konča ob 16.00 na Igu. Dogodek naj se ne ponovi ter naj nima opomnika.

- **A) APLIKACIJE – S PLANNER – DOLG PRITISK NA 30 (JUNIJ)** *vnos naslova (imena) dogodka* **– KLIK NA URO ZAČETKA** *– premikanje števil do 15:00***– KONČANO – KLIK NA POLOŽAJ –** *vnos IG* **– SHRANI**
- B) **POMIK PO ZASLONU DESNO – S PLANNER – DOLG PRITISK NA 30 (JUNIJ) –** *vnos naslova (imena) dogodka* **– KLIK NA URO ZAČETKA –** *premikanje števil do 15:00* **– KONČANO – KLIK NA POLOŽAJ –** *vnos IG* **– SHRANI**
- C) APLIKACIJE S PLANNER 30 (JUNIJ) IKON A + *vnos naslova (imena) dogodka* KLIK NA URO ZAČETKA *– premikanje števil do 15:00* – KONČANO – KLIK NA POLOŽAJ – *vnos IG* – SHRANI
- D) APLIKACIJE S PLANER IKONA + *vnos naslova (imena) dogodka* KLIK NA DATUM/URO ZAČETKA KLIKA NA DATUM - *premikanje števil do 15:00* – KONČANO – KLIK NA POLOŽAJ – *vnos IG* – SHRANI
- E) POMIK PO ZASLONU DESNO S PLANNER 30 (JUNIJ) IKONA + *vnos naslova (imena) dogodka* KLIK NA URO ZAČETKA – *premikanje števil do 15:00* – KONČANO – KLIK NA POLOŽAJ – *vnos IG* – SHRANI
- F) POMIK PO ZASLONU DESNO S PLANNER 30 (JUNIJ) 30 (JUNIJ) + *vnos naslova (imena) dogodka* KLIK NA URO ZAČETKA – *premikanje števil do 15:00* – KONČANO – KLIK NA POLOŽAJ – *vnos IG* – SHRANI
- G) APLIKACIJE S PLANNER 30 (JUNIJ) 30 (JUNIJ) + *vnos naslova (imena) dogod*ka KLIK NA URO ZAČETKA – *premikanje števil do 15:00* – KONČANO – KLIK NA POLOŽAJ – *vnos IG* – SHRANI

OD2: Poiščite ter izbrišite dogodek "Praznovanje", ki bi se moral zgoditi 20. maja.

- **A) POMIK PO ZASLONU DESNO – S PLANNER – 28 (JUNIJ) – KLIK NA DOGODEK – IZBRIŠI – IZBRIŠI**
- B) **APLIKACIJE – S PLANNER – 28 (JUNIJ) – KLIK NA DOGODEK – IZBRIŠI – IZBRIŠI**

# **Optimalne poti GLP**

#### LEGENDA:

Besede napisane z velikimi tiskanimi črkami se štejejo kot AKCIJA Besede zapisane v poševnem tisku z malimi tiskanimi črkami se ne štejejo kot AKCIJA. Odebeljena pot predstavlja optimalno pot za izvedbo naloge.

#### **KLICI IN STIKI:**

KS1: Pokličite telefonsko številko 01 580 53 80. Ko bo klic aktiven, ga prekinite.

- **A) KLICI – POKLIČI TELEFONSKO ŠTEVILKO –** *vtipka telefonsko št.* **– KLIČI**
- B) STIKI DODAJ STIK *v polje za ime vpiše uporabnik poljubno ime* POTRDI DODAJ ŠTEVILKO *vnese zahtevano telefonsko številko* – NADALJUJ – NASLEDNJI – SHRANI – KLIČI

KS2: Ustvarite in shranite nov stik Eva Kos z mobilno telefonsko številko 030 456 061.

- A) **STIKI – DODAJ STIK –** *vnese ime Eva Kos* **– POTRDI – DODAJ ŠTEVILKO –** *vnese telefonsko številko* **- NADALJUJ– IZBERE KATEGORIJO ŠTEVILKE (DOMAČI, MOBILNI, ITD.) – NASLEDNJI – SHRANI**
- B) **STIKI – DODAJ STIK –** *vnese ime Eva Kos* **– ENTER – DODAJ ŠTEVILKO –** *vnese telefonsko številko* **- NADALJUJ– IZBERE KATEGORIJO ŠTEVILKE (DOMAČI, MOBILNI, ITD.) – NASLEDNJI – SHRANI**
- C) KLICI POKLIČI STIK DODAJ STIK *vnese ime Eva Kos*  POTRDI DODAJ ŠTEVILKO *vnese telefonsko številko* - NADALJUJ– IZBERE KATEGORIJO ŠTEVILKE (DOMAČI, MOBILNI, ITD.) – NASLEDNJI – SHRANI

#### KS3: Izbriši stik Ana Prah.

A) **STIKI –** *poišče Ana Prah* **– IZBERE ANA PRAH – MOŽNOSTI STIKOV – IZBRIŠI STIK – DA** 

KS4: Stiku Metka Novak spremenite obstoječo mobilno telefonsko številko v 030 456 071.

- A) **STIKI – poišče Metko Novak – IZBERE METKO NOVAK – MOŽNOSTI STIKOV – UREDI – MOBILNI (klik na telefonsko številko) –** *izbriše telefonsko številko* **–** *vpiše novo telefonsko številko* **– NADALJUJ – NASLEDNJI – SHRANI**
- B) STIKI poišče Metko Novak IZBERE METKO NOVAK MOŽNOSTI STIKOV UREDI KOŠ DODAJ ŠTEVILKO *– vnese novo telefonsko številko* – NADALJUJ – MOBILNI – SHRANI

#### **SMS:**

S1: Pošljite SMS sporočilo z vsebino "Ok." na telefonsko številko 040 641 177.

- A) **SPOROČILA – NAPIŠI SPOROČILO – POŠLJI NA TELEFONSKO ŠTEVILKO –** *vnese telefonsko številko* **– NADALJUJ –** *vnese vsebine OK* **– POŠLJI**
- B) STIKI DODAJ STIK *v polje za ime vpiše uporabnik poljubno ime* POTRDI DODAJ ŠTEVILKO *vnese zahtevano telefonsko številko* – NADALJUJ – NASLEDNJI – SHRANI – OVOJNICA (klik na ikono) – *vnos vsebine OK* – POŠLJI

S2: Stiku Katja Rozman pošljite SMS sporočilo z vsebino "Pridem.".

- A) **STIKI – KATJA ROZMAN – OVOJNICA –** *vnos vsebine Pridem.* **– POŠLJI**
- B) SPOROČILA NAPIŠI SPOROČILO POŠLJI STIKU KATJA ROZMAN *vnos vsebine Pridem*. **POŠLJI**

#### **GALERIJA:**

G1: V Galeriji poiščite fotografijo hiše. Fotografijo odprite ter jo preko e-pošte pošljite stiku Zala Tuš (zalatus@gmail.com).

A) **POMIK PO ZASLONU NAVZDOL – GALERIJA – IZBOR SLIKE – POŠLJI PO E-POŠTI – ZALA TUŠ – POTRDI IZBIRO** 

B) STIKI – ZALA TUŠ – KLIK NA IKONO @ - KLIK NA IKONO G-MAIL – KLIK NA IKONO PRIPONKA – PRILOŽI DATOTEKO – KLIK NA SLIKO – KLIK NA IKONO POŠLJI

G2: Stiku Nina Zvonc dodajte sliko ženske, ki jo najdete v Galeriji.

A) **STIKI – NINA ZVONC – MOŽNOSTI STIKOV – UREDI – KLIK NA IKONO FOTOAPARAT – IZBOR SLIKE – SHRANI** 

#### **OPOMNIK DOGODKA:**

OD1: Ustvarite dogodek "Obisk" za petek, 30. junij, ki se začne ob 15.00 in konča ob 16.00 na Igu. Dogodek naj se ne ponovi ter naj nima opomnika.

A) **POMIK PO ZASLONU NAVZDOL – KOLENDAR – 30 (JUNIJ) – 30 (JUNIJ) – MOŽNOSTI DOGODKA – DODAJ DOGODEK –** *vnos imena* **– POTRDI – KLIK NA LOKACIJO –** *vnos lokacije* **– POTRDI – KLIK NA DAN ZAČETKA – VREDU –** *izbor ure na 15:00* **– VREDU – NASLEDNJI – SHRANI DOGODEK** 

OD2: Poiščite ter izbrišite dogodek "Praznovanje", ki bi se moral zgoditi 20. maja.

- A) **POMIK PO ZASLONU NAVZDOL – KOLENDAR – 28 (JUNIJ) – 28 (JUNIJ) – KLIK NA PRAZNOVANJE – IZBRIŠI DOGODEK – DA**
- B) **POMIK PO ZASLONU NAVZDOL – KOLEDAR - MOŽNOST DOGODKOV - MESEČNI DOGODKI – KLIK NA PRAZNOVANJE - IZBRIŠI DOGODEK - DA**

# **Priloga D: Kodirna knjiga**

#### **Protokol za kodiranje posnetkov testov uporabnosti**

**Akcija uporabnika**: Vsak pritisk na zaslon ali tipko, ki se nahaja na sprednjem delu ohišja telefona (glej Sliko D.1 ) se označi kot uporabnikova akcija. Med uporabnikove akcije sodijo tudi pritiski/drsanje po delih zaslona, ki ne povzročijo sprememb v uporabniškem vmesniku.

Kot akcija se **ne šteje** uporaba tipk za nastavitev glasnosti zvokov telefona in za zaklepanje zaslona oz. uporaba tipke za izklop/vklop telefona. Prav tako kot akcijo **ne štejemo** uporabe tipkovnice (npr. pri vnosu imena in priimka osebe v funkcionalnost stiki [naloga KS2], pri pisanju SMS sporočil [nalogi S1 in S2) ali pri vnosu imena dogodka v koledar [naloga OD1]) in številčnice (npr. pri vpisovanju telefonske številke za klicanje [naloga KS1] ali pri vnosu številke za pošiljanje SMS sporočila [naloga S1]). Pri vnosu besedila ali telefonske številke v za to namenjeno polje, se kot akcija označi dotik polja za vnos besedila, vendar ne vnos samega besedila ali številke (npr. dotik polja za vnos telefonske številke pri nalogi KS1, dotik polja za dodajanje telefonske številke in polja za dodajanje besedila pri nalogi KS2 ali dotik polja za vnos besedila sporočila pri nalogah S1 in S2).

Markerji akcije (*marker »B – Tapek« v programu Morae*) se označujejo samo med izvajanjem naloge, torej od takrat, ko je logiran začetek naloge in do takrat, ko je logiran konec naloge. K akcijam med izvajanjem naloge tako ne štejejo akcije, ki uporabniku omogočijo vrnitev na začetni zaslon po zaključku naloge, ne glede na način, na katerega se je ta vrnil na začetni zaslon.

Vse akcije uporabnika, ki niso na optimalni poti izpolnjevanja naloge oziroma odstopajo od optimalne poti izpolnjevanja naloge, definiramo kot **napake** (*marker »X – Error« v programu Morae*).

#### **Slika D.1: Prikaz uporabnikove akcije**

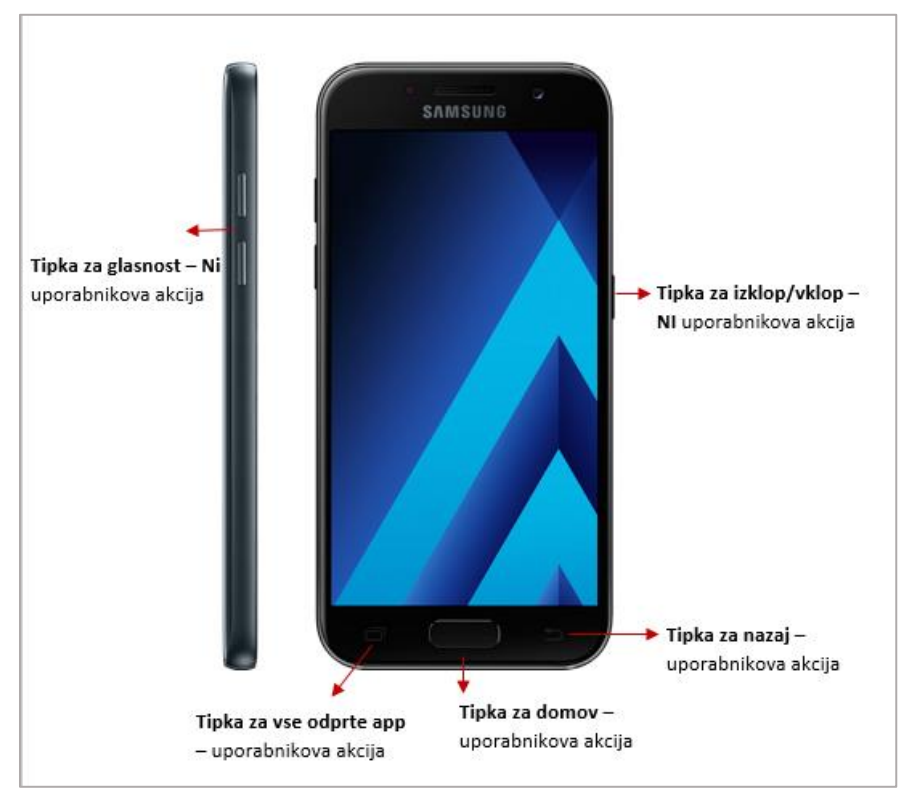

#### Vir: samusng.com

**Čas trajanja naloge oz. začetek in konec naloge** : Začetek naloge se logira/označi v trenutku, ko da raziskovalec uporabniku znak za začetek izpolnjevanja naloge (izreče besedo »Začetek« ali podobno besedo, po kateri uporabnik prične z izpolnjevanjem naloge in po nekaj trenutkih naredi prvi dotik zaslona oz. tipk na sprednjem delu ohišja telefona, ki ga definiramo kot uporabnikova akcija (glej **Akcija uporabnika**).

V kolikor uporabnik ne sledi navodilom ali jih ne upošteva in naredi prvo akcijo oz. prične z izpolnjevanjem naloge še pred znakom raziskovalca ali v kolikor po znaku raziskovalca za začetek izvajanja naloge uporabnik več sekund ne stori ničesar ali prvo akcijo izvede šele po vnovičnem opozorilu raziskovalca, kot začetek izpolnjevanja naloge upoštevamo prvo akcijo uporabnika.

*Pozor – v kolikor se iz kakršnega koli razloga zgodi, da pred pričetkom izpolnjevanja naloge na telefonu ni viden začetni zaslon, ampak kateri koli drug zaslon, se kot začetek izpolnjevanja naloge šteje prva akcija po tem, ko se je uporabnik sam ali po opozorilu raziskovalca vrnil na začetni zaslon.* 

Konec se logira/označi takoj po izvedbi zadnje uporabnikove akcije (npr. potrditvi ukaza), s katero uporabnik zaključi izvajanje naloge npr. shrani/pokliči/izbriši (ne glede na to, ali je bil pri izvedbi naloge uspešen ali neuspešen) oziroma:

- v primeru, ko to ni razvidno iz posnetkov, ko uporabnik potrdi raziskovalcu, da je nalogo zaključil, neodvisno od tega, če je bil cilj naloge dosežen.

- ko uporabnik ustno nakaže prenehanje izvajanja naloge kadarkoli po prvi akciji (glej **Give up**) ,
- ko preteče čas namenjen za izpolnjevanje naloge (glej **Time out**).

**Uporabnik preneha z izvajanjem naloge (Give up)**: Marker Give up se uporabi, ko želi uporabnik prenehati z izvajanjem naloge in namero jasno izrazi raziskovalcu. Raziskovalec vsakič po uporabnikovi izraženi želji za odstop od naloge uporabniku postavi vprašanje, če resnično želi odstopiti, šele po tej potrditvi se logira konec naloge in se nato postavi marker Give up (*marker »V – Give-up« v programu Morae*).

**Pretečen čas (Time out)**: Vsaka naloga je časovno omejena. Ob preteku časa se najprej logira konec izvajanja naloge v skladu s spodnjo tabelo in nato doda marker time out (*marker »C – Time-out« v programu Morae*). Časovne omejitve so razvidne iz Tabele D.1

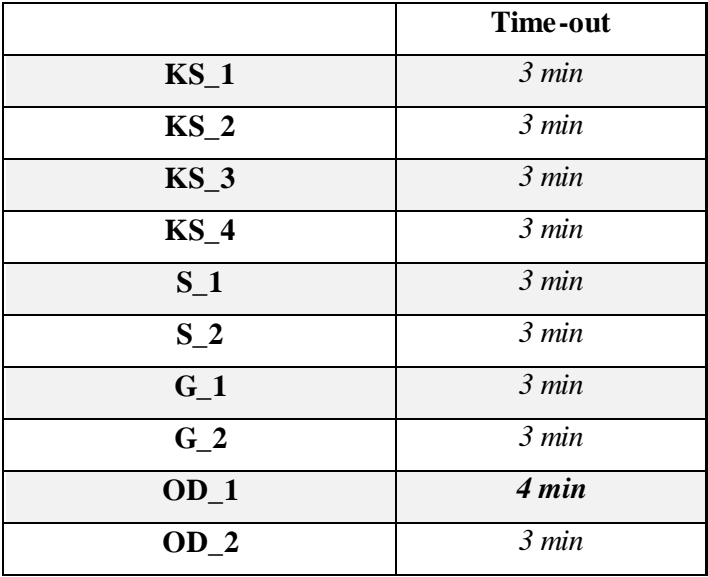

**Tabela D.1: Časovne omejitve nalog** 

**Uporabnik ne želi izvajati naloge (Refusal)**: V primeru, da uporabnik zavrne izvajanje naloge, te naloge na logiramo in zanjo ne določamo markerjev. Posledično bo v rezultatih rezultat te naloge za vse metrike prikazan kot »N/A« in bo naknadno, ročno, označen kot manjkajoča vrednost.

#### **Uspešnost/neuspešnost izvedene/opravljene naloge**:

- V kolikor je naloga opravljena **USPEŠNO** (glej definicije za uspešno opravljeno nalogo spodaj), se kot score naloge v Morae označi vrednost »1« oziroma se označi **drugi krogec**, kot je prikazano na spodnji sliki. Pri tem ni pomembno, če je score označen v prvi vrstici, ki označuje čas začetka izpolnjevanja naloge ali v drugi vrstici, ki označuje čas zaključka izpolnjevanja nalog (glej Sliko D.2).

#### **Slika D.2: Oznaka uspešno opravljene naloge v programu Morae**

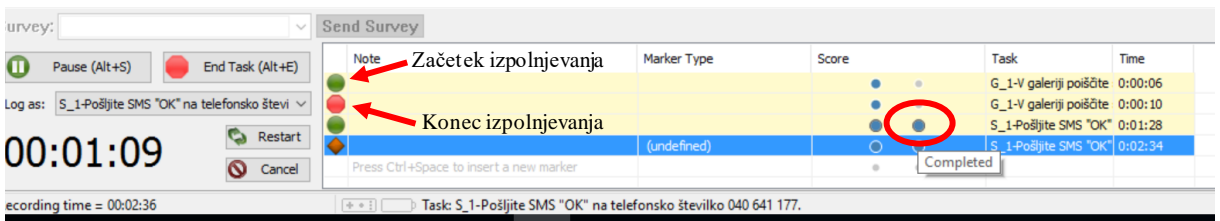

- V kolikor je naloga opravljena **NEUSPEŠNO** (ali sta uporabljena markerja **Give up** in **Time Out**), se kot score naloge v Morae označi vrednost »0«, oziroma se označi prvi krogec (glej Sliko D.3)

#### **Slika D.3: Oznaka neuspešno opravljene naloge v programu Morae**

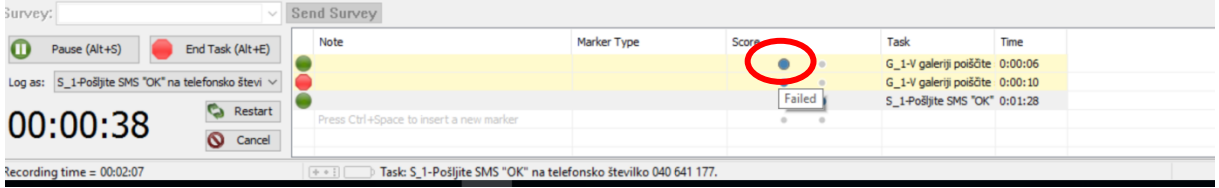

#### **Naloga je USPEŠNO opravljena:**

**KS1**: Naloga je uspešno opravljena, če je uporabnik poklical telefonsko številko 01 580 53 80 in se je na zaslonu telefona pokazal zaslon za klicanje. Naloga je prav tako uspešno opravljena, če se je uporabnik zatipkal in vnesel **največ dve** številki narobe, vendar je v klicalnik vpisal **9 številk**. V kolikor je uporabnik v klicalnik vpisal 8 ali manj številk, je naloga neuspešno opravljena.

**KS2**: Naloga je uspešno opravljena, če je ustvarjen in shranjen nov stik z imenom Eva Kos s številko 030 456 061. Ime ali telefonska številka sta lahko zatipkana, vendar mora biti pri telefonski številki vpisanih **9 številk** in sta lahko narobe zapisani **največ dve** številki. Stik mora biti shranjen v funkcionalnosti stiki kot mobilna številka. V kolikor je stik shranjen in je vnesena telefonska številka dolga 9 številk in je shranjena kot mobilna številka, je naloga uspešno opravljena ne glede na to, če je dodana v katero od (pod)skupin v stikih.

**KS3**: Naloga je uspešno opravljena, če je stik Ana Prah v celoti izbrisan iz funkcionalnosti stiki in sta izbrisana tako ime kot telefonska številka.

**KS4**: Naloga je uspešno opravljena, če ima stik Metka Prah spremenjeno telefonsko številko v 030 456 071. Naloga ni opravljena, če prejšnja telefonska številka ni izbrisana, nova pa je samo dodana. Naloga je prav tako uspešno opravljena, če se je uporabnik zatipkal in vnesel **največ dve** številki narobe, vendar je vpisal **9 številk**. V kolikor je uporabnik vpisal 8 ali manj številk, je naloga neuspešno opravljena.

**S1**: Naloga je uspešno opravljena, če je poslano SMS sporočilo z vsebino »OK.« na telefonsko številko 040 641 177. Vsebina je lahko zatipkana, napisana z malo začetnico in brez končnega ločila. Naloga je prav tako uspešno opravljena, če se je uporabnik zatipkal in vnesel **največ dve** številki narobe, vendar je v klicalnik vpisal **9 številk**. V kolikor je uporabnik v klicalnik vpisal 8 ali manj številk, je naloga neuspešno opravljena.

**S2**: Naloga je uspešno opravljena, če je poslano SMS sporočilo z vsebino »Pridem.« stiku Katja Rozman. Vsebina je lahko zatipkana, napisana z malo začetnico in brez končnega ločila.

**G1**: Naloga je uspešno opravljena, če je uporabnik fotografijo hiše iz galerije poslal po elektronski pošti stiku Zala Tuš (zalatus@gmail.com). Pazi! Elektronsko pošto je stiku možno poslati tudi s funkcionalnostjo Sporočanje, kar pomeni da je naloga prav tako uspešno opravljena. Naloga je uspešno opravljena tudi, če se je uporabnik pri pisanju elektronskega naslova zatipkal, a je elektronsko sporočilo vseeno poslal, pri čemer mora biti tudi pri zatipkanem naslovu uporabljen znak »@«. V nasprotnem primeru je naloga neuspešno opravljena. Naloga ni opravljena uspešno, v kolikor uporabnik sliko poišče na spletu, jo shrani v pomnilnik telefona ter jo nato doda stiku.

**G2**: Naloga je uspešno opravljena, če ima stik Nina Zvonc prikazno fotografijo ženske, ki je predhodno shranjena v galeriji telefona. V kolikor uporabnik sliko poišče na spletu in jo shrani v pomnilnik telefona ter jo nato doda stiku, naloga ni uspešno opravljena.

**OD1**: Naloga je uspešno opravljena, če je ustvarjen dogodek za dan 30. junij, ki se začne ob 15.00 in konča ob 16.00 in je kot lokacija naveden »Ig«. Uporabnik se lahko zmoti pri poimenovanju dogodka in lahko kraj dogodka vpiše v ime, vendar mora biti kraj ločeno vpisan tudi v za to namenjeno polje. Naloga je uspešno opravljena tudi, v kolikor so pravilno nastavljeni datum, ura in kraj, uporabnik pa poleg tega nastavi še opomnik in ponavljanje.

**OD2**: Naloga je uspešno opravljena, če je dogodek Praznovanje za dan 28. junij izbrisan iz funkcionalnosti Koledar oz. pri datumu 28. junij ni vidnega nobenega vnosa. V kolikor je izbrisano samo ime ali eden od parametrov dogodka, dogodek pa je še vedno viden, je naloga opravljena neuspešno.